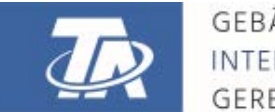

# CAN-EZ3 CAN-ENERGIEZÄHLER

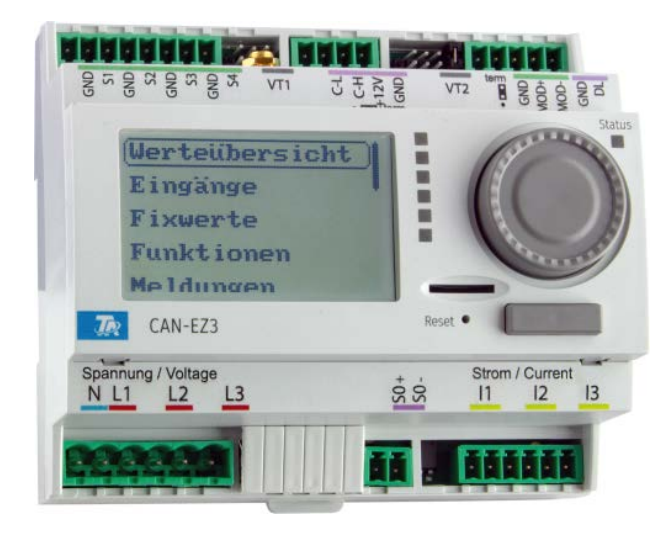

# <span id="page-0-0"></span>Allgemeine Hinweise Montage und Anschluss Relevante Funktionen Bedienung

# **Inhaltsverzeichnis**

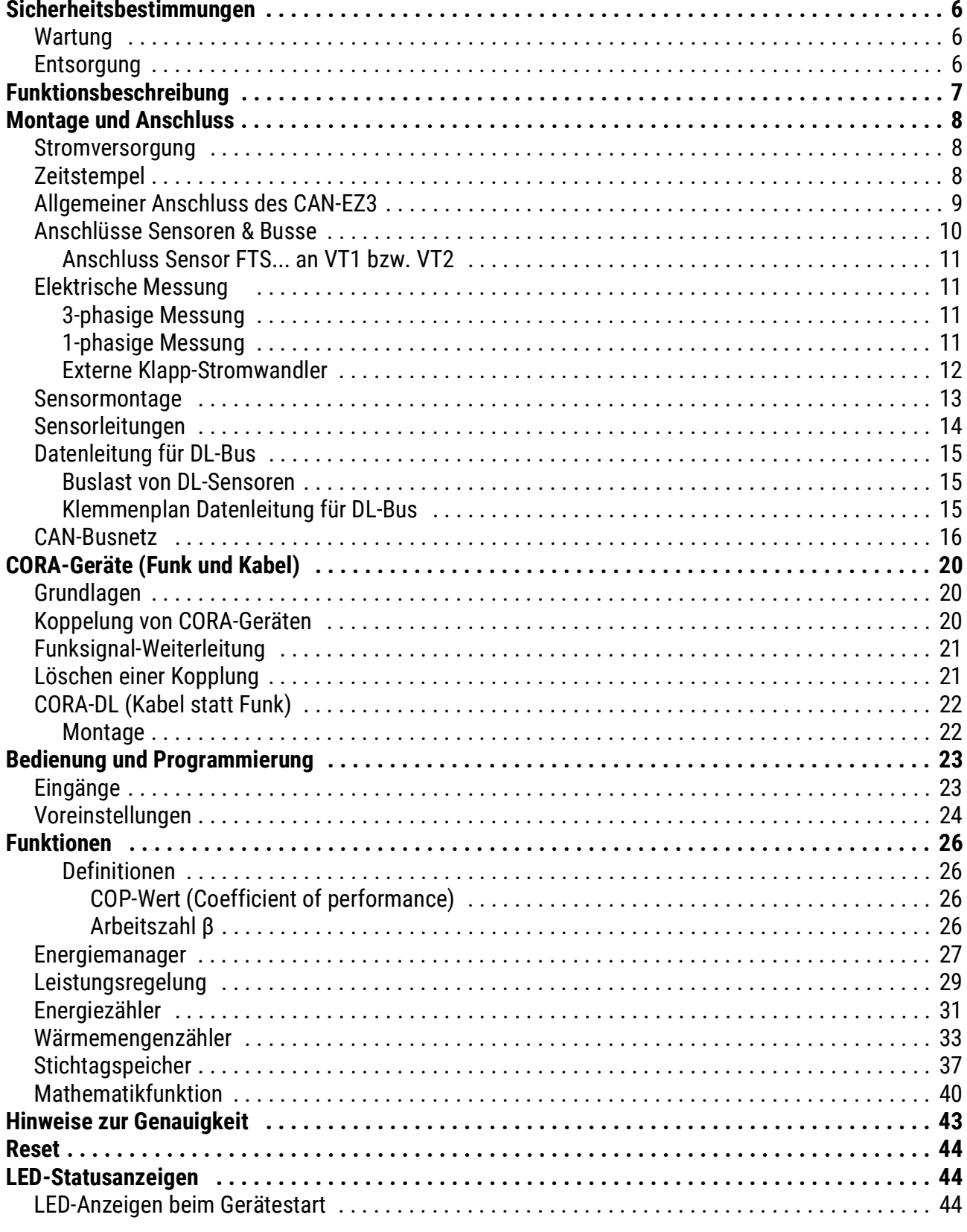

# **Inhaltsverzeichnis**

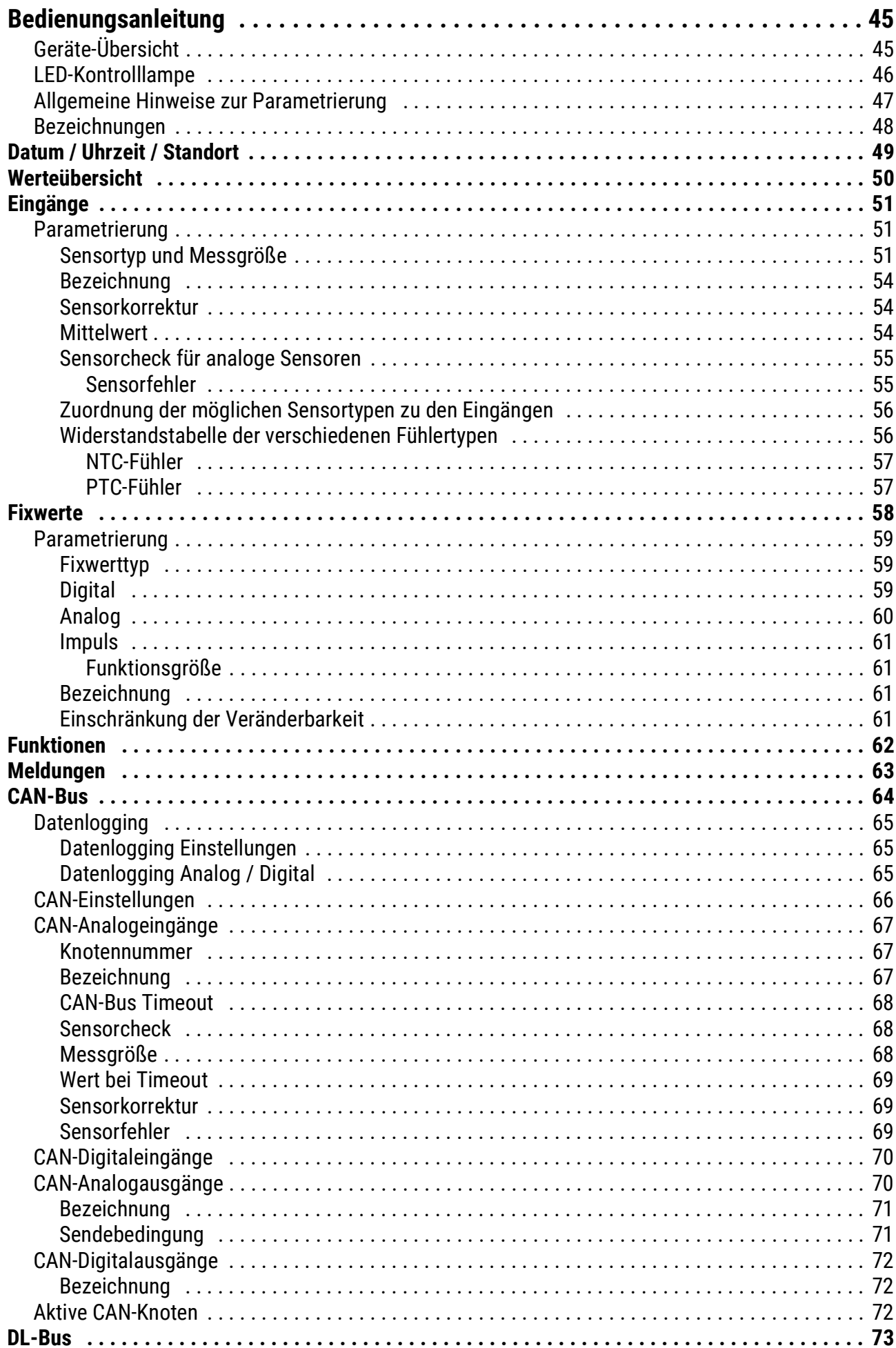

# **Inhaltsverzeichnis**

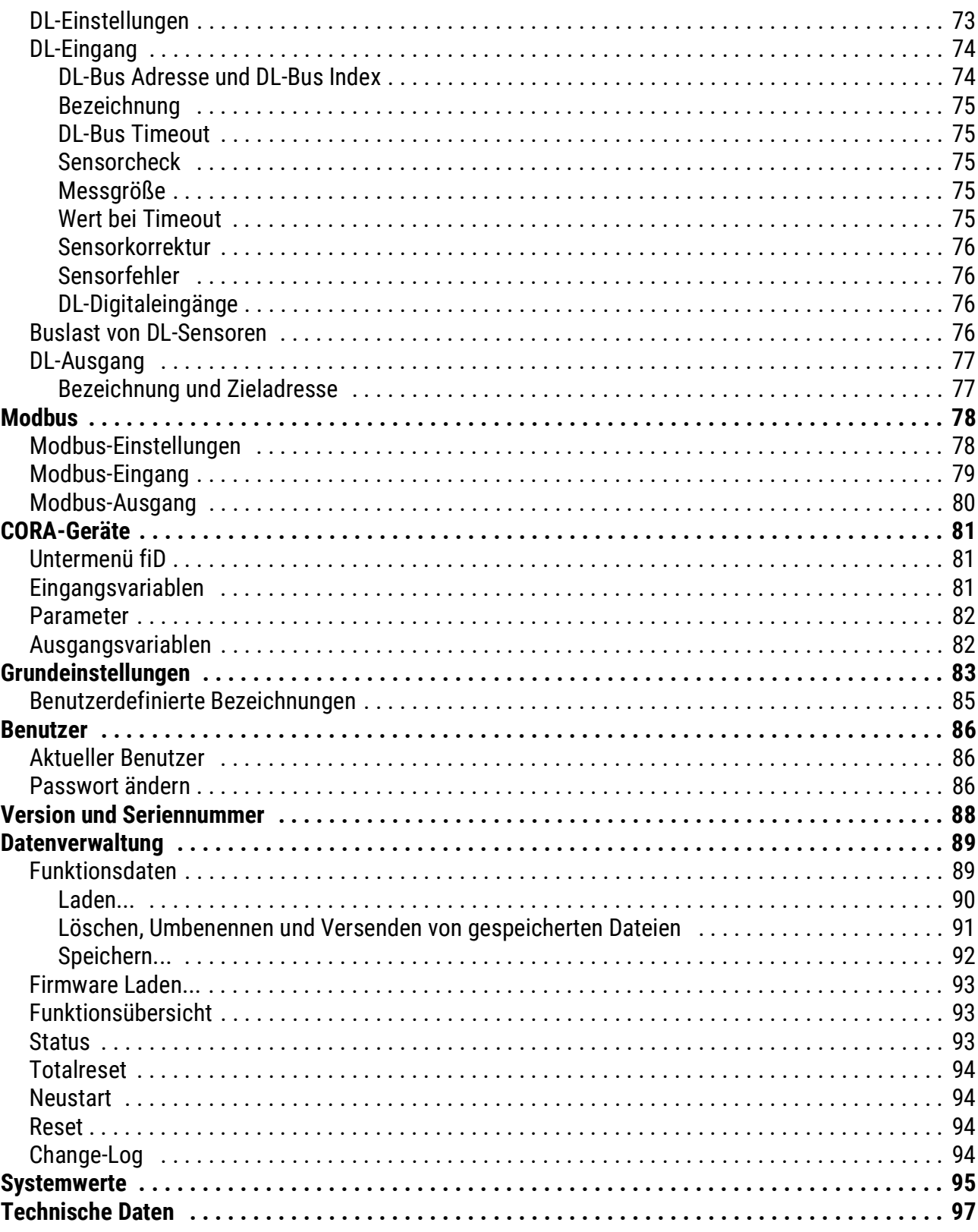

# <span id="page-5-3"></span><span id="page-5-0"></span>Sicherheitsbestimmungen

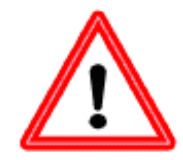

**Alle Montage- und Verdrahtungsarbeiten am Regler dürfen nur im spannungslosen Zustand ausgeführt werden. Das Öffnen, der Anschluss und die Inbetriebnahme des Gerätes darf nur von fachkundigem Personal vorgenommen werden. Dabei sind alle örtlichen Sicherheitsbestimmungen einzuhalten.**

Das Gerät entspricht dem neuesten Stand der Technik und erfüllt alle notwendigen Sicherheitsvorschriften. Es darf nur entsprechend den technischen Daten und den nachstehend angeführten Sicherheitsbestimmungen und Vorschriften eingesetzt bzw. verwendet werden. Bei der Anwendung des Gerätes sind zusätzlich die für den jeweiligen spezifischen Anwendungsfall erforderlichen Rechts- und Sicherheitsvorschriften zu beachten.

- Die Montage darf nur in trockenen Innenräumen erfolgen.
- Die 230V-Leitung zum Energiezähler muss nach den örtlichen Vorschriften mit einer allpoligen Trennvorrichtung vom Netz getrennt werden können (Stecker/Steckdose oder 2-poliger Trennschalter).
- Vertauschen Sie niemals die Anschlüsse des Schutzkleinspannungsbereiches (z.B. Sensoranschlüsse) mit den 230V-Anschlüssen. Zerstörung und lebensgefährliche Spannung am Gerät und den angeschlossenen Sensoren sind möglich
- Ein gefahrloser Betrieb ist nicht mehr möglich, wenn der Energiezähler oder angeschlossene Betriebsmittel sichtbare Beschädigungen aufweisen, nicht mehr funktionieren oder für längere Zeit unter ungünstigen Verhältnissen gelagert wurden. Ist das der Fall, so sind der Regler bzw. die Betriebsmittel außer Betrieb zu setzen und gegen unbeabsichtigten Betrieb zu sichern.
- Hitzeempfindliche Anlagenteile (z.B. Kunststoffleitungen) müssen unbedingt mit Schutzvorrichtungen (z.B. thermische Temperaturbegrenzung für Fußbodenheizung) ausgerüstet werden, die im Fall eines Defekts der Regelung oder einer anderen Anlagenkomponente eine Überhitzung verhindern.

# <span id="page-5-1"></span>**Wartung**

Bei sachgemäßer Behandlung und Verwendung muss das Gerät nicht gewartet werden. Zur Reinigung sollte man nur ein mit sanftem Alkohol (z.B. Spiritus) befeuchtetes Tuch verwenden. Scharfe Putz- und Lösungsmittel wie etwa Chlorethene oder Tri sind nicht erlaubt.

Da alle für die Genauigkeit relevanten Komponenten bei sachgemäßer Behandlung keiner Belastung ausgesetzt sind, ist die Langzeitdrift äußerst gering. Das Gerät muss daher nicht gewartet werden und besitzt auch keine Justiermöglichkeiten.

Bei Reparatur dürfen die konstruktiven Merkmale des Gerätes nicht verändert werden. Ersatzteile müssen den Originalteilen entsprechen und wieder dem Fabrikationszustand entsprechend eingesetzt werden.

### <span id="page-5-2"></span>**Entsorgung**

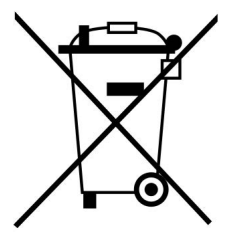

• Nicht mehr verwendete oder irreparable Geräte müssen durch eine autorisierte Sammelstelle umweltgerecht entsorgt werden. Sie dürfen keinesfalls wie gewöhnlicher Restmüll behandelt werden.

• Auf Wunsch können wir die umweltgerechte Entsorgung von Geräten, die von der Technischen Alternative vertrieben werden, übernehmen.

• Verpackungsmaterial muss umweltgerecht entsorgt werden.

• Eine nicht korrekte Entsorgung kann einen erheblichen Schaden für die Umwelt bedeuten, da die Vielzahl an verbauten Materialien eine fachmännische Trennung benötigen.

### <span id="page-6-0"></span>Funktionsbeschreibung

Die Hauptaufgabe des CAN-Energiezählers **CAN-EZ3** ist das Energiemanagement in Verbindung mit bis mehreren Elektroheizstäben **EHS(-R)** und anderen Aktoren, sowie Energie- und Wärmemengenzählung.

Das Energiemanagement umfasst in erster Linie die Strommessung im Haushalt und das entsprechende Steuern von Heizstäben (und anderen Verbrauchern) zum Verwenden überflüssiger Eigenerträge in Form vom Warmwasserspeicherung, an Stelle von unrentablem Einspeisen ins Stromnetz.

Da der CAN-EZ3 über den vollen Funktionsumfang der x2-Serie und mehrere Sensoreingänge verfügt, sind auch andere Aufgaben wie Wärmemengenzählung und Energiezählung möglich. Für den eigentlichen Zweck des Energiezählers kommen allerdings nur bestimmte Funktionen zum Einsatz, die in dieser Anleitung beschrieben werden.

Für Aufgaben wie Wärmemengenzählung stehen 4 analoge Eingänge für Temperatursensoren, 2 Eingänge für Volumenstromgeber VSG oder Volumenstromsensor FTS und eine DL-Bus-Schnittstelle für DL-Sensoren zur Verfügung.

Die Programmierung des CAN-EZ3 erfolgt entweder mit **TAPPS2**, direkt über Display und Tasten am Energiezähler oder von der Ferne über den Regler UVR16x2, den CAN-Monitor CAN-MTx2 oder das CMI.

Die Werte der Eingänge, die Systemwerte der elektrischen Messung, sowie die Ergebnisse der Zählungen und Funktionen können über den CAN-Bus an andere Geräte weitergegeben werden.

Das gilt auch für Werte von Eingängen, die nicht für eine der Zählungen verwendet werden (wie bei einem CAN-I/O-Modul).

Der CAN-EZ3 verfügt über **keine** Ausgänge.

**Da der CAN-EZ3 nicht geeicht ist, darf er nicht für Verrechnungszwecke eingesetzt werden.**

### <span id="page-7-0"></span>Montage und Anschluss

Der CAN-EZ3 wird entsprechend örtlicher Vorschriften in einen Zählerkasten eingebaut. Er kann auf eine Hutschiene (DIN-Tragschiene TS35 nach EN 50022) aufgeschnappt werden.

Die 2-poligen Stecker der Stromwandler werden an den CAN-EZ3 angeschlossen und über die Adern geklappt. Dabei ist auf die richtige Zuordnung (I1 - I3) entsprechend der Spannungsanschlüsse und ein rechtsdrehendes Drehfeld zu achten.

**Achtung!** Die Flächen der Ferritkerne der Stromwandler müssen gründlich sauber sein. Selbst winzige Staubteilchen oder Fettfilme können das Messergebnis stark beeinflussen. Diese Flächen müssen daher vor dem Zuklappen mit einem sauberen, nicht fasernden Tuch oder reinen Fingern gereinigt werden.

Für die Spannungsmessung werden die Adern am CAN-EZ3 an die Spannungsanschlüsse angesteckt.

Der Anschluss von Sensoren, CAN-Bus und DL-Bus erfolgt mit den beiliegenden Steckern.

### <span id="page-7-1"></span>**Stromversorgung**

Der CAN-EZ3 versorgt sich über den Anschluss **L1** der Spannungsmessung (erste Phase).

# <span id="page-7-2"></span>**Zeitstempel**

Der CAN-EZ3 verfügt über eine Echtzeituhr und kann daher als Knoten 1 im CAN-Bus-Netzwerk anderen Geräten Uhrzeit und Datum vorgeben.

# <span id="page-8-0"></span>**Allgemeiner Anschluss des CAN-EZ3**

**Der Anschluss des CAN-EZ3 muss immer durch fachkundiges Personal unter Berücksichtigung der Gegebenheiten vor Ort sowie den lokalen Sicherheitsvorschriften durchgeführt werden. Die [Sicher](#page-5-3)[heitsbestimmungen](#page-5-3) auf [Seite 6](#page-5-3) müssen ebenfalls berücksichtigt werden.**

Die nachfolgende Grafik ist lediglich ein Beispiel für die Montage eines CAN-EZ3 in einem klassischen TN-S-System mit Überschuss-Einspeisung.

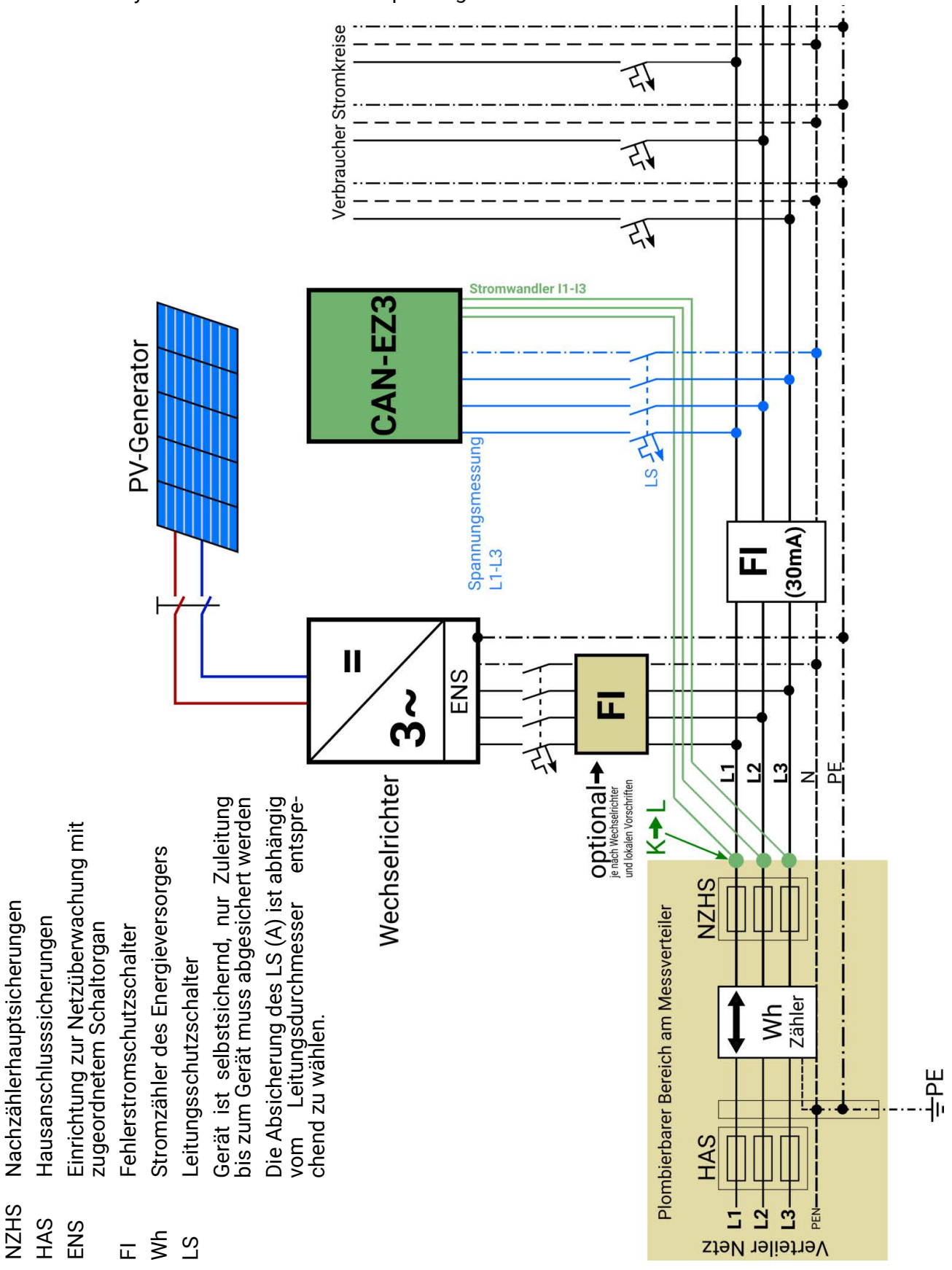

# <span id="page-9-0"></span>**Anschlüsse Sensoren & Busse**

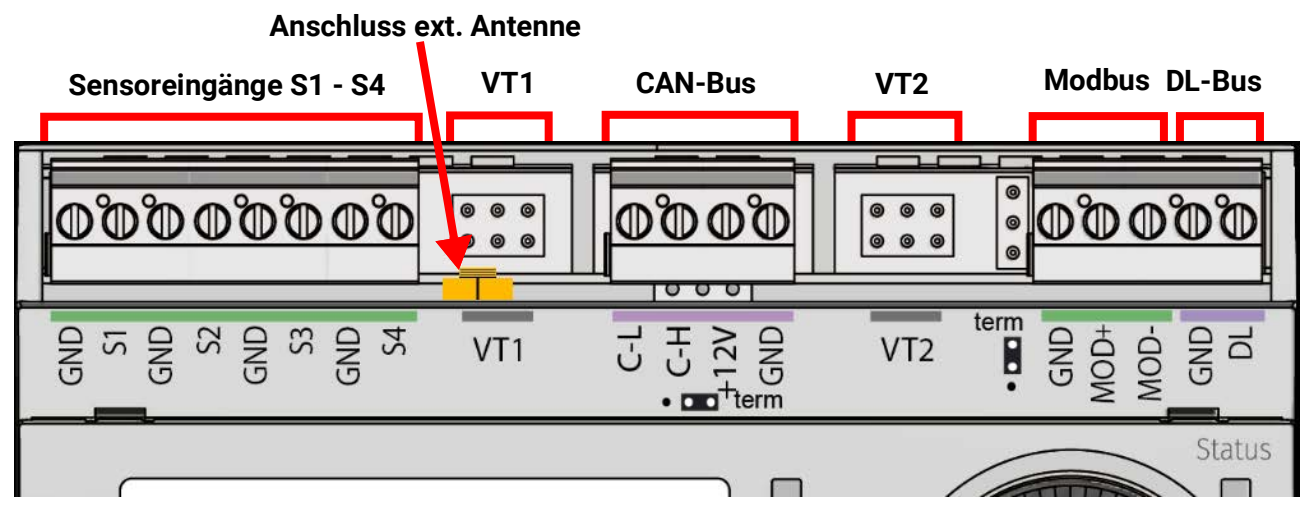

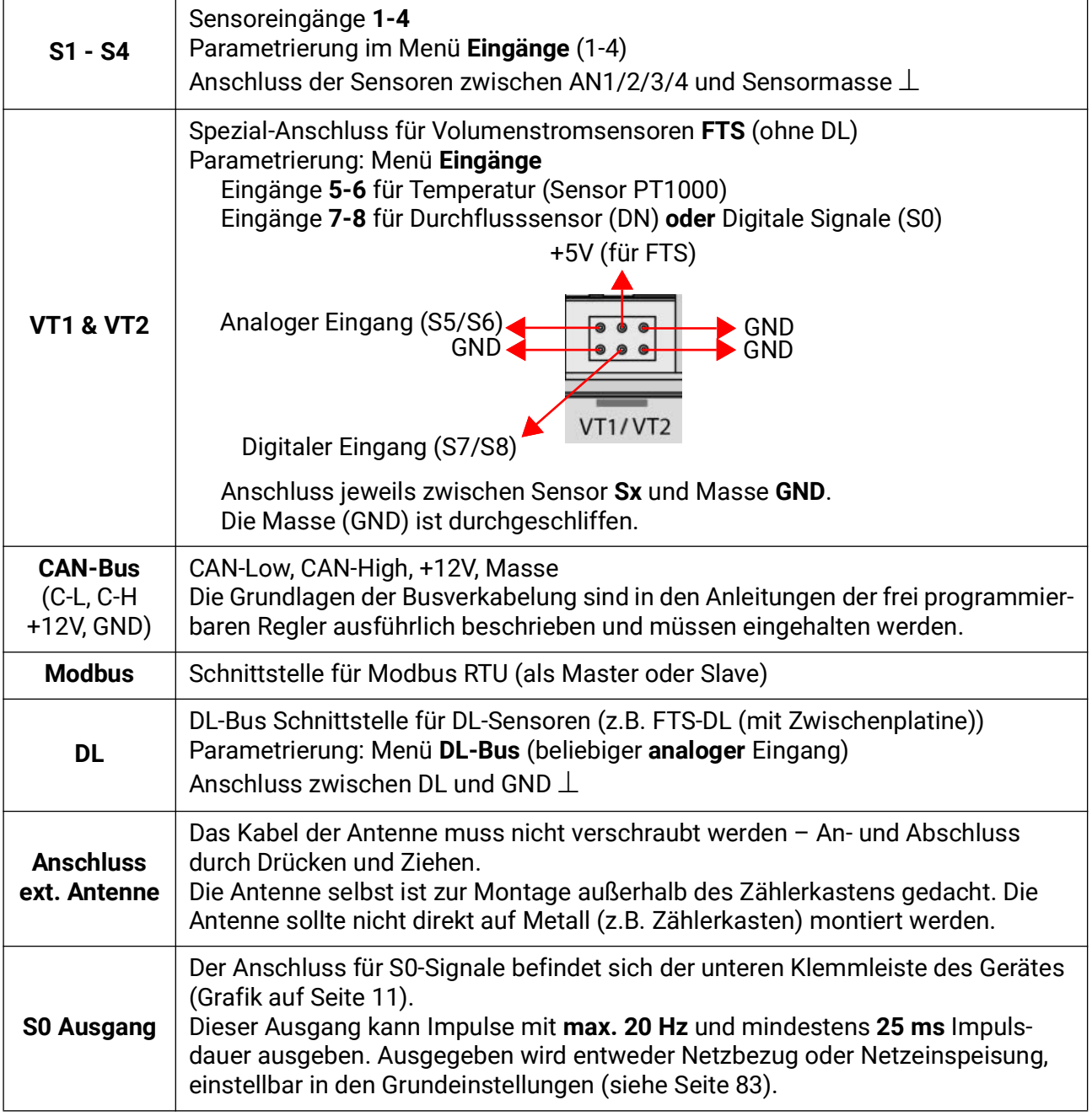

### <span id="page-10-0"></span>**Anschluss Sensor FTS... an VT1 bzw. VT2**

Ein Volumenstromsensor kann direkt, ohne Zwischenplatine, mit dem CAN-EZ3 verbunden werden. Dafür wird ein gesondert erhältliches Flachbandkabel wird auf die benötigte Länge selbst konfektioniert, indem der 2. Stecker auf das Kabel lt. folgender Zeichnung aufgepresst wird.

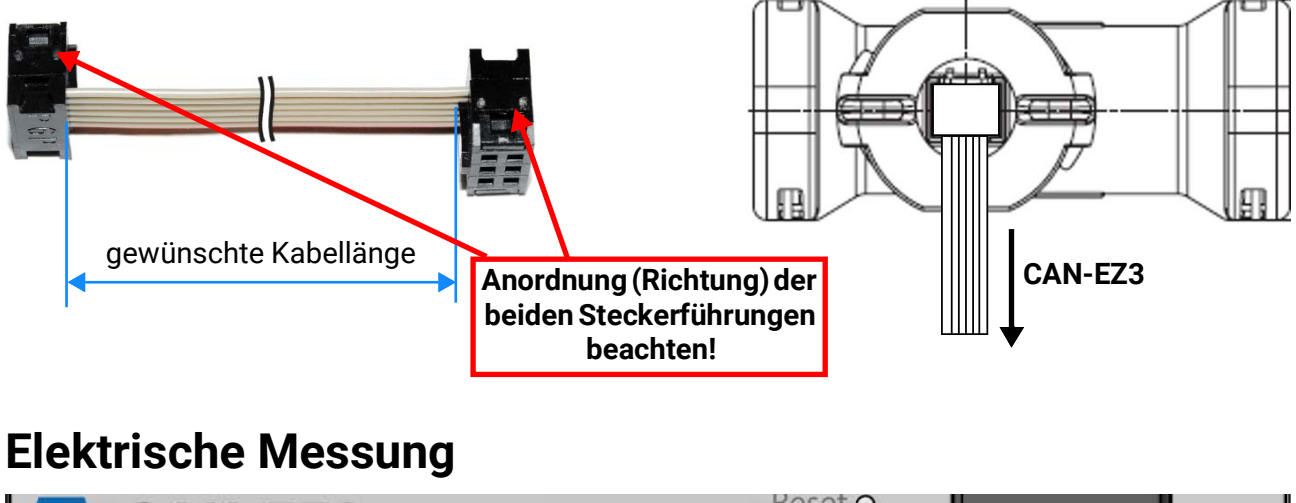

<span id="page-10-1"></span>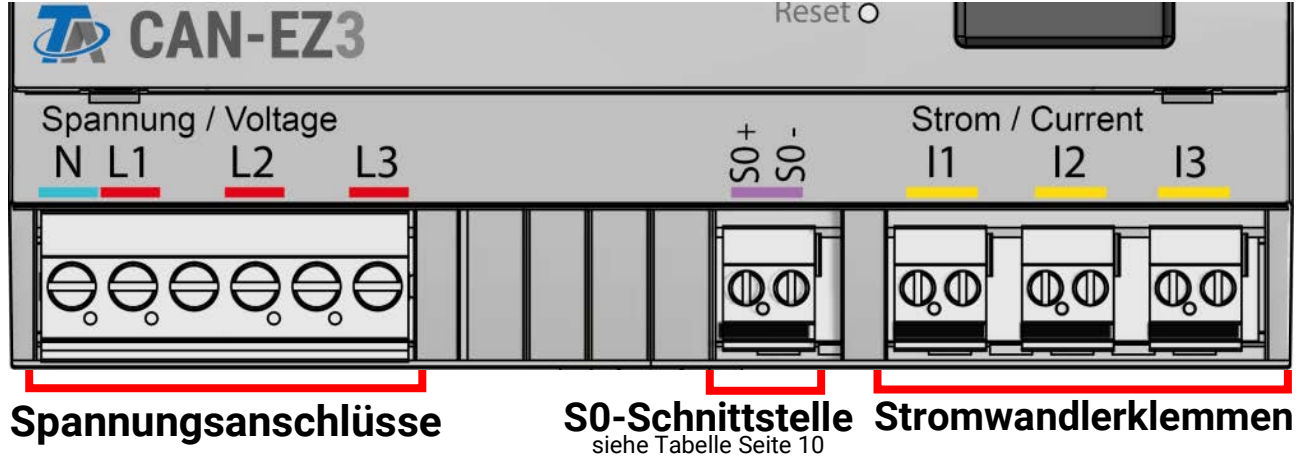

### <span id="page-10-2"></span>**3-phasige Messung**

Es werden alle 3 Außenleiter (**L1 - L3**) an die Spannungsanschlüsse **L1-L3** und der Neutralleiter an die Klemme **N** angeschlossen. Die 3 externen Klapp-Stromwandler werden an die Klemmen **I1 – I3** in der richtigen Reihenfolge angeschlossen und über die zu messenden Leitungen geklappt.

Für einfache Messungen ist es möglich, den Parameter "Phasennachbildung" in den Grundeinstel**lungen** auf "**Ja**" zu stellen. In diesem Fall werden die Werte (Spannung / cos phi / Leistung) für **L2** und **L3** intern nach **L1** nachgebildet. Die Phasennachbildung erfolgt auf Grund eines Rechtsdrehfeldes, daher ist bei der Strommessung von **I2** und **I3** ebenfalls auf ein rechtsdrehendes Drehfeld zu achten.

Die Messung ist dadurch **ungenauer**. Bei aktivierter Phasennachbildung werden die Phasen L2 und L3 als **0** ausgegeben.

### <span id="page-10-3"></span>**1-phasige Messung**

Es wird nur der Außenleiter an die Spannungsklemme **L1** und der Neutralleiter **N** angeschlossen. Ein externer Klapp-Stromwandler wird an die Klemme **I1** angeschlossen und über die zu messende Leitung geklappt.

Bei deaktivierter Phasennachbildung kann es auf Grund des hochohmigen Spannungseingangs dazu kommen, dass auf **L2** und **L3** zufällige Werte auf Grund von Störeinflüssen angezeigt werden. Dies kann behoben werden, indem der Neutralleiter **N** auch auf die Spannungseingänge **L2** und **L3** gelegt wird.

### <span id="page-11-0"></span>**Externe Klapp-Stromwandler**

Es ist zu beachten, dass die Stromwandler richtig zugeordnet werden (**I1** zu **L1**, **I2** zu **L2** und **I3** zu **L3**) und die Energierichtung eingehalten wird.

**ACHTUNG:** Vor dem Aufschnappen der Stromwandler auf die Außenleiter sollten sie am CAN-EZ3 bereits angeschlossen sein. Die Stromwandler können sonst beschädigt werden.

Jeder externe Stromwandler hat den Aufdruck "K -> L" (bzw. P1 -> P2), wobei für eine positive Zählung die **Stromrichtung von K nach L** (bzw. von P1 nach P2) sein muss.

Die Pole des Kabels, das Stromsensor und Energiezähler verbindet, dürfen nicht verwechselt werden. Das weiße Kabel muss links liegen, das schwarze Kabel rechts.

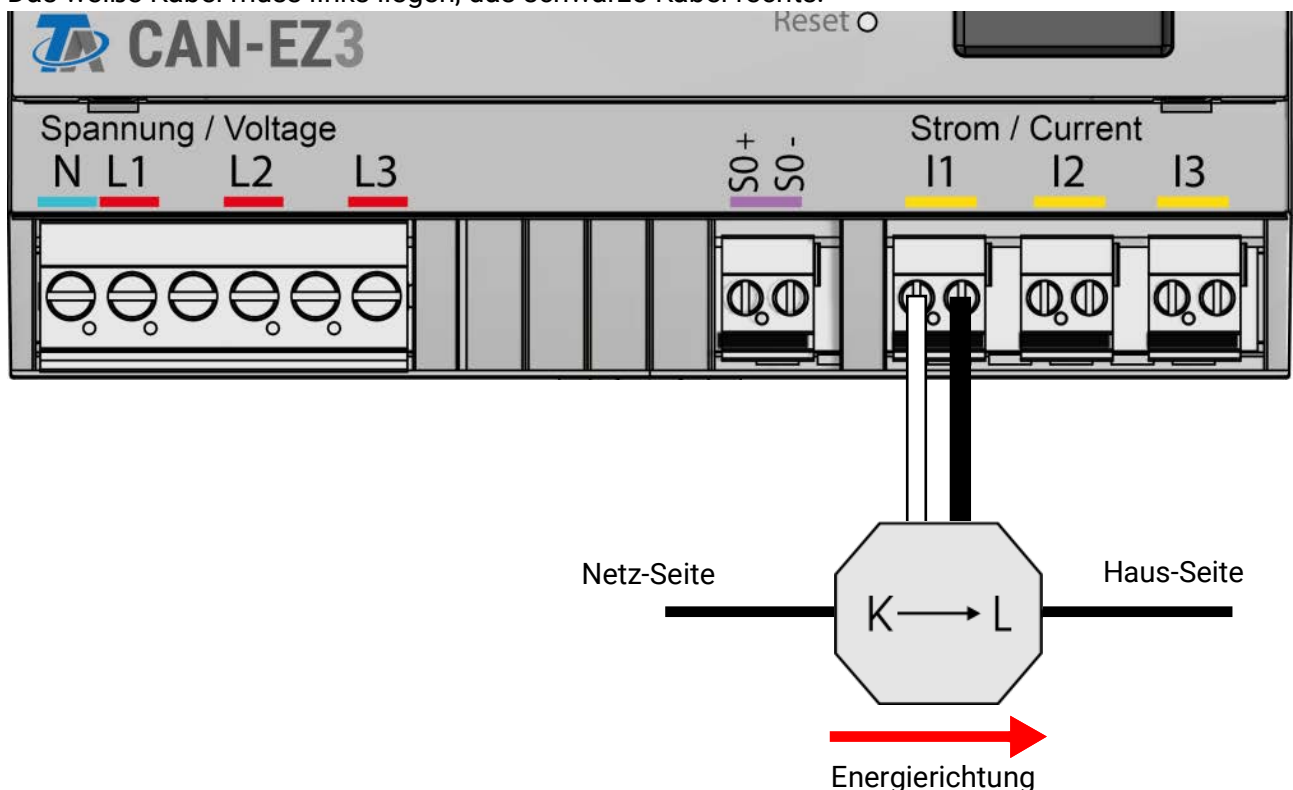

Jeder Stromwandler muss sorgfältig geschlossen werden, indem der Schnappverschluss spürbar einschnappt.

Wird die Stromrichtung geändert, so zählt der Energiezähler negativ.

### <span id="page-12-0"></span>**Sensormontage**

Die richtige Anordnung und Montage der Fühler ist für die korrekte Funktion der Anlage von größter Bedeutung. So ist darauf zu achten, dass die Fühler vollständig in die Tauchhülsen eingeschoben sind. Als Zugentlastung wird die beiliegende Kabelverschraubung verwendet. Damit Anlegefühler nicht von der Umgebungstemperatur beeinflusst werden können, sind diese gut zu isolieren. In die Tauchhülsen darf bei der Verwendung im Freien kein Wasser eindringen (**Frostgefahr**).

Die Sensoren dürfen generell keiner Feuchte (z.B. Kondenswasser) ausgesetzt werden, da diese durch das Gießharz diffundieren und den Sensor beschädigen kann. Bei der Verwendung der Tauchhülsen in Edelstahl-Speichern oder -Schwimmbecken muss unbedingt auf die **Korrosionsbeständigkeit** geachtet werden.

- **Kollektorfühler:** Entweder in ein Rohr, das direkt am Absorber aufgelötet bzw. aufgenietet ist und aus dem Kollektorgehäuse heraussteht, einschieben, oder am Vorlaufsammelrohr des äußeren Kollektors ein T-Stück setzen, in dieses eine Tauchhülse samt Messing-Kabelverschraubung (= Feuchteschutz) einschrauben und den Sensor einschieben. Zur Vorbeugung gegen Blitzschäden ist in der Klemmdose ein Überspannungsschutz zwischen Sensor- und Verlängerungskabel parallel mit geklemmt.
- **Kesselfühler (Kesselvorlauf):** Dieser wird entweder mit einer Tauchhülse in den Kessel eingeschraubt oder in geringem Abstand zum Kessel an der Vorlaufleitung angebracht.
- **Boilerfühler:** Der für die Solaranlage benötigte Sensor sollte mit einer Tauchhülse bei Rippenrohrwärmetauschern knapp oberhalb und bei integrierten Glattrohrwärmetauschern im unteren Drittel des Tauschers eingesetzt oder am Rücklaufaustritt des Tauschers so montiert werden, dass die Tauchhülse in das Tauscherrohr hineinragt. Der Fühler, der die Erwärmung des Boilers vom Kessel her überwacht, wird in der Höhe montiert, die der gewünschten Menge an Warmwasser in der Heizperiode entspricht. Als Zugentlastung wird die beiliegende Kunststoffverschraubung verwendet. Die Montage **unter** dem dazugehörenden Register bzw. Wärmetauscher ist auf **keinen** Fall zulässig.
- **Pufferfühler:** Der für die Solaranlage notwendige Sensor wird im unteren Teil des Speichers knapp oberhalb des Solarwärmetauschers mit Hilfe der mitgelieferten Tauchhülse montiert. Als Zugentlastung wird die beiliegende Kunststoffverschraubung verwendet. Als Referenzfühler für die Heizungshydraulik empfiehlt es sich, den Fühler zwischen Mitte und oberem Drittel des Pufferspeichers mit der Tauchhülse einzusetzen, oder (an die Speicherwand anliegend) unter die Isolierung zu schieben.
- **Beckenfühler (Schwimmbecken):** Unmittelbar beim Austritt aus dem Becken an der Saugleitung ein T-Stück setzen und den Sensor mit einer Tauchhülse einschrauben. Dabei ist auf die Korrosionsbeständigkeit des verwendeten Materials zu achten. Eine weitere Möglichkeit ist das Anbringen des Fühlers an der gleichen Stelle mit Schlauchbindern oder Klebeband und gute thermische Isolierung gegen Umgebungseinflüsse.
- **Anlegefühler:** Am besten mit Rollfedern, Rohrschellen oder Schlauchbindern an der Leitung befestigen. Es ist dabei auf das geeignete Material zu achten (Korrosion, Temperaturbeständigkeit usw.). Abschließend muss der Sensor gut isoliert werden, damit die Rohrtemperatur exakt erfasst wird und keine Beeinflussung durch die Umgebungstemperatur möglich ist.
- **Warmwasserfühler:** Beim Einsatz der Regelung in Systemen zur Erzeugung von Warmwasser mit externem Wärmetauscher und drehzahlgeregelter Pumpe (Frischwasserstation) ist **eine rasche Reaktion** auf Änderungen der Wassertemperatur äußerst wichtig. Daher muss der Warmwassersensor direkt am Wärmetauscherausgang gesetzt werden. Mittels T-Stück sollte der ultraschnelle Sensor (Sonderzubehör: MSP60 bzw. MSP130) in den Ausgang hineinragen. Der Wärmetauscher muss dabei stehend mit dem Warmwasser-Austritt oben montiert werden.
- **Strahlungsfühler:** Um einen der Lage des Kollektors entsprechenden Messwert zu erhalten ist die parallele Ausrichtung zum Kollektor notwendig. Er sollte daher auf die Verblechung oder neben dem Kollektor auf einer Verlängerung der Montageschiene aufgeschraubt werden. Zu diesem Zweck besitzt das Sensorgehäuse ein Sackloch, das jederzeit aufgebohrt werden kann.
- **Raumsensor:** Dieser Sensor ist für eine Montage im Wohnraum (als Referenzraum) vorgesehen. Der Raumsensor sollte nicht in unmittelbarer Nähe einer Wärmequelle oder im Bereich eines Fensters montiert werden.
- **Außentemperaturfühler:** Dieser wird an der kältesten Mauerseite (meistens Norden) etwa zwei Meter über dem Boden montiert. Er darf nicht von der Sonne beschienen werden. Temperatureinflüsse von nahe gelegenen Luftschächten offenen Fenstern etc. sind zu vermeiden.

### <span id="page-13-0"></span>**Sensorleitungen**

Alle Fühlerleitungen können mit einem Querschnitt von 0,5mm2 bis zu 50m verlängert werden. Bei dieser Leitungslänge und einem PT1000-Temperatursensor beträgt der Messfehler ca. +1K. Für längere Leitungen oder einen niedrigeren Messfehler ist ein entsprechend größerer Querschnitt erforderlich. Um Messwertschwankungen zu vermeiden, ist für eine störungsfreie Signalübertragung darauf zu achten, dass die Sensorleitungen keinen äußeren negativen Einflüssen ausgesetzt sind. Bei Verwendung von nicht geschirmten Kabeln sind Sensorleitungen und 230V-Netzleitungen in getrennten Kabelkanälen und mit einem Mindestabstand von 5 cm zu verlegen. Werden geschirmte Leitungen verwendet, so muss der Schirm mit der Sensormasse verbunden werden.

# <span id="page-14-0"></span>**Datenleitung für DL-Bus**

Der DL-Bus besteht aus nur 2 Adern: **DL** und **GND** (Sensormasse). Die Spannungsversorgung für die DL-Bus-Sensoren wird über den DL-Bus selbst geliefert.

Die Leitungsverlegung kann sternförmig oder aber auch seriell (von einem Gerät zu nächsten) aufgebaut werden.

Als **Datenleitung** kann jedes Kabel mit einem Querschnitt von 0,75 mm² bis max. 30 m Länge verwendet werden. Über 30 m wird die Verwendung geschirmter Kabel empfohlen, was die zulässige Länge der Leitung auf 100 m erhöht.

Lange eng nebeneinander verlegte Kabelkanäle für Netz- und Datenleitungen führen dazu, dass Störungen vom Netz in die Datenleitungen einstreuen. Es wird daher ein Mindestabstand von 20 cm zwischen zwei Kabelkanälen oder die Verwendung geschirmter Leitungen empfohlen.

Bei Erfassung von zwei Regelungen mit einem Datenlogger müssen separate geschirmte Kabel eingesetzt werden. Die Datenleitung darf nie mit einer CAN-Busleitung im selben Kabel geführt werden.

### <span id="page-14-1"></span>**Buslast von DL-Sensoren**

Die Versorgung und die Signalübergabe von DL-Bussensoren erfolgt **gemeinsam** über eine 2-polige Leitung. Eine zusätzliche Unterstützung der Stromversorgung durch ein externes Netzgerät (wie beim CAN-Bus) ist nicht möglich.

Durch den relativ hohen Strombedarf der Sensoren muss die "**Buslast**" beachtet werden:

Der Energiezähler CAN-EZ3 liefert eine maximale Buslast von **100%**. Die Buslasten der elektronischen Sensoren werden in den technischen Daten der jeweiligen Sensoren angeführt.

**Beispiel**: Der elektronische Sensor FTS4-50DL hat eine Buslast von **25%**. Es können daher maximal vier FTS4-50DL an den DL-Bus angeschlossen werden.

### <span id="page-14-2"></span>**Klemmenplan Datenleitung für DL-Bus**

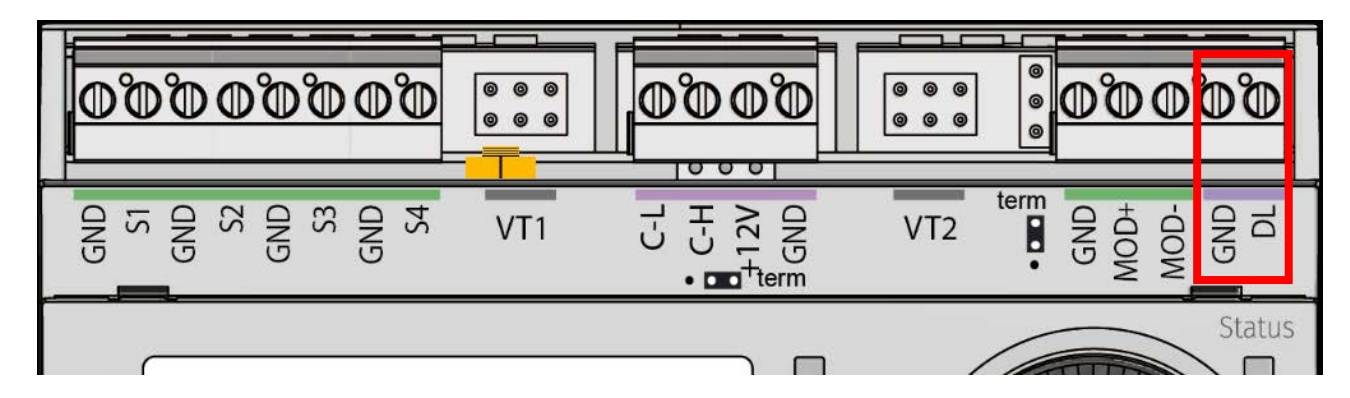

### <span id="page-15-0"></span>**CAN-Busnetz**

### **Klemmenplan CAN-Busleitung**

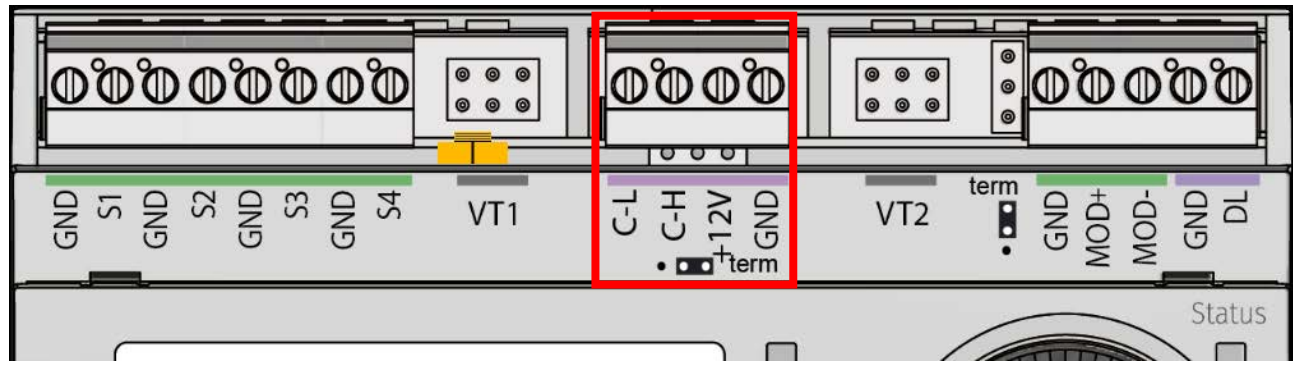

# **Richtlinien für den Aufbau eines CAN-Netzwerkes**

### **Technische Grundlagen**

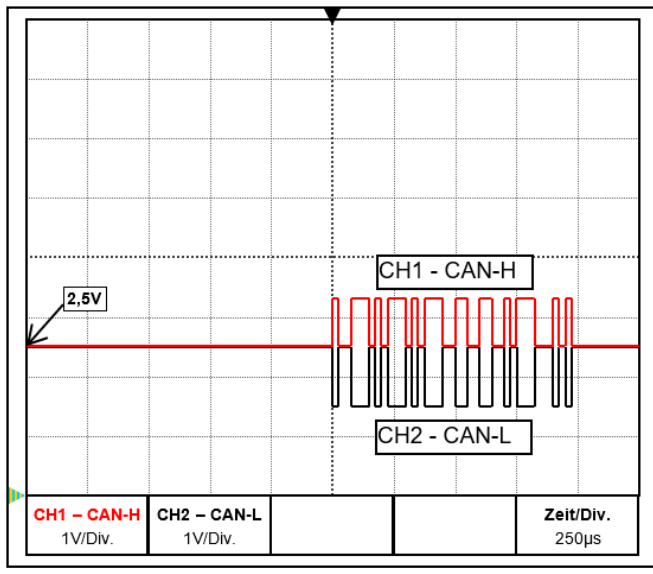

Die Datensignale CAN-H und CAN-L

#### **• Abschirmung des Kabels**

Der CAN-Bus besteht aus den Leitungen CAN-High, CAN-Low, GND und einer +12V-Versorgungsleitung für Buskomponenten, die über keine eigene Versorgungsspannung verfügen. Die Gesamtlast der Geräte mit 12V- und 24V-Versorgung darf zusammen nicht mehr als 6 Watt betragen.

Ein CAN-Netzwerk ist linear aufzubauen und an jedem Netzwerkende ist ein Abschlusswiderstand zu setzen. Dies wird durch die Terminierung der Endgeräte sichergestellt.

Bei größeren Netzwerken (über mehrere Gebäude) kann es zu Problemen durch elektromagnetische Störungen und Potentialunterschiede kommen. Um diese Probleme zu vermeiden bzw. weitgehend unter Kontrolle zu halten sind folgende Maßnahmen zu treffen:

Der Schirm des Buskabels muss bei jedem Knotenpunkt gut leitend durch verbunden werden. Bei größeren Netzwerken wird empfohlen, den Schirm in den Potentialausgleich entsprechend den Beispielen mit einzubinden.

#### **• Potentialausgleich**

Besonders wichtig ist eine möglichst niederohmige Verbindung zum Erdpotential. Bei der Einführung von Kabeln in ein Gebäude ist darauf zu achten, diese möglichst an derselben Stelle einzuführen und alle am selben Potentialausgleichssystem anzuschließen (Single-Entry-Point-Prinzip). Der Zweck ist, nahezu gleiche Potentiale zu schaffen um im Fall einer Überspannung an einer Leitung (Blitzschlag) einen möglichst geringen Potentialunterschied zu den benachbarten Leitungen zu haben. Ebenfalls ist ein entsprechender Abstand der Kabel zu Blitzschutzanlagen sicherzustellen.

Der Potentialausgleich hat auch positive Eigenschaften gegen leitungsgekoppelte Störungen.

#### **• Vermeidung von Erd-/Masseschleifen**

Wird ein Buskabel zwischen mehreren Gebäuden verlegt, ist darauf zu achten, dass kein Erdbzw. Masseschleifen erzeugt wird. Der Hintergrund ist, dass Gebäude in der Realität unterschiedliche Potentiale gegenüber Erdpotential besitzen. Verbindet man nun einen Kabelschirm in jedem Gebäude **direkt** mit dem Potentialausgleichssystem entsteht eine Erdschleife. D.h. es entsteht ein Stromfluss vom höheren zum niedrigeren Potential.

Wenn z.B. ein Blitz in der Nähe eines Gebäudes einschlägt, wird das Potential dieses Gebäudes kurzzeitig um einige kV angehoben.

Der Ausgleichsstrom fließt dann über den Busschirm ab und verursacht extreme elektromagnetische Einkopplungen, die zur Zerstörung der Buskomponenten führen können.

### **Blitzschutz**

Für einen effizienten Blitzschutz ist eine gute, vorschriftsmäßige Hauserdung von größter Bedeutung. Ein externes Blitzableitsystem bietet Schutz vor **direktem** Blitzschlag.

Zum Schutz für Überspannungen über die 230V-Netzzuleitung (**indirekter** Blitzschlag) müssen entsprechend den örtlichen Vorschriften Blitzstrom- bzw. Überspannungsableiter in den vorgelagerten Verteilersystemen eingebaut werden.

Um die einzelnen Komponenten eines CAN-Netzwerks vor **indirektem** Blitzschlag zu schützen, empfiehlt sich die Verwendung von speziell für Bussysteme entwickelten Überspannungsableitern.

**Beispiel:** CAN-Bus-Überspannungsableiter **CAN-UES** der Technische Alternative Gasentladungsableiter für indirekte Erdung EPCOS N81-A90X

### **Beispiel eines CAN-Bus Netzwerks (innerhalb eines Gebäudes)**

#### **Symbolerklärung:**

... Gerät mit eigener Versorgung (RSM610, UVR16x2, UVR67 etc.)

... Gerät versorgt sich über den Bus (CAN-I/O 45, CAN-MTx2 etc.)

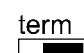

... terminiert (Endgeräte) ... Terminierung offen

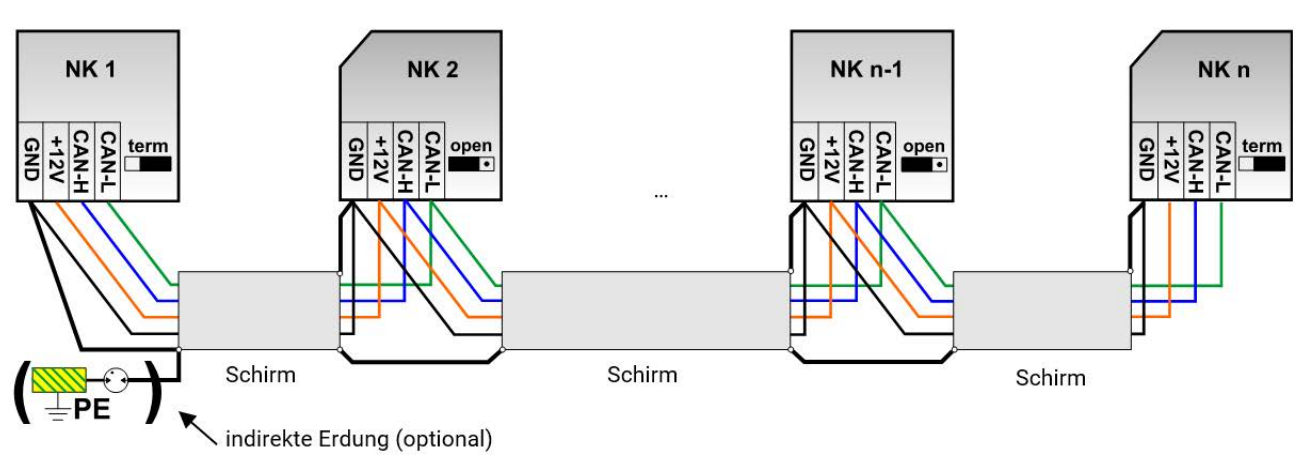

... Gasentladungsableiter für indirekte Erdung

Max. Leitungslänge: 1.000m bei 50 kbit/s

Der Schirm muss bei jedem Netzwerkknoten weitergeführt und mit Masse (GND) des Geräts verbunden werden. Die Erdung des Schirms bzw. GND darf nur **indirekt** über einen Gasentladungsableiter durchgeführt werden.

Es ist zu beachten, dass keine ungewollte **direkte** Verbindung der Masse oder des Schirms und dem Erdpotential zu Stande kommt (z.B. über Sensoren und das geerdete Rohrsystem).

### **Kabelwahl und Netzwerktopologie**

Für den Einsatz in CANopen-Netzwerken hat sich die **paarweise verdrillte** Leitung (shielded twisted pair) durchgesetzt. Dabei handelt es sich um ein Kabel mit verdrillten Leiterpaaren und einem gemeinsamen Außenschirm. Diese Leitung ist gegen EMV-Störungen relativ unempfindlich und es können Ausdehnungen von bis zu 1000 m bei 50 kbit/s erreicht werden. Die in der CANopen Empfehlung (CiA DR 303-1) angegebenen Leitungsquerschnitte sind in folgender Tabelle wiedergegeben.

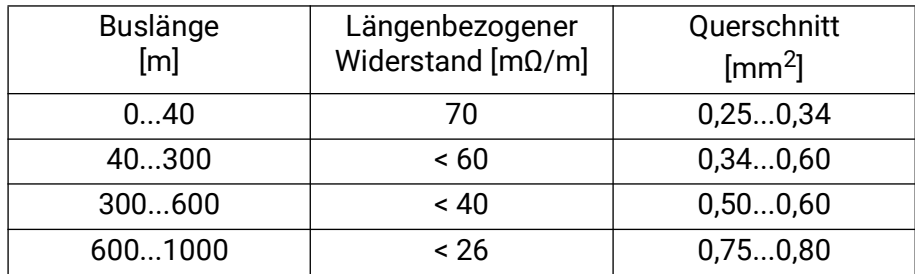

Die maximale Leitungslänge ist außerdem abhängig von der Anzahl der mit dem Buskabel verbundenen Knoten [n] und dem Leitungsquerschnitt [mm2].

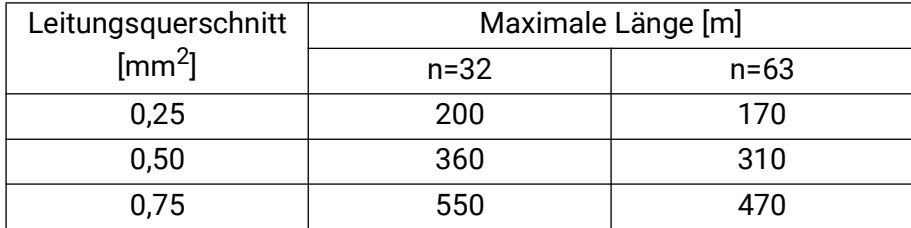

#### **Busrate**

Im Menü Einstellungen / Expertenebene / CAN-/DL-Bus kann die Busrate zwischen 5 und 500 kbit/s eingestellt werden, wobei bei niedrigeren Busraten längere Kabelnetze möglich sind. Allerdings muss dann der Querschnitt entsprechend erhöht werden.

Die Standard-Busrate des CAN-Netzwerkes ist 50 kbit/s (50 kBaud), die für viele CAN-Busgeräte vorgegeben ist.

**Wichtig:** Es müssen **alle** Geräte im CAN-Busnetz die **gleiche** Übertragungsrate haben um miteinander kommunizieren zu können.

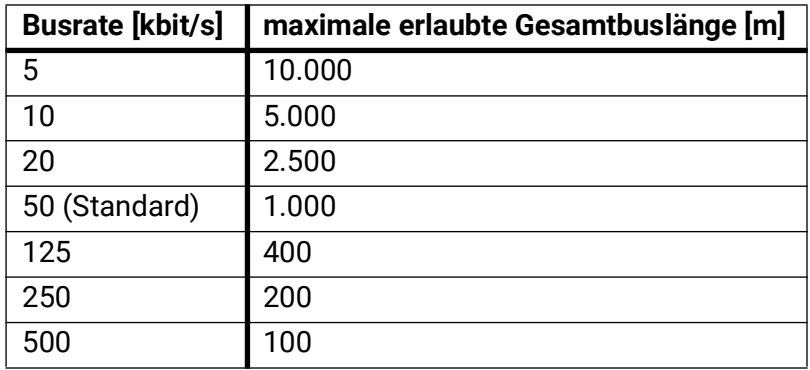

#### **Empfehlung**

Ein 2x2-poliges, paarweise verdrilltes (CAN-L mit CAN-H bzw. +12V mit GND verdrillen) und geschirmtes Kabel mit einem Leitungsquerschnitt von mind. 0,5mm<sup>2</sup>, einer Leiter-zu-Leiter-Kapazität von max. 60 pF/Meter und einer Kennimpedanz von 120 Ohm. Die Standard-Busgeschwindigkeit der UVR16x2 beträgt 50 kbit/s. Dieser Empfehlung entspricht z.B. die Kabeltype **Unitronic©-Bus CAN 2x2x0,5** der Firma **Lapp Kabel** für feste Verlegung **in Gebäuden oder Lehrrohren.** Somit wäre theoretisch eine Buslänge von ca. 500 m möglich, um eine zuverlässige Übertragung zu gewährleisten. Für die **direkte** Verlegung im **Erdreich** eignet sich z.B. das Erdkabel **2x2x0,5** mm2 der Fa. **HELUKA-BEL** Art.Nr. 804269 oder das Erdkabel **2x2x0,75** mm2 der Fa. **Faber Kabel** Art.Nr. 101465.

#### **Verkabelung**

Ein CAN-Busnetz darf **niemals sternförmig** auseinanderlaufend aufgebaut werden. Der richtige Aufbau besteht aus einer Strangleitung vom ersten Gerät (mit Abschlussterminierung) weiter zum nächsten Gerät, wobei **nur** das letzte Busgerät wieder eine Abschlussbrücke erhält.

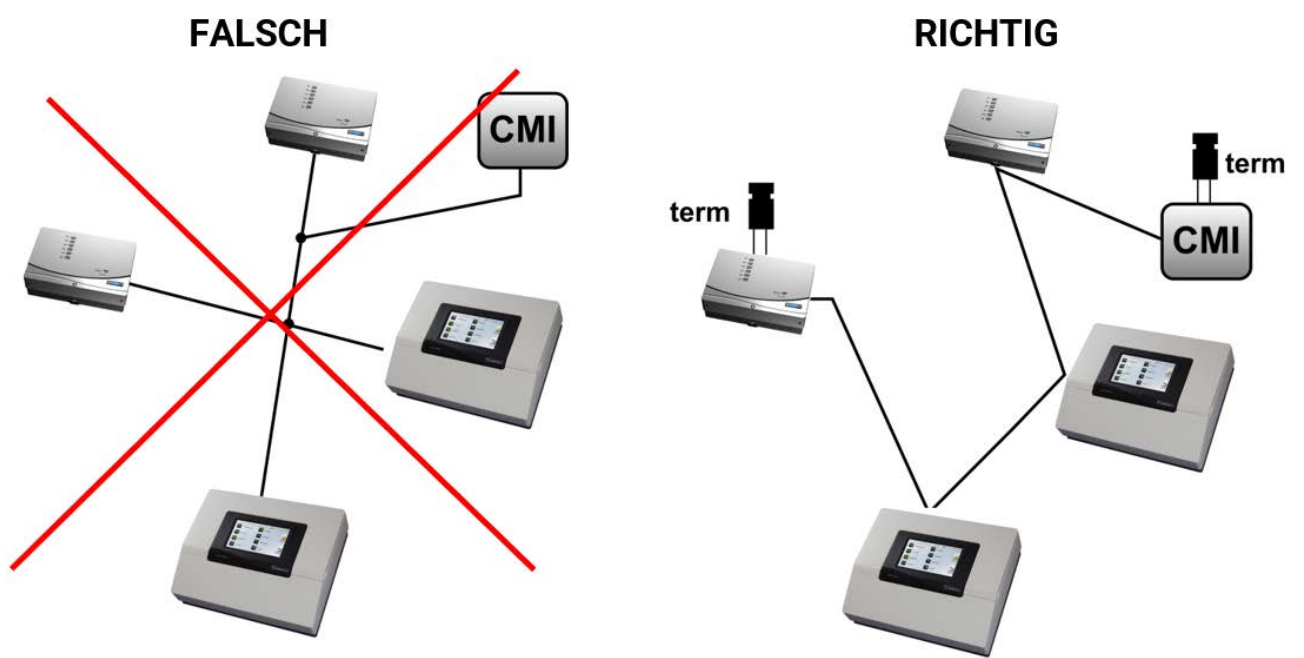

**Beispiel:** Verbinden dreier Netzwerkknoten (NK) mit 2x2poligem Kabel und **Terminieren** der abschließenden Netzwerkknoten (Netzwerk innerhalb eines Gebäudes)

- terminiert (Abschlußwiderstand 120 Ohm)
- Terminierung offen

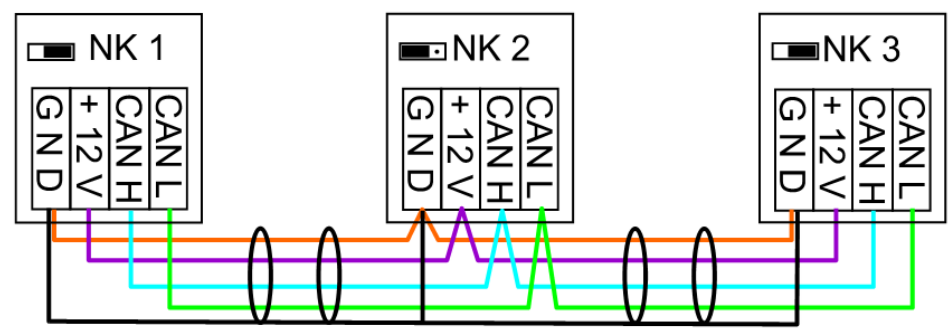

Jedes CAN-Netzwerk ist beim ersten und letzten Teilnehmer im Netzwerk mit einem 120 Ohm Busabschluss zu versehen (= **Terminierung**). Das erfolgt mit einer Steckbrücke (**auf der Rückseite des Moduls**). In einem CAN-Netzwerk sind also immer zwei Abschlusswiderstände (jeweils an den Enden) zu finden. Stichleitungen oder sternförmige CAN-Verdrahtung sind nicht zulässig.

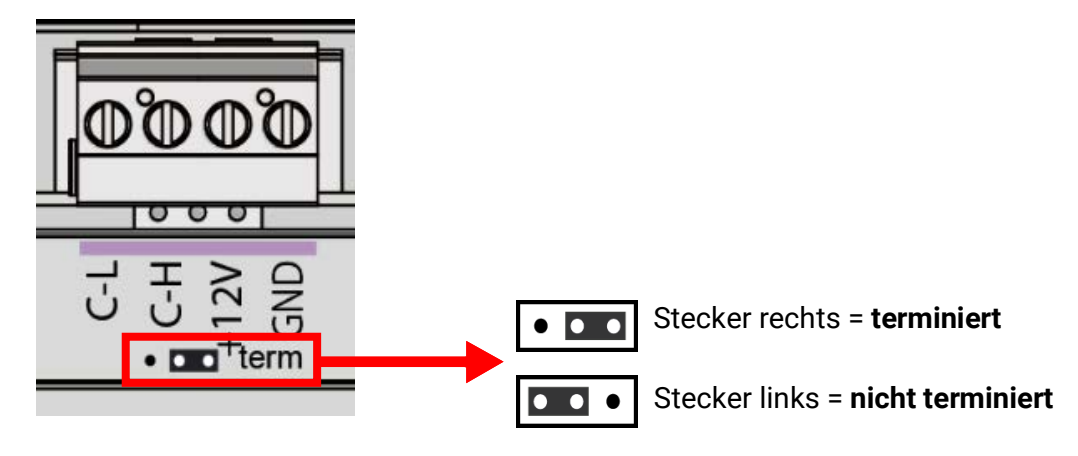

# <span id="page-19-0"></span>CORA-Geräte (Funk und Kabel)

## <span id="page-19-1"></span>**Grundlagen**

Das Funksystem besteht aus mehreren CORA-Geräten (z.B. CAN-EZ3 und EHS), die miteinander kommunizieren, Werte austauschen oder Firmware übertragen. Diese Funktionalität kann den CAN-Bus nicht vollwertig ersetzen.

Für das Funksystem verfügt der CAN-EZ3 über eine externe Antenne. Die Antenne selbst ist zur Montage außerhalb des Zählerkastens gedacht. Die Antenne sollte nicht direkt auf Metall (z.B. Zählerkasten) montiert werden.

Die Funkreichweite beträgt im freien Feld etwa 1000m, in Gebäuden typisch 30m (durch etwa 2 Wände/Decken, abhängig von Stärke und Material). Es können bis zu 3 weitere Funk-Geräte als Brücke verwendet werden, um den Austausch von Werten jenseits dieser Gegebenheiten zu ermöglichen. Ein CAN-EZ3 kann mit maximal **12** CORA-Geräten gekoppelt werden.

Die Verwendung mit den Geräten RCV-DL, GBS-F und RAS-F ist **nicht** möglich.

Alle Einstellungen zum Funksystem befinden sich im Hauptmenüpunkt **CORA-Geräte.**

# <span id="page-19-2"></span>**Koppelung von CORA-Geräten**

Im Set **ATON** sind der darin enthaltene Energiezähler **CAN-EZ3** und der Heizstab **EHS-R** werksseitig bereits miteinander gekoppelt.

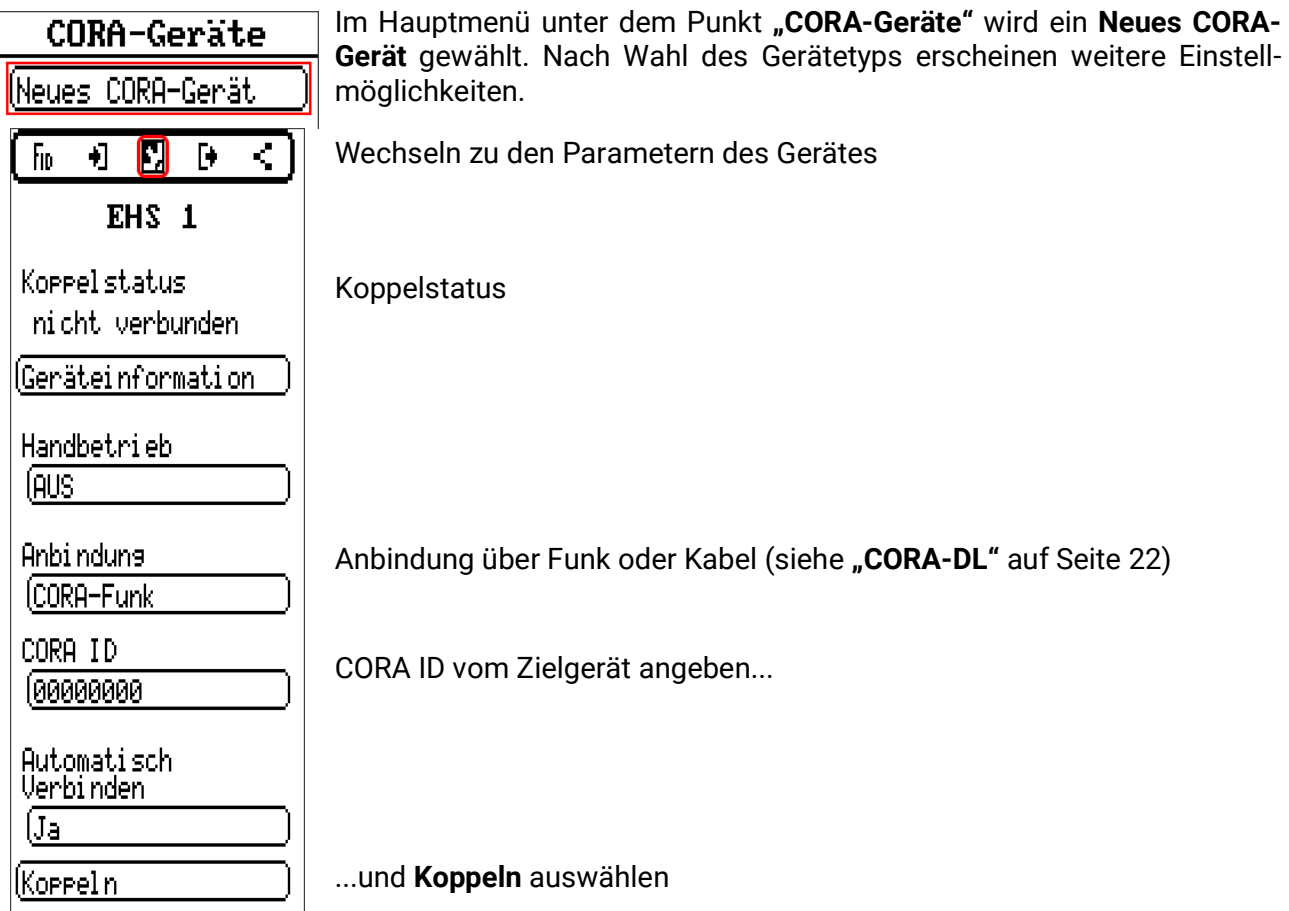

Am Zielgerät muss das **Koppeln erlaubt** werden. Informationen dazu finden Sie in der Betriebsanleitung des jeweiligen Gerätes.

Soll ein weiteres Gerät gekoppelt werden, wird zurück ins Menü **CORA-Geräte** navigiert und dort wieder ein **Neues CORA-Gerät** angelegt.

Wird der **Handbetrieb** auf **EIN** gestellt, erscheint darunter der Punkt **Leistung.** Hier wird die Sollleistung für den Handbetrieb eingestellt.

Mit **Automatisch Verbinden** auf **Ja,** wird bei Verlust des Funksignals automatisch das Wiederherstellen der Verbindung versucht.

# <span id="page-20-0"></span>**Funksignal-Weiterleitung**

CORA-Geräte können Signale anderer Geräte weiterleiten. Alle notwendigen Einstellungen hierfür werden am Gerät vorgenommen, welches das weiterzuleitende Signal versendet. Ein Koppeln mit Geräten, die Signale nur weiterleiten, ist nicht notwendig.

Es muss bei der Parametrierung des CORA-Gerätes lediglich unter den Punkten **HOP1-3** (je nachdem, wie viele Weiterleitungen stattfinden sollen) jeweils die CORA ID der weiterleitenden Geräte eingegeben werden.

Die Verwendung mit den Geräten RCV-DL, GBS-F und RAS-F ist **nicht** möglich.

**Beispiel:** Das Gerät **CORA 1** so ll das Gerät **CORA 3** per Funk ansteuern, kann jenes aber auf Grund der Gegebenheiten vor Ort nicht erreichen. **CORA 1** kann jedoch **CORA 2** erreichen, **CORA 2** kann wiederum **CORA 3** erreichen.

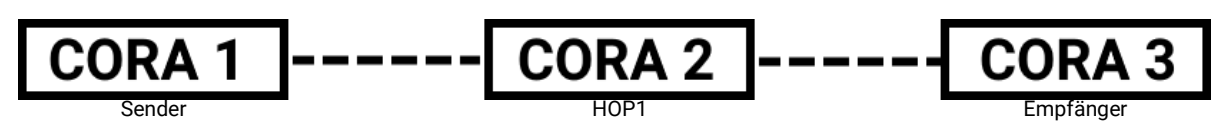

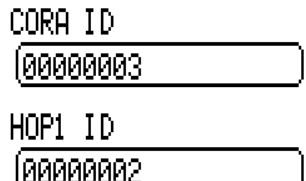

Beim Parametrieren auf **CORA 1** (= Koppeln mit **CORA 3**) wird unter **CORA ID** die CORA ID von **CORA 3** eingegeben, unter **HOP1** die CORA ID von **CORA 2**.

Auf **CORA 2** sind keine Einstellungen notwendig. Dieses Gerät sendet die Signale eigenständig weiter.

Auf **CORA 3** sind ebenfalls keine Einstellungen notwendig.

Der Koppelungsvorgang ändert sich nur dahingehend, dass unter **HOP1-3** CORA IDs eingegeben werden.

Sollen zusätzliche Geräte das Signal weiterleiten, werden diese in entsprechender Reihenfolge unter **HOP2** und zuletzt unter **HOP3** angegeben. Ein Datenpaket wird also vom Sender an HOP1, HOP2, HOP3 und dann an das Zielgerät (= "CORA ID") versendet, sofern definiert.

Die Angabe **00000000** bedeutet, dass keine Weiterleitung stattfinden soll.

# <span id="page-20-1"></span>**Löschen einer Kopplung**

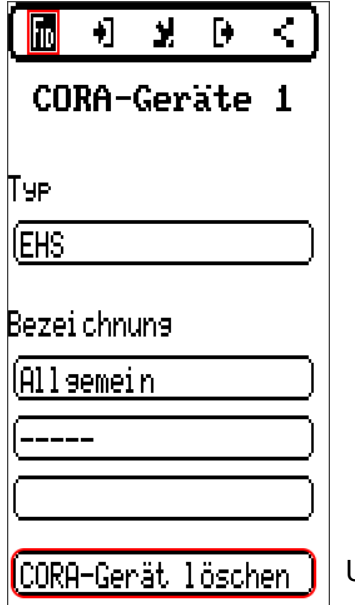

Unter dem Reiter **FiD** befindet sich der Punkt **CORA-Gerät löschen.**

# <span id="page-21-0"></span>**CORA-DL (Kabel statt Funk)**

Ab Version **1.08** am CAN-EZ3 können CORA-Geräte auch über eine Kabelverbindung verbunden werden. Dies ersetzt alle Funktionalitäten des Funksystems. Ein CORA-Gerät kann **nicht gleichzeitig über Funk und Kabel** betrieben werden.

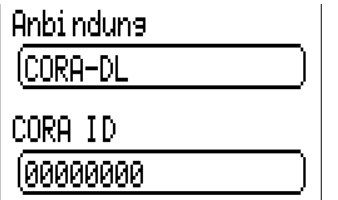

Zur Verwendung über Kabel muss unter den Parametern des eingestellten CORA-Geräts der Punkt **"Anbindung"** auf **CORA-DL** gestellt werden.

Unter "CORA ID" wird die ID des Gerätes eingegeben, das verbunden wird. Diese befindet sich üblicherweise auf einem Etikett am Gerät.

### <span id="page-21-1"></span>**Montage**

Zur Verwendung eines CORA-Geräts über CORA-DL wird es am DL-Bus des CAN-EZ3 angeschlossen.

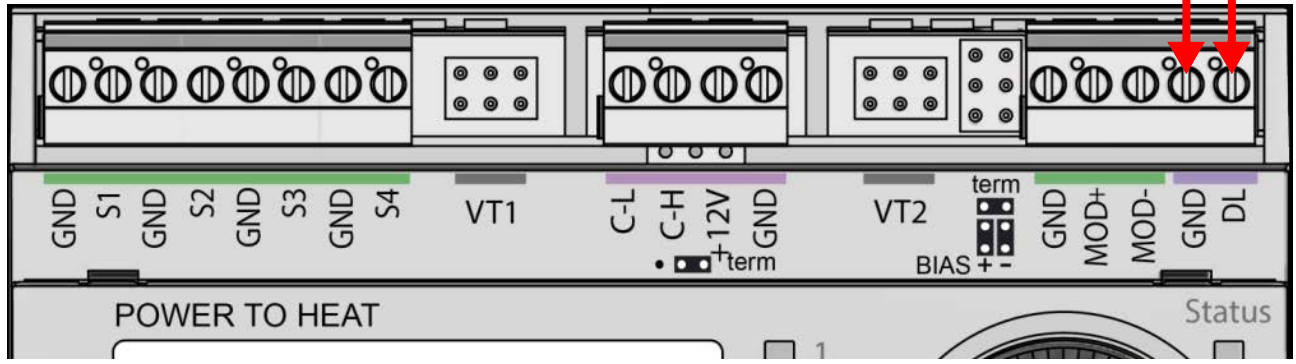

Derartig verbundene CORA-Geräte haben keine Auswirkung auf die DL-Adressierung, die Buslast muss jedoch beachtet werden.

### <span id="page-22-0"></span>Bedienung und Programmierung

Der CAN-EZ3 wird über das integrierte Display sowie das Drehrad und die Knöpfe darauf bedient. Die Programmierung kann vollständig am Gerät durchgeführt werden, die PC-Software **[TAPPS2](https://www.ta.co.at/download/software/)** wird jedoch empfohlen.

Die Bedienung des CAN-EZ3 und die Menüführung sind ab [Seite 45](#page-44-2) genauer beschrieben.

# <span id="page-22-1"></span>**Eingänge**

Der Energiezähler besitzt **8 Eingänge** für analoge Messwerte, digitale Signale (EIN/AUS) oder Impulse.

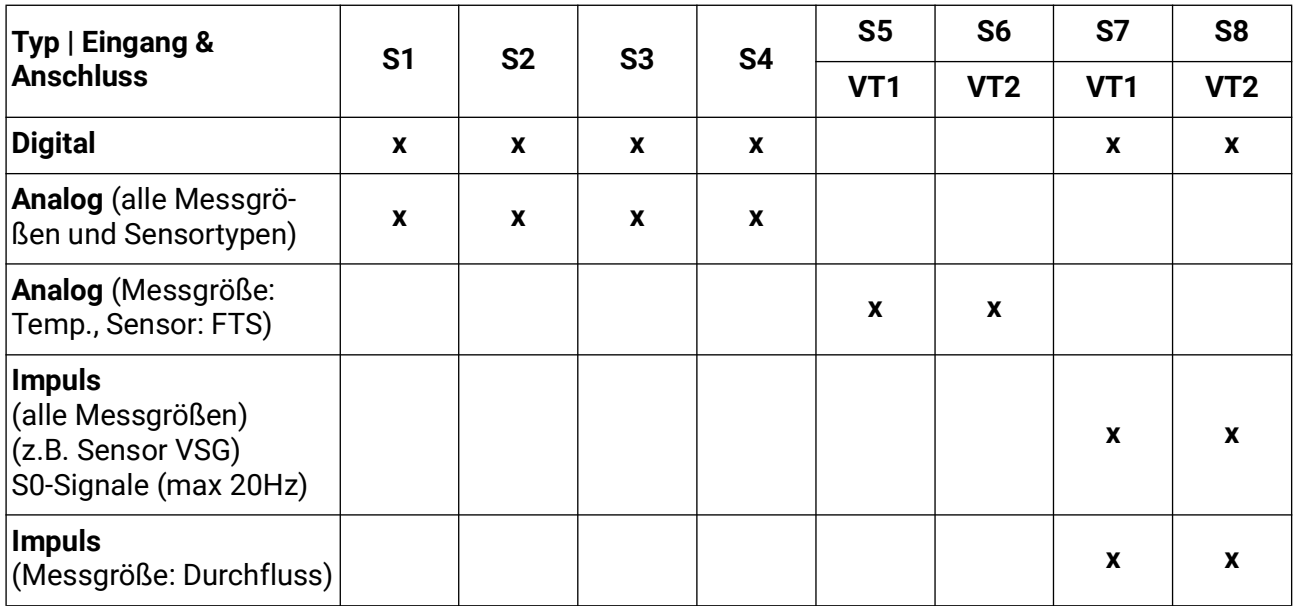

# <span id="page-23-0"></span>**Voreinstellungen**

Der CAN-Energiezähler CAN-EZ3 wird mit den folgenden Voreinstellungen ausgeliefert. Diese Programmierung kann natürlich ergänzt oder durch eine eigene Programmierung ersetzt werden.

#### **Übersicht TAPPS2-Programmierung**

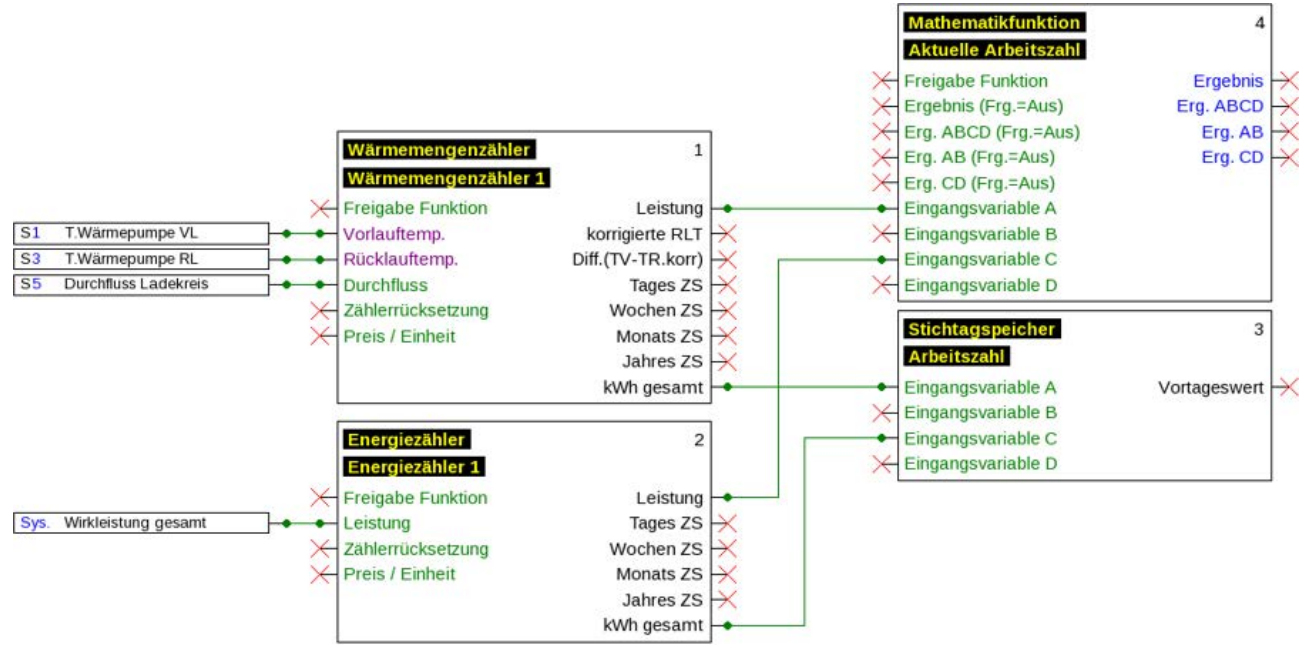

#### **Eingänge**

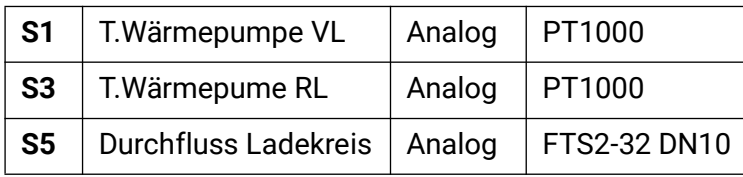

#### **Datenlogging**

Im Datensatz "Analoge Werte" werden folgende Werte geloggt, der Datensatz "Digitale Werte" ist unbenutzt

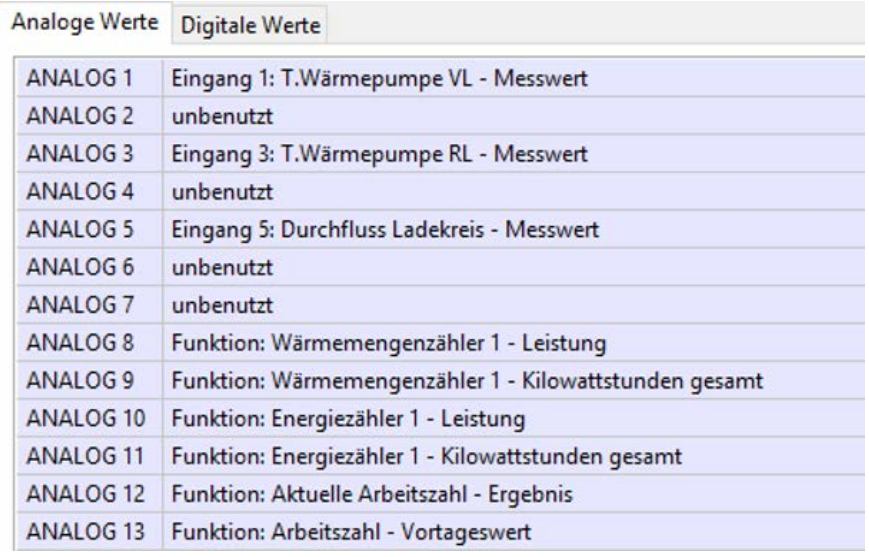

Datenlogging auf die SD-Karte ist werksseitig deaktiviert.

#### **Funktionen**

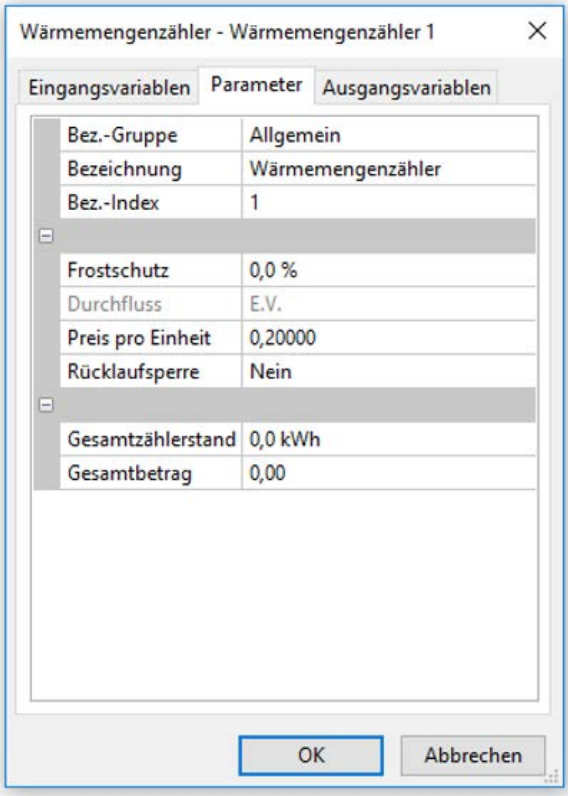

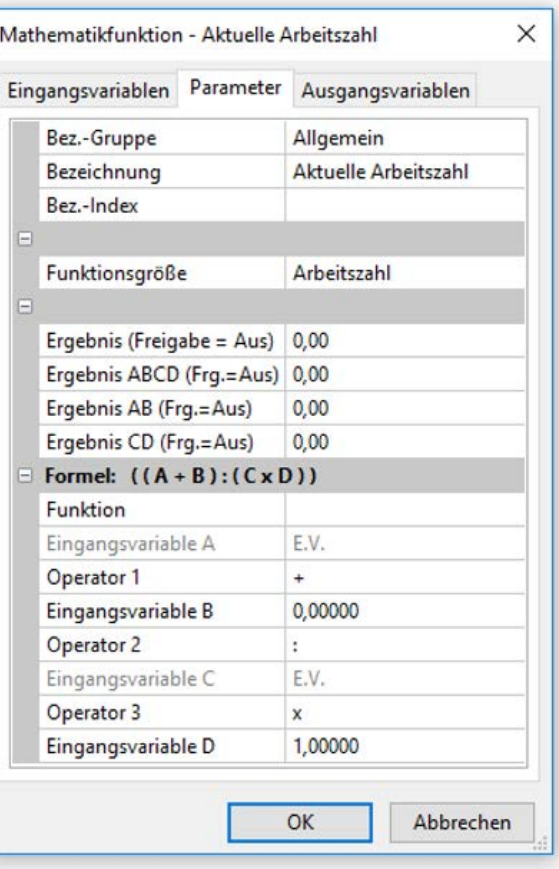

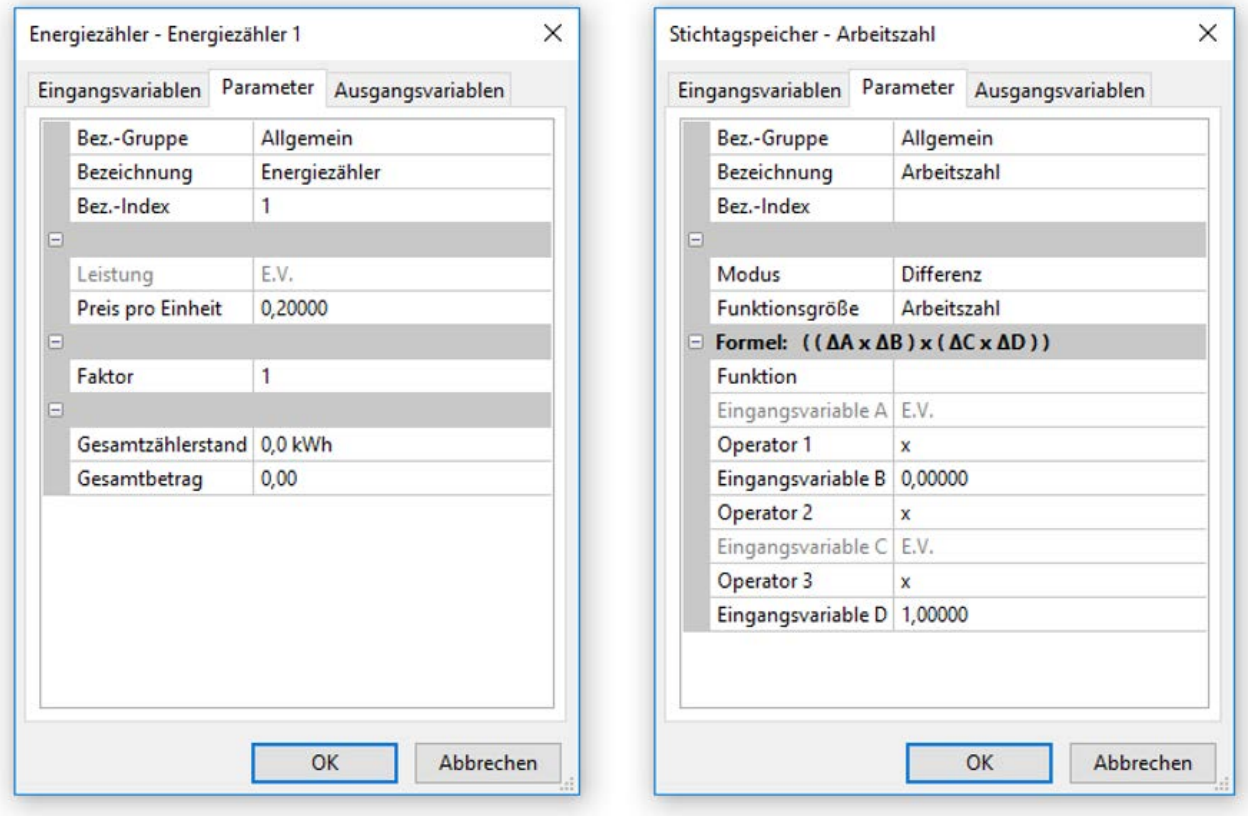

Der Stichtagspeicher erfasst die Werte des Wärmemengenzählers und des Energiezählers, addiert diese und speichert sie im Modus Differenz ab.

Die Mathematikfunktion bietet durch die Ausgangsvariable **Ergebnis** einen Anzeigewert für die summierte Momentanleistung des Wärmemengezählers und des Energiezählers.

# <span id="page-25-0"></span>Funktionen

Es stehen alle Funktionen der x2-Serie zu Verfügung. **Es kann aus 44 verschiedenen Funktionen ausgewählt werden und bis zu 128 Funktionen können angelegt werden.** Funktionen können auch mehrfach verwendet werden.

Nachfolgend werden nur jene Funktionen beschrieben, die für die eigentliche Aufgabe des CAN-EZ3 relevant sind.

Die Beschreibung aller anderen Funktionen finden Sie in den entsprechenden **Anleitungen** der Regler (UVR16x2/UVR610/CAN-I/O45) zum Download unter [ta.co.at](www.ta.co.at) [oder im offiziellen Wiki der Technische](wiki.ta.co.at) [Alternative \(](wiki.ta.co.at)wiki.ta.co.at).

### <span id="page-25-1"></span>**Definitionen**

### <span id="page-25-2"></span>**COP-Wert (Coefficient of performance)**

Verhältnis von abgegebener Wärmeleistung (kW) zu aufgenommener elektrischer Antriebsleistung inkl. Hilfsenergie **unter Prüfbedingungen** (bestimmte Temperaturverhältnisse, festgelegte Zeitpunkte).

$$
COP = Q_{WP} / P_{el}
$$

Im COP-Wert ist zusätzlich auch die Leistung von Hilfsaggregaten (Abtau-Energie, anteilige Pumpenleistung für Heizungs-, Sole- bzw. Grundwasser-Förderpumpen) enthalten.

Damit ist der COP-Wert ein Gütekriterium für Wärmepumpen.

Prüfinstitute ermitteln diesen Wert nach einer definierten Messmethode (DIN EN 255).

Leistungszahl und COP-Wert erlauben allerdings keine energetische Bewertung der Gesamtanlage. Sie sind nur eine Momentaufnahme eines bestimmten WP-Typs bei günstigen Betriebsbedingungen (z.B. bei 35°C VL-Temperatur). Wesentlich aussagefähiger für eine **Anlage** ist die (Jahres)arbeitszahl.

### <span id="page-25-3"></span>**Arbeitszahl β**

Die Arbeitszahl ist die tatsächliche Leistungszahl im Betrieb.

Sie ist das Verhältnis des Ertrages an Heizenergie (kWh) zur aufgewendeten Antriebs- und Hilfsenergie (kWh) über einen bestimmten Zeitraum:

#### $β = W<sub>Nutz</sub> / W<sub>el</sub>$

Die wichtigere Wärmepumpen-Kennzahl für den Wirkungsgrad einer Anlage ist somit die (Jahres)arbeitszahl β.

Sie ist das Ergebnis von Messungen am Stromzähler für die zugeführte elektrische Energie (Verdichter, Wärmequellenpumpe) und am Wärmemengenzähler (abgegebene thermische Energie der Wärmepumpe) über einen bestimmten Zeitraum. Ist der Zeitraum der Messungen ein Jahr, so spricht man von der Jahresarbeitszahl.

### <span id="page-26-0"></span>**Energiemanager**

#### **Funktionsbeschreibung**

Der Energiemanager verwaltet bis zu 12 Leistungsregelungs-Funktionen. Die (üblicherweise) vom CAN-EZ3 gemessene und errechnete verfügbare Überschussleistung wird auf Grund diverser Parameter und benutzerdefinierter Prioritäten auf die beteiligten **Leistungsregelungen** aufgeteilt.

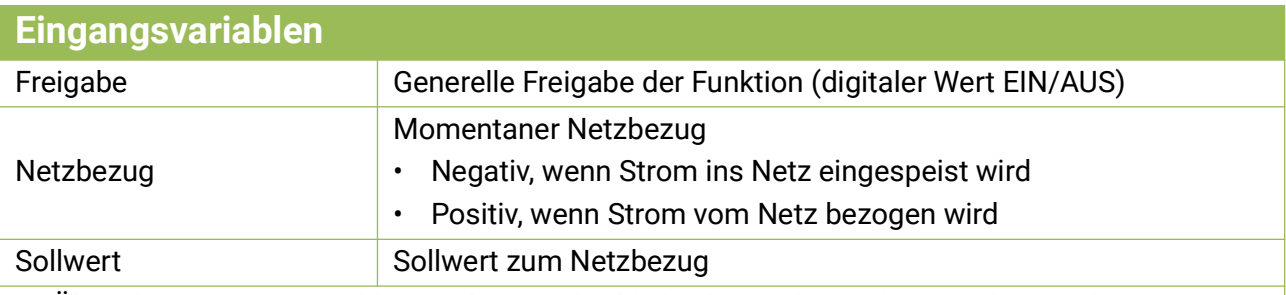

- Über die Eingangsvariable **Netzbezug** überblickt die Funktion den Netzbezug des gesamten Systems – fällt dieser Wert ins Negative, handelt es sich um Netzeinspeisung.
	- Im Standard-Anwendungsfall wird diese Eingangsvariable mit dem **Systemwert** "Wirkleis**tung gesamt"** des verwendeten Energiezählers verknüpft.
- Der Sollwert (WE: -500 W) bietet eine Möglichkeit, kurzzeitigen Netzbezug zu verhindern (= Toleranzwert).

Ohne einen derartigen Toleranzwert kann es vorkommen, dass dem Verbraucher eine Sollleistung vorgegeben wird, die nicht (mehr) intern produziert wird, und dadurch wird kurzzeitig Strom aus dem Netz bezogen, um die Sollleistung zu erfüllen. Durch Angabe eines negativen Wertes wird stattdessen eher Strom ins Netz eingespeist.

• Alle Eingangsvariablen, die sich auf Leistung beziehen, können Werte in den Einheiten **W** oder **kW** erhalten. Die Erkennung der Einheit erfolgt automatisch.

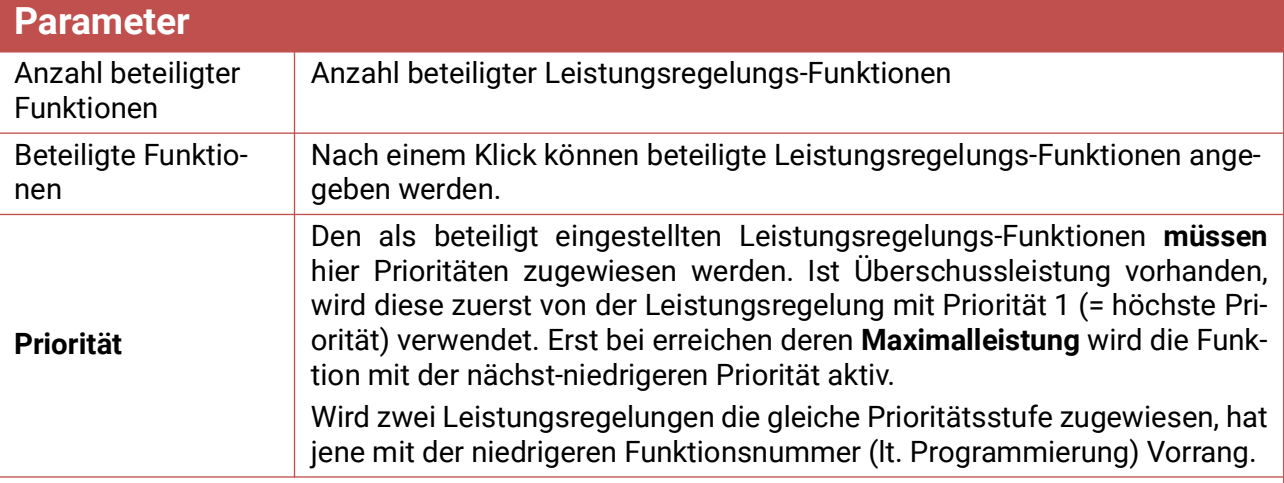

• Ein Verknüpfen mit den Leistungsregelungs-Funktionen ist nicht notwendig. Stattdessen wird der Parameter **Beteiligte Funktionen** verwendet.

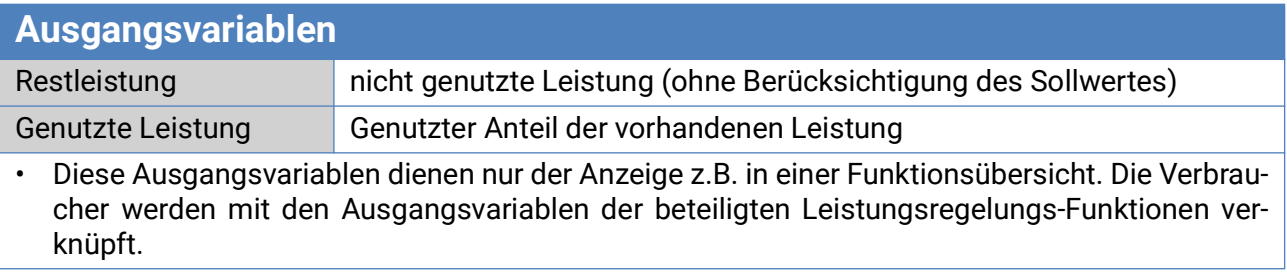

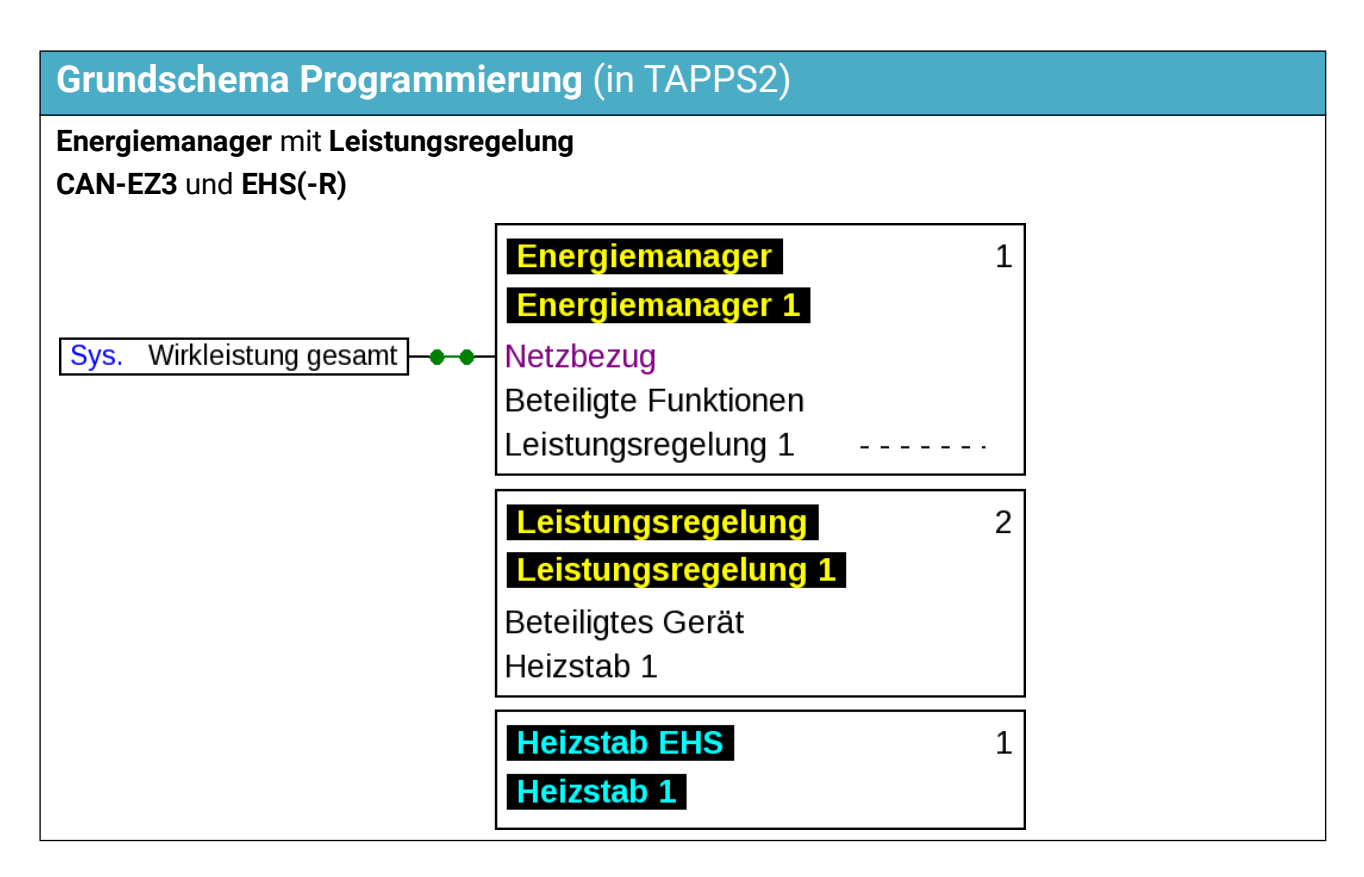

# <span id="page-28-0"></span>**Leistungsregelung**

#### **Grundschema**

Siehe Funktionsbeschreibung **Energiemanager.**

#### **Funktionsbeschreibung**

Mit der Funktion Leistungsregelung werden Verbraucher (z.B. Heizstab **EHS**(**-R**) oder Leistungssteller **LST**) laut Vorgaben der Funktion **Energiemanager** oder mittels des Zwangsbetriebs angesteuert.

Bei Verwendung mit einer Funktion **Energiemanager** wird in dessen Parametern die Leistungsregelung als **beteiligte Funktion** angegeben. Bis zu 12 Leistungsregelungen können von einem Energiemanager verwaltet werden.

Zur Verwendung ohne einer Funktion **Energiemanager** werden die Eingangsvariablen **Zwangsbetrieb** und **Leistung Zwangsbetrieb** verwendet, wodurch händisch oder von beliebigen anderen Regelgeschehnissen Leistung vorgegeben werden kann.

Die **Leistungsregelung** bietet mit dem Parameter **Beteiligtes CORA-Gerät** die Möglichkeit, ein Gerät mittels dem Funksystem "CORA" anzusteuern. Weitere Informationen zu diesem Funksystem finden Sie in den Montageanleitungen entsprechender Geräte.

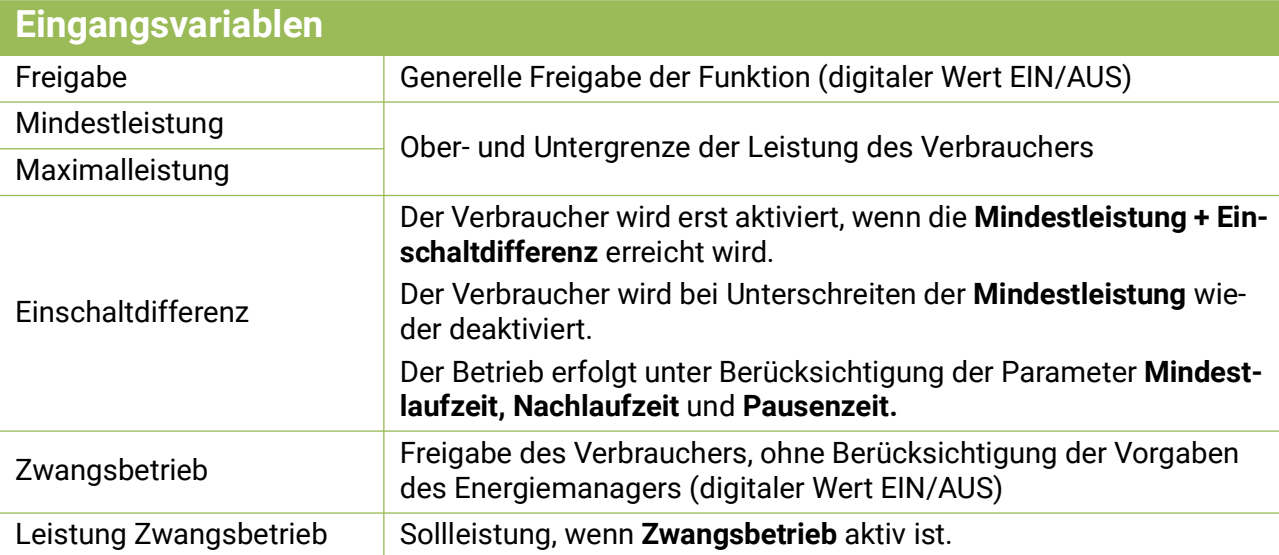

• Bei Verwendung in Zusammenhang mit einem Energiemanager kommt die Sollleistung von jener Funktion, sonst von der Eingangsvariable **Leistung Zwangsbetrieb.**

• Der Zwangsbetrieb ist gegenüber den Vorgaben der Energiemanagerfunktion dominant.

- Der Wert der Eingangsvariable **Maximalleistung** sollte die maximale Leistung des Verbrauchers (z.B. 3 kW bei Heizstab EHS) nicht überschreiten.
- Alle Eingangsvariablen, die sich auf Leistung beziehen, können Werte in den Einheiten **W** oder **kW** erhalten. Die Erkennung der Einheit erfolgt automatisch.
- Soll ein nicht-regelbarer Verbraucher geschaltet werden, sind die **Mindestleistung** und **Maximalleistung** auf den gleichen Wert zu stellen. Die Einschaltdifferenz wirkt weiterhin bei dieser Einstellung.
- Auf die Eingangsvariablen **Mindestleistung** und **Leistung Zwangsbetrieb** können auch Prozentwerte angelegt werden. Diese beziehen sich auf die Maximalleistung (100% = Maximalleistung).

#### Leistungsregelung

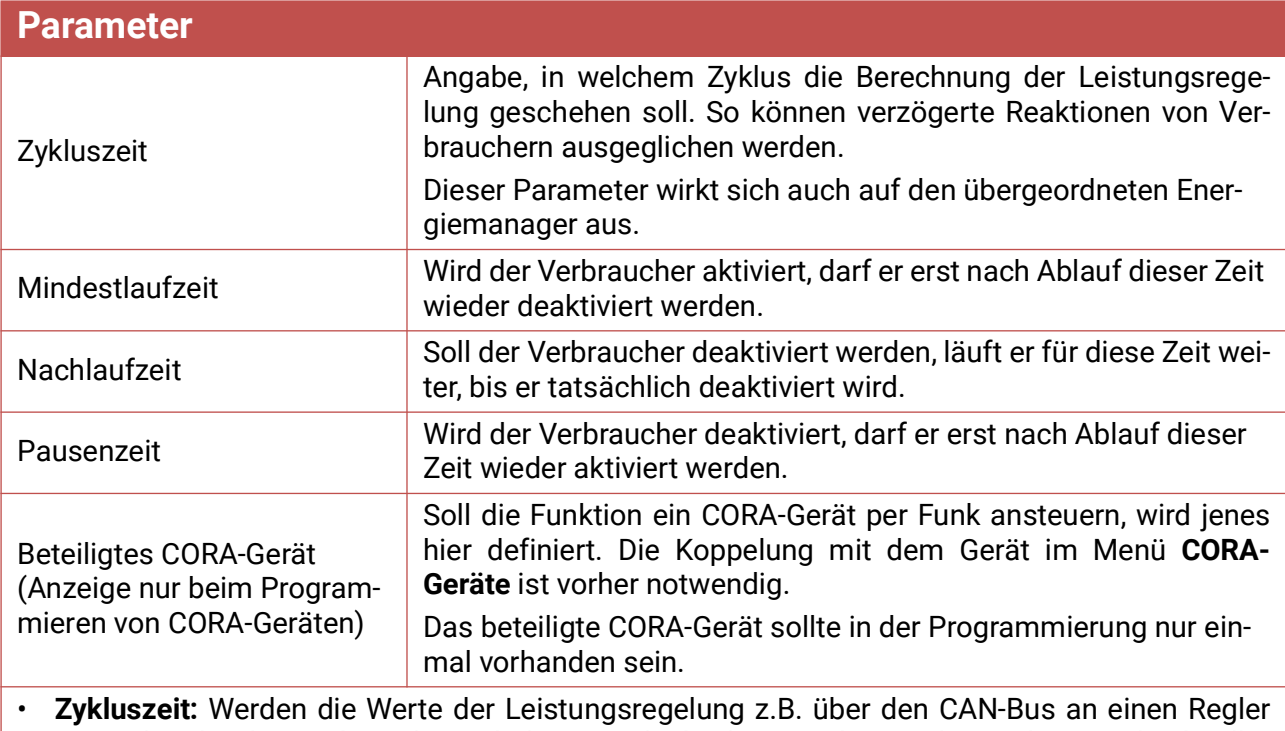

gesendet, der den Verbraucher schaltet, geschieht die Berechnung der Funktion viel schneller als Werte über den CAN-Bus übertragen werden können. Dadurch können ungünstig verzögerte Reaktionen das Regelverhalten beeinträchtigen (System beginnt zu schwingen). Die **Zykluszeit** sollte der Übertragungsdauer des Busses angepasst werden.

• Die Parameter **Mindestlaufzeit, Nachlaufzeit** und **Pausenzeit** gelten auch für den **Zwangsbetrieb**.

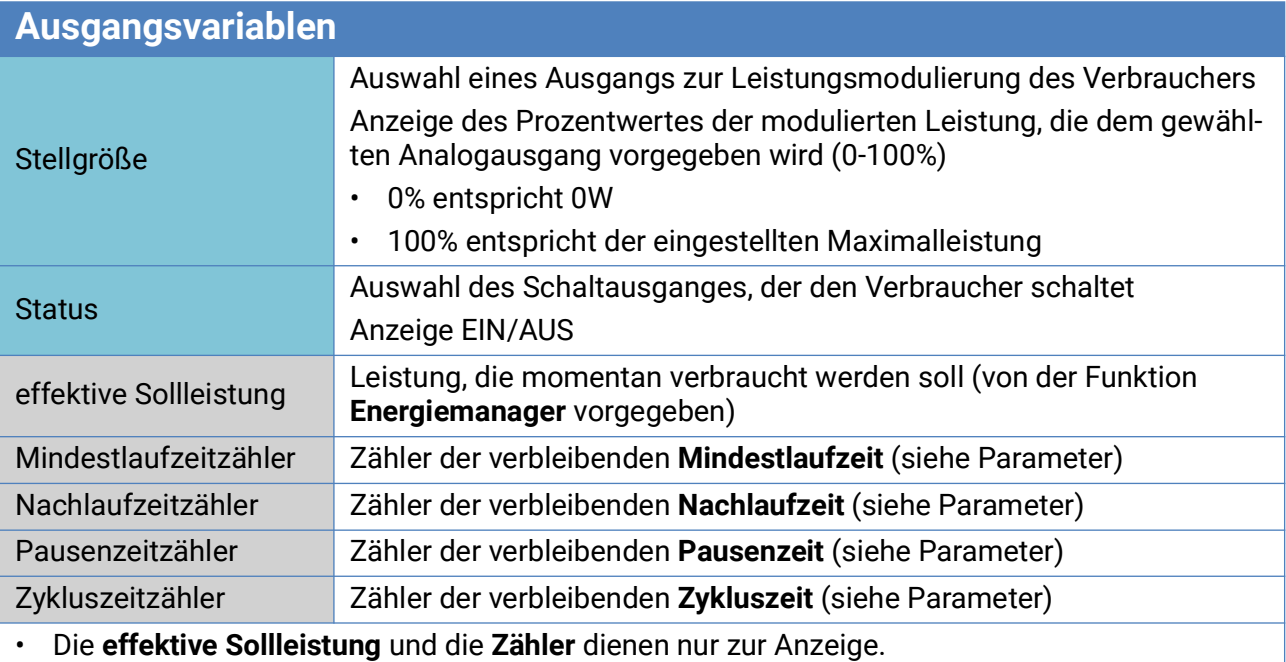

#### **Beispiel: Ansteuern eines EHS-R mittels PWM**

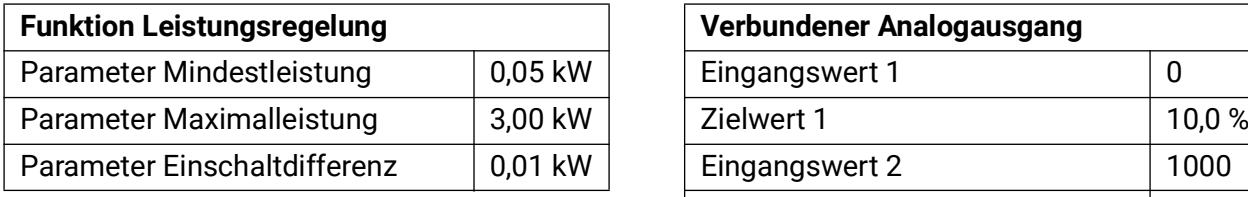

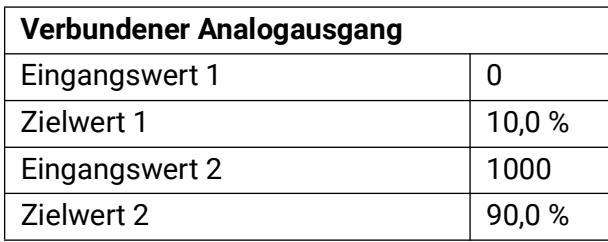

## <span id="page-30-0"></span>**Energiezähler**

#### **Funktionsbeschreibung**

Der Energiezähler übernimmt aus anderen Quellen (z.B. CAN-Energiezähler CAN-EZ2/3) den analogen Wert der Leistung und zählt entsprechend dieses Wertes die Energie.

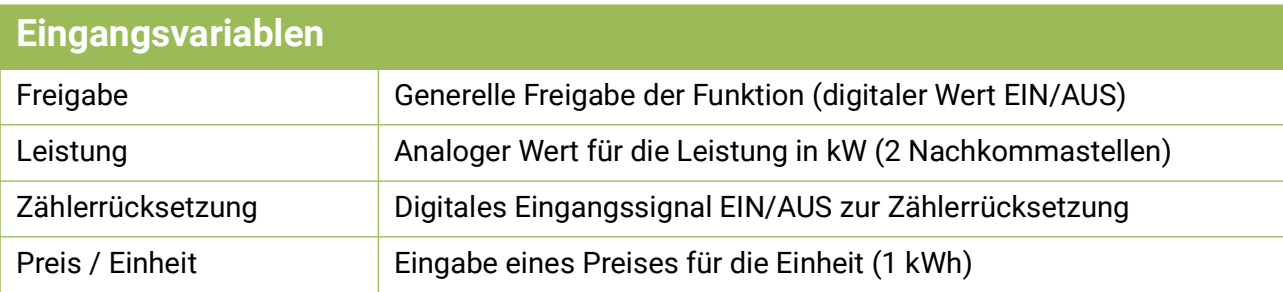

• Bei Übernahme des Leistungswertes ist darauf zu achten, dass 2 Nachkommastellen berücksichtigt werden müssen. Beispiel: Eine dimensionslose Zahl "413" wird als "4,13 kW" übernommen.

• Bei negativen Leistungswerten erfolgt auch eine negative Zählung, d.h. die gezählten Werte könne auch negativ werden.

- Die **Zählerrücksetzung** erfolgt über einen digitalen EIN-Impuls oder manuell aus dem Parametermenü. Es werden **alle** Zählerstände, also auch die der Vorperioden gelöscht.
- Bei Übernahme des **Preises / Einheit** von einer Quelle ist darauf zu achten, dass 5 Nachkommastellen berücksichtigt werden müssen. **Beispiel:** Eine dimensionslose Zahl ohne Komma "413" wird als "0,00413" übernommen. Ist die Quelle ein Fixwert, so sollte nicht eine Währung (Euro oder Dollar) als Einheit verwendet werden, sondern "dimensionslos (,5)".

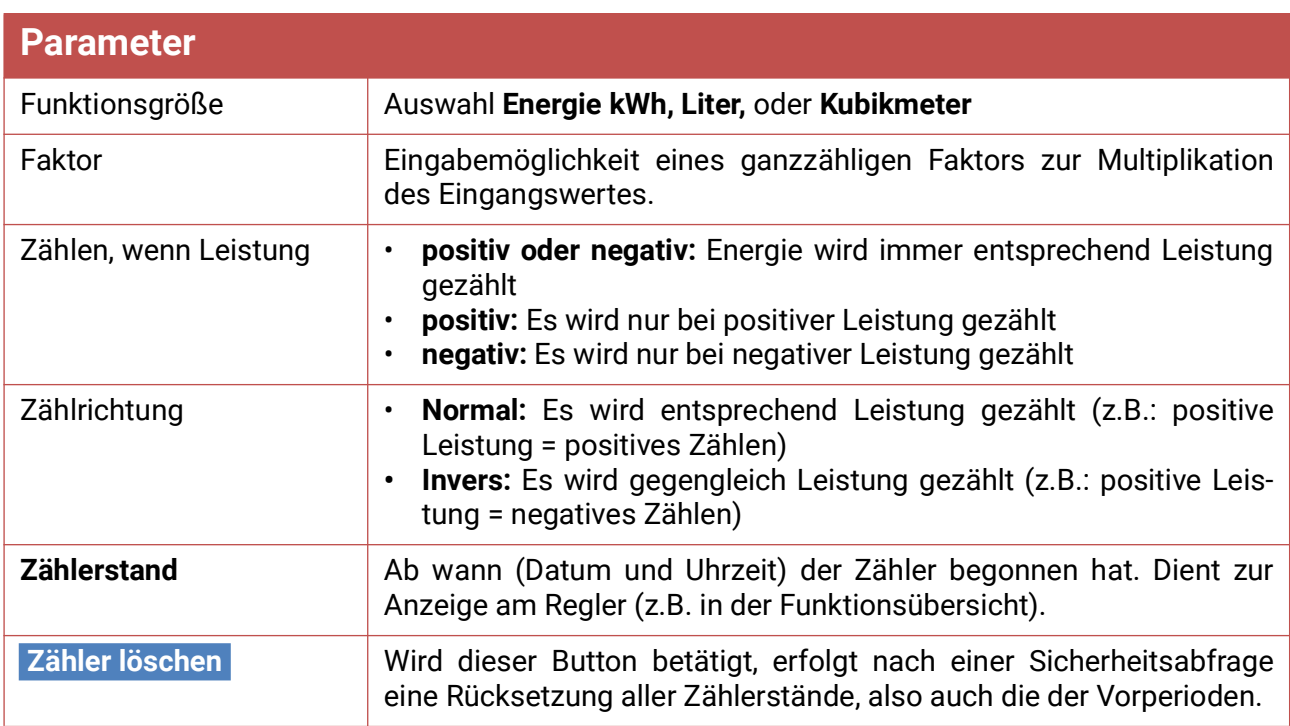

#### Energiezähler

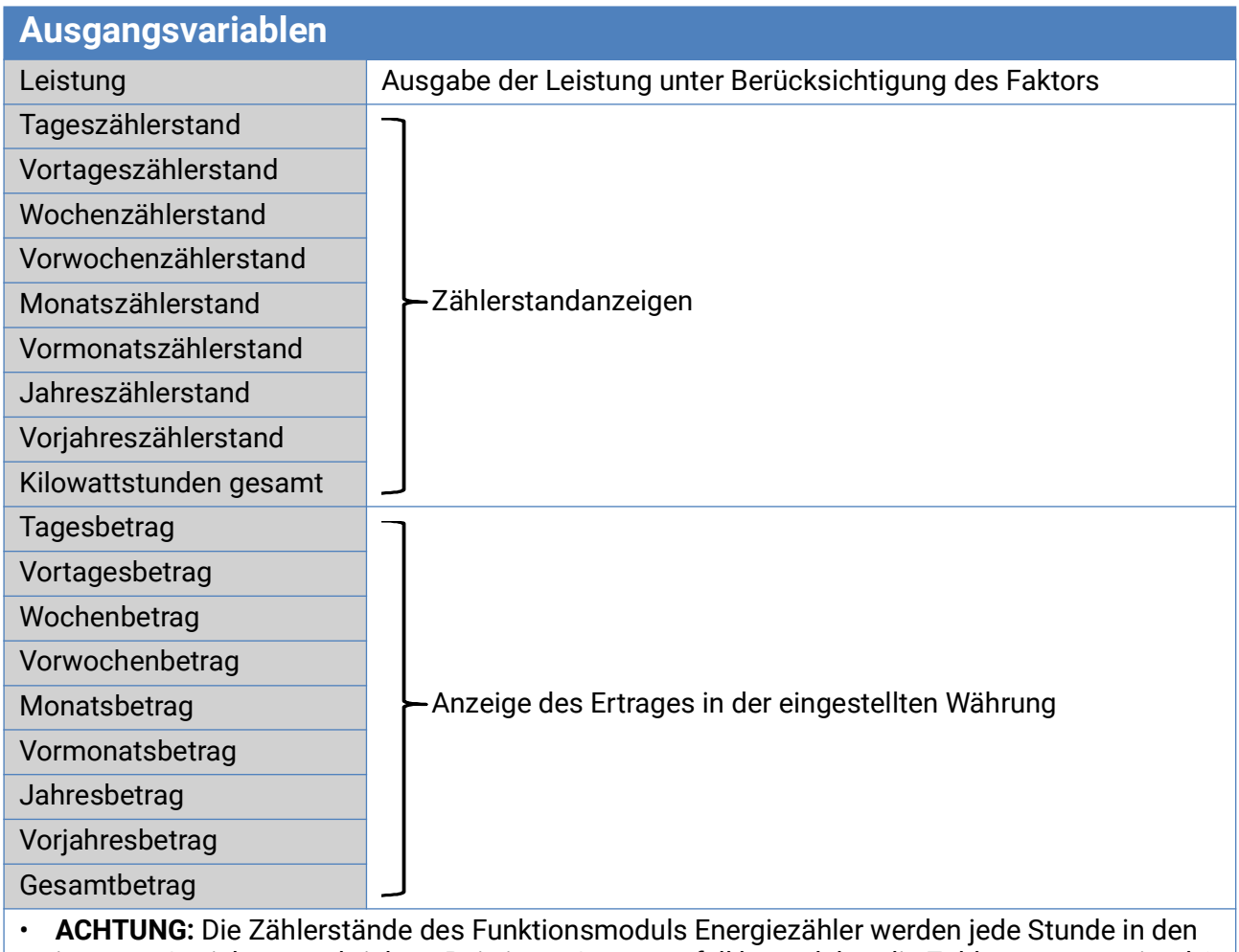

- internen Speicher geschrieben. Bei einem Stromausfall kann daher die Zählung von maximal 1 Stunde verlorengehen.
- Beim Laden von Funktionsdaten wird abgefragt, ob die gespeicherten Zählerstände übernommen werden sollen.
- Die Umschaltung des Wochenzählers erfolgt am **Sonntag um 24:00 Uhr.**
- Die Zählerstände können im Parametermenü auch manuell gelöscht werden.

### <span id="page-32-0"></span>**Wärmemengenzähler**

#### **Grundschema**

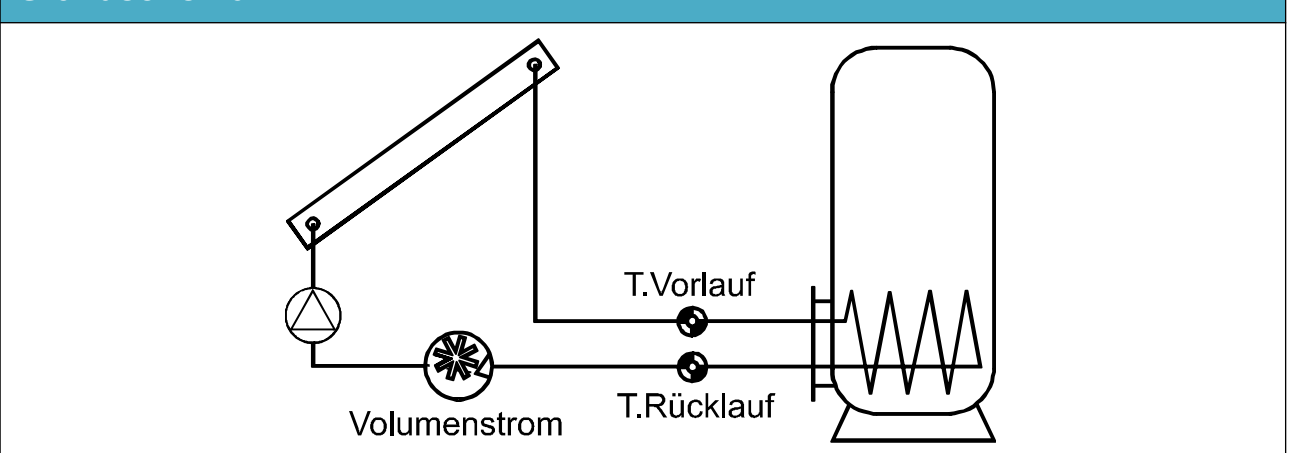

#### **Funktionsbeschreibung**

Berechnung der thermischen Leistung und Zählung der thermischen Energie über die Temperaturdifferenz T.Vorlauf - T.Rücklauf und den Volumenstrom unter Berücksichtigung des Frostschutzanteils des Wärmeträgers.

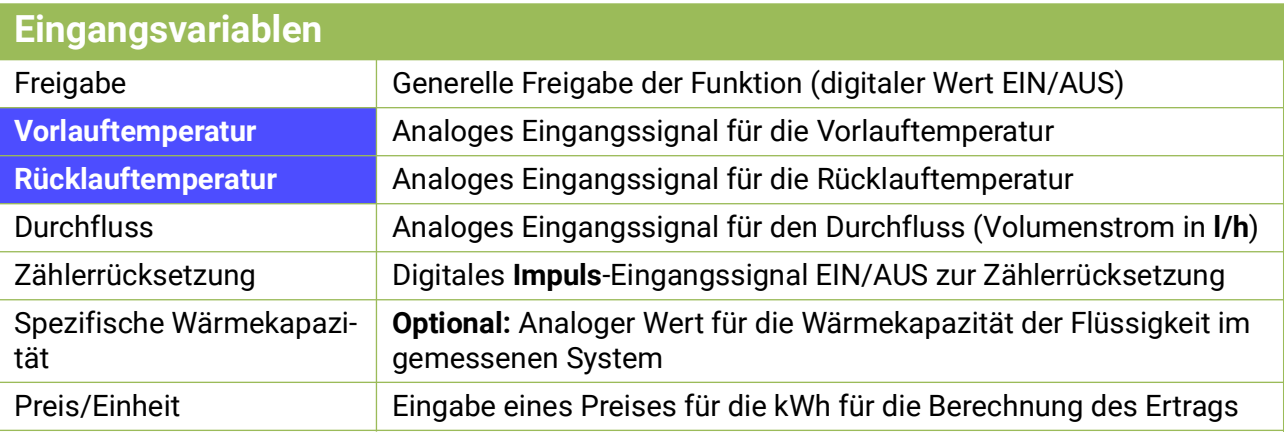

- Für die Temperaturmessung eignen sich besonders die Fühler **BFPT1000 5x60mm,** eingebaut im **Kugelhahn KH** der Technische Alternative. Für die Kalibrierung können die Fühler ohne großen Aufwand ausgebaut werden.
- Als Vorlauffühler kann bei einer Solaranlage auch der Kollektorfühler verwendet werden. Dazu muss er unbedingt mittels Tauchhülse am Vorlaufaustritt der Kollektor-Sammelschiene montiert sein. Die gemessene Wärmemenge enthält dann aber auch die Verluste der Solar-Vorlaufleitung.
- Mit Quelle **Benutzer** in der Eingangsvariablen "Durchfluss" kann an Stelle des Volumenstromsensors auch ein fester Wert als Durchfluss vorgegeben werden.
- Die **Zählerrücksetzung** erfolgt über einen digitalen EIN-Impuls oder manuell im Parametermenü. Es werden **alle** Zählerstände, also auch die der Vorperioden gelöscht. Solange diese Eingangsvariable auf EIN steht, ist der Zähler blockiert. Die Zählerrücksetzung funktioniert auch bei Freigabe = Aus.
- **Spezifische Wärmekapazität:** Die optionale Eingabe muss als Vielfaches der Einheit **0,01kJ/I\*K** als **dimensionslose** Zahl erfolgen. **Beispiel:** Reines Wasser hat bei 20°C eine Wärmekapazität von ca. 4,18 kJ/I\*K, es müsste daher für diese Wärmekapazität (bei 20°C) ein dimensionsloser Wert von 418 eingegeben werden.

**Zu beachten:** Die Wärmekapazität von Flüssigkeiten ist temperaturabhängig. Daher sollte ein veränderlicher Wert eingegeben werden, der von der Temperatur abhängt (z.B. von der Kennlinienfunktion).

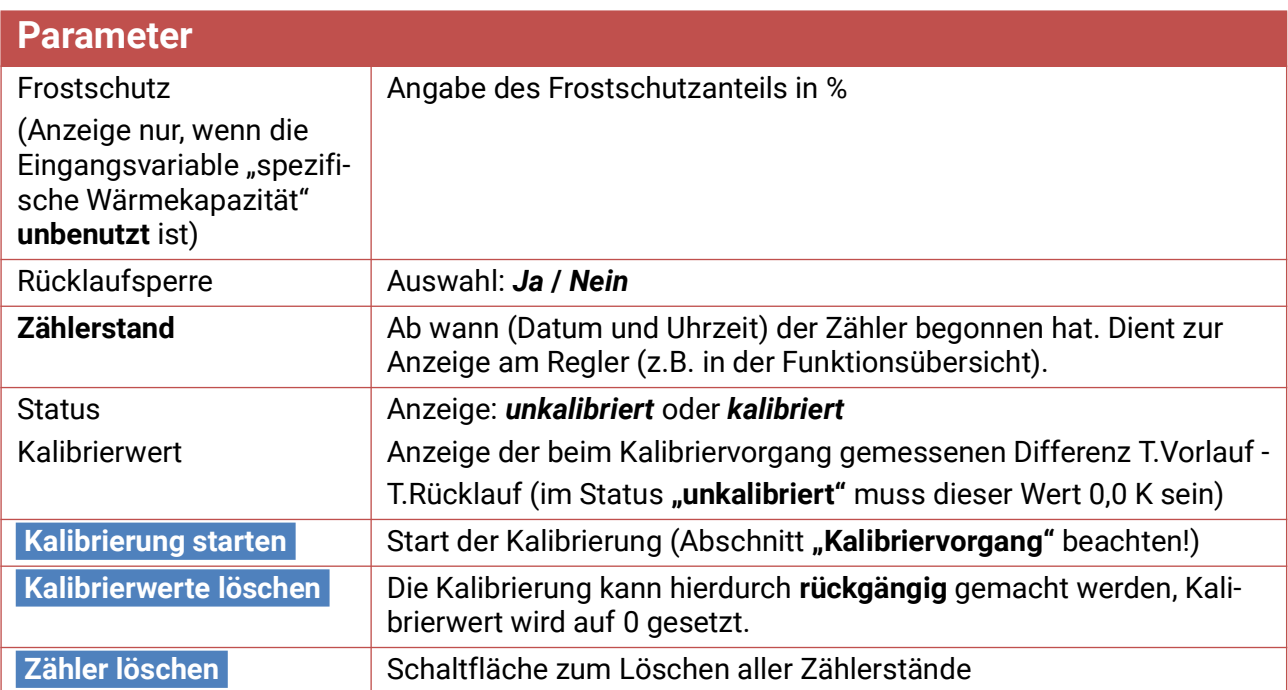

• **Frostschutzanteil:** Aus den Produktangaben aller namhaften Hersteller wurde ein Durchschnitt errechnet und in Abhängigkeit des Mischverhältnisses als Tabelle implementiert. Diese Methode ergibt in typischen Verhältnissen einen zusätzlichen **maximalen** Fehler von einem Prozent.

- **Rücklaufsperre:** Bei Eingabe *"Nein"* wird eine **Negativ**zählung ermöglicht, bei Eingabe *"Ja"* kann der Wärmemengenzähler nur **positive** Werte zählen.
- Bei der Berechnung der Differenztemperatur treten durch die Toleranz der Sensoren und des Messteils teilweise zu große Fehler auf. Das Gerät besitzt zum Ausgleich dieser Fehler ein **Kalibrierverfahren.**
- Wählt man **"Kalibrierung starten"** erfolgt eine weitere Sicherheitsabfrage. Wurde die Kalibrierung irrtümlich oder falsch durchgeführt, kann das Ergebnis durch **"Kalibrierwerte löschen"** rückgängig gemacht und / oder durch neuerliche Kalibrierung richtiggestellt werden.

#### **Kalibriervorgang**

Durch die gleichzeitige Messung beider Sensoren bei **gleicher** Temperatur wird die Abweichung der Sensoren zueinander berechnet und in Zukunft als Korrekturfaktor in die Berechnung mit einbezogen.

#### Die Kalibriervorgang hat nur Einfluss auf die Sensorwerte in der Funktion "Wärmemengenzäh**ler" und wird in anderen Funktionen nicht berücksichtigt.**

Während des Kalibriervorganges ist es sehr wichtig, dass beide Sensoren (Vor- und Rücklauf) gleiche Temperaturen messen. Dazu werden beide Sensorspitzen mit einem Stück Klebeband oder Draht zusammengebunden. Weiter sollten beide Sensoren bereits mit den späteren Leitungsverlängerungen ausgestattet sein, um die elektrischen Widerstände der Leitungen zu berücksichtigen. Bei der Verwendung des Kollektorfühlers ist die erforderliche Leitungslänge abzuschätzen und einzubinden. Die Sensoren müssen an den beiden **parametrierten** Eingängen für Vor- und Rücklauf angeschlossen werden und werden gemeinsam in ein **heißes** Wasserbad getaucht (beide haben also die gleichen Temperaturen).

#### **Kalibriervorgang**

- 1. Eintauchen der Sensoren in das Wasserbad.
- 2. Starten des Kalibriervorganges und Bestätigen der Sicherheitsabfrage, Statusanzeige *"kalibriert"***.**
- 3. Der Kalibrierwert wird in den Parametern angezeigt und die korrigierte Rücklauftemperatur wird in den Ausgangsvariablen ausgegeben.

#### **Hinweise zur Genauigkeit**

Die Präzision aller erfassten Energien und Energieflüsse hängt von vielen Faktoren ab und soll hier einer näheren Betrachtung unterzogen werden.

- PT1000-Temperatursensoren der **Klasse B** haben eine Genauigkeit von ± 0,55K (bei 50°C).
- Der Fehler der Temperaturerfassung des x2-Geräts beträgt pro Kanal typ. ± 0,4K.

Bei einer angenommenen Spreizung von 10K ergeben diese beiden Messfehler zwischen Vor- und Rücklauf einen **maximalen** Messfehler von ± 1,90K = **± 19,0%** bei Klasse B und ±13,0% bei Klasse A.

- Bei geringerer Spreizung **erhöht** sich der prozentuelle Messfehler
- Die Genauigkeit des Volumenstromsensors FTS 4-50DL beträgt ca. **± 1,5%**

Der maximale Gesamtmessfehler für die Wärmemengenzählung beträgt daher im **ungünstigsten** Fall:

$$
1,19 \times 1,015 = 1,208
$$

Das bedeutet eine Genauigkeit der Wärmemengenzählung im **ungünstigsten** Fall von **± 20,8%** (bei 10K Spreizung, **ohne Kalibrierung** der Temperatursensoren), wobei dabei alle Messfehler das Messergebnis in die **gleiche** Richtung verfälschen müssten.

Erfahrungsgemäß tritt ein solcher Fall **niemals** ein und es darf im ungünstigen Fall mit der Hälfte gerechnet werden. Allerdings sind auch 10,4% noch nicht vertretbar.

Nach **Kalibrierung** der Temperatursensoren (siehe oben) reduziert sich der Messfehler der gesamten Temperaturerfassung zusammen auf maximal 0,3K. Bezogen auf die oben angenommene Spreizung von 10K bedeutet das einen Messfehler von 3%.

Der maximale Gesamtmessfehler für die Wärmemengenzählung beträgt daher:

$$
1,03 \times 1,015 = 1,045
$$

Bei **10K Spreizung** und **mit Kalibrierung** der Temperatursensoren verbessert sich also die Genauigkeit der Wärmemengenzählung im **ungünstigsten** Fall auf **± 4,5%.**

#### Wärmemengenzähler

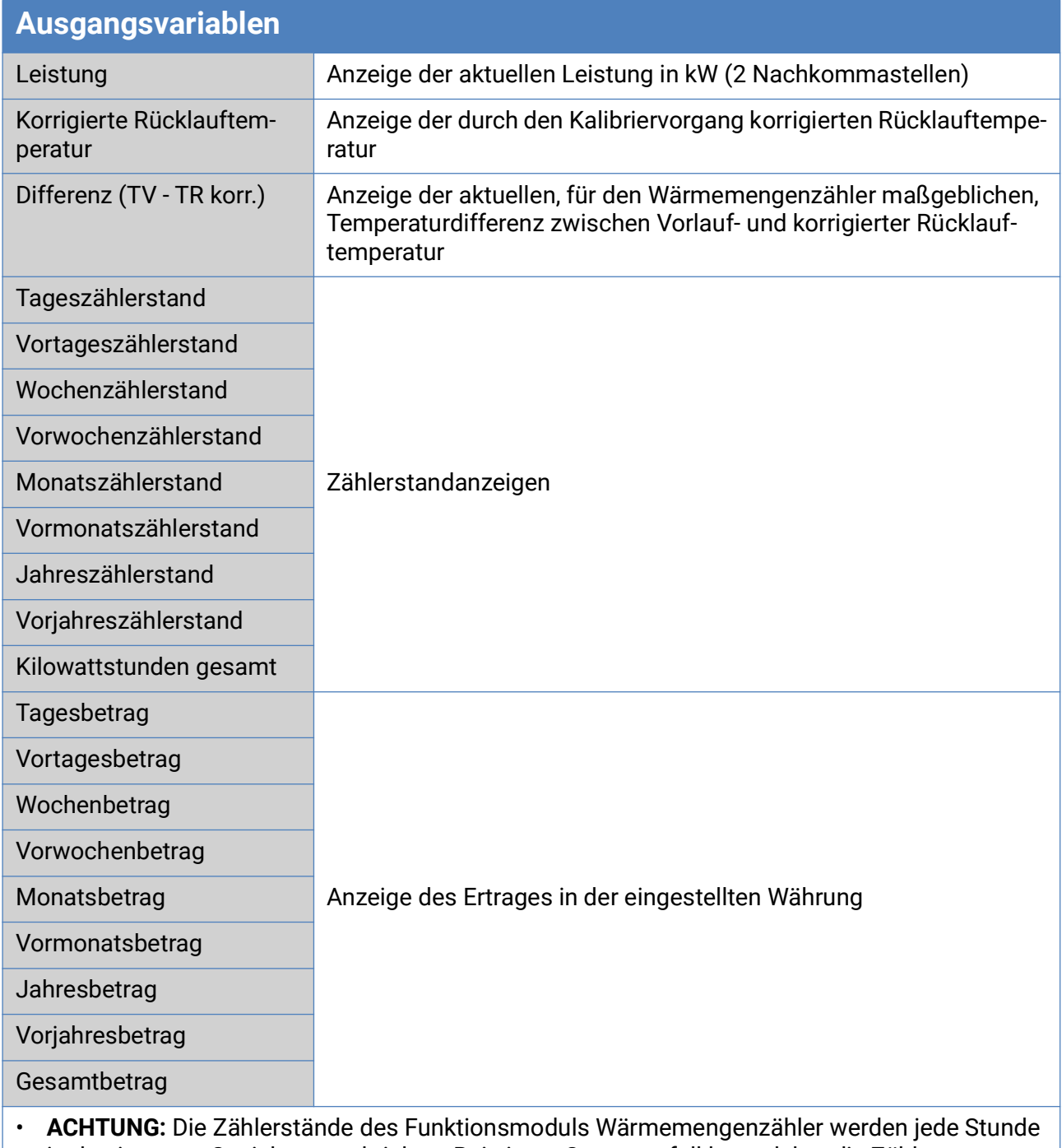

- in den internen Speicher geschrieben. Bei einem Stromausfall kann daher die Zählung von maximal 1 Stunde verlorengehen.
- Beim Laden von Funktionsdaten wird abgefragt, ob die gespeicherten Zählerstände übernommen werden sollen.
- Ist die Vorlauftemperatur niedriger als die Rücklauftemperatur, wird mit **negativer** Energie gezählt, wenn die Rücklaufsperre auf "Nein" steht. Der Zählerstand verringert sich dadurch.
- Die Umschaltung des Wochenzählers erfolgt am Sonntag um 24:00 Uhr.
# **Stichtagspeicher**

### **Funktionsbeschreibung**

Die Stichtagfunktion ermöglicht die tägliche, monatliche und jährliche Speicherung von Zählerständen.

Mit 2 verschiedenen Varianten können entweder die Gesamtzählerstände zu bestimmten Zeitpunkten oder die Werte eines Zeitabschnittes (Tag, Monat, Jahr) ermittelt werden.

Die integrierte Mathematikfunktion kann z.B. die Arbeitszahl einer Wärmepumpe berechnen.

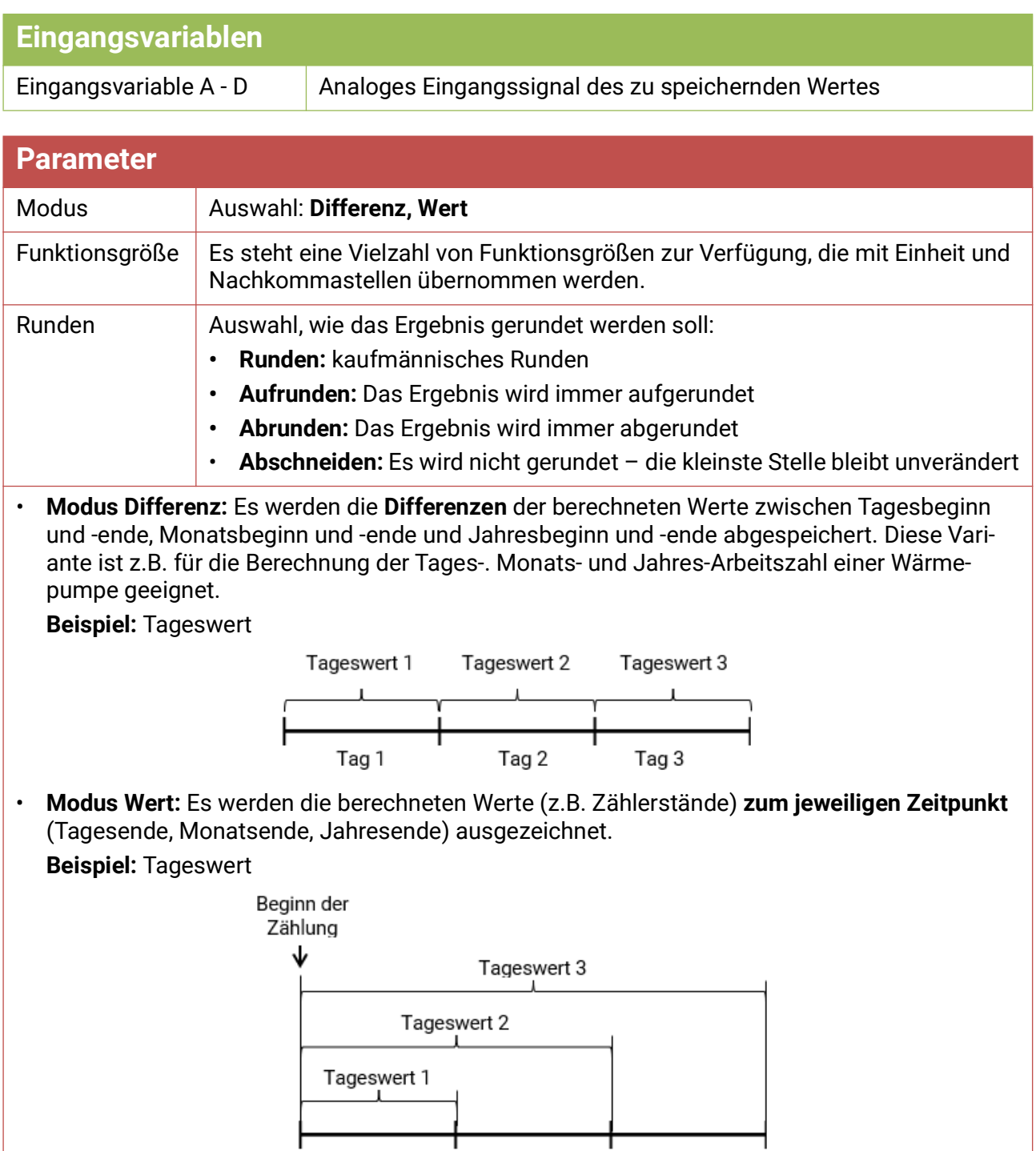

Tag 2

Tag 1

Tag 3

### **Parameter**

#### **Berechnung**

Mit Hilfe der integrierten Mathematikfunktion können die Eingangsvariablen A - D mathematisch verknüpft werden.

Ist nur eine Eingangsvariable vorhanden, so bleiben die Variablen B - D auf Wert 1 und die Operatoren auf "Multiplikation". Das Ergebnis der Berechnung ist somit identisch mit der Eingangsvariable A.

Das Ergebnis der Berechnung wird in Folge entsprechend dem Modus gespeichert.

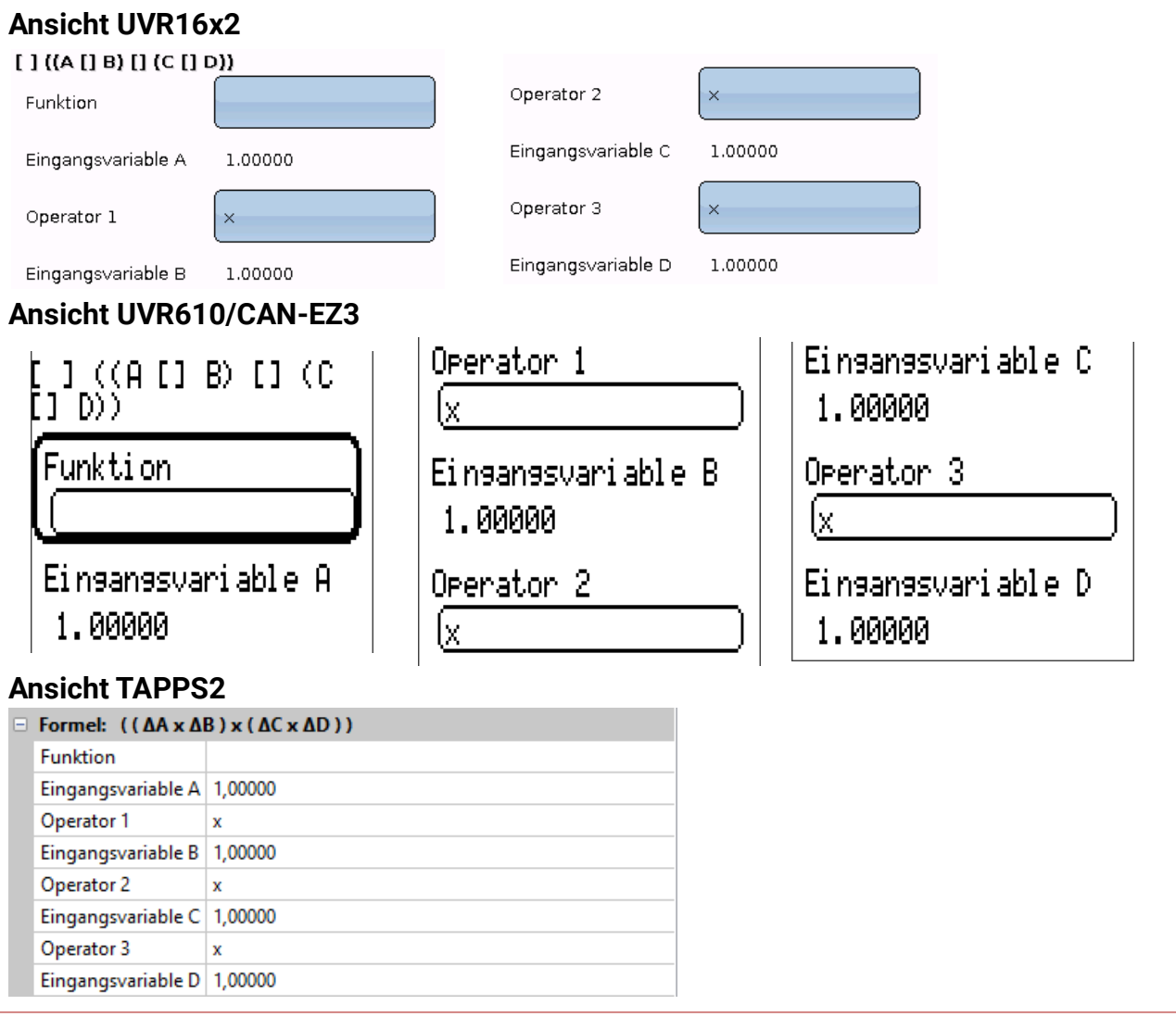

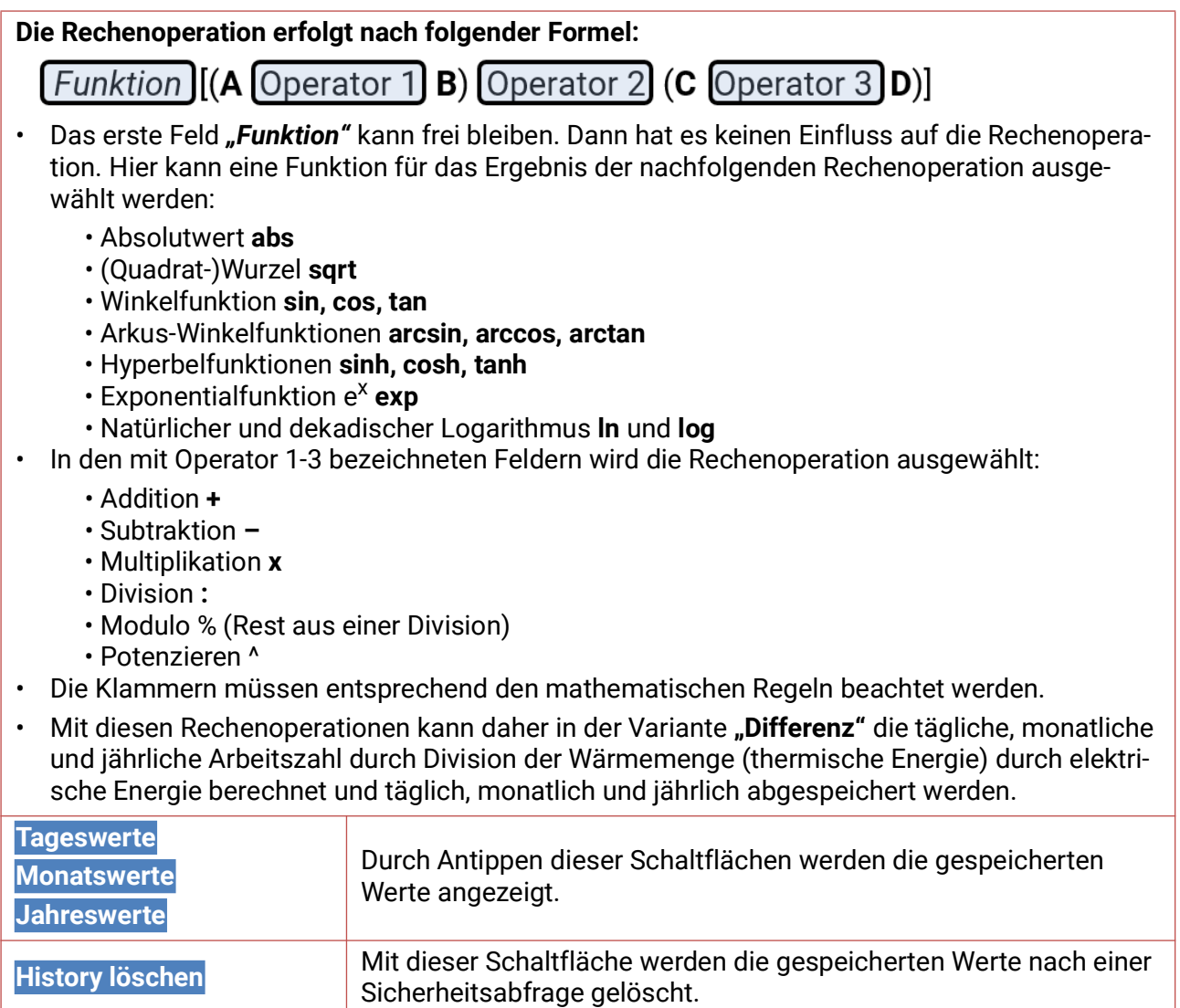

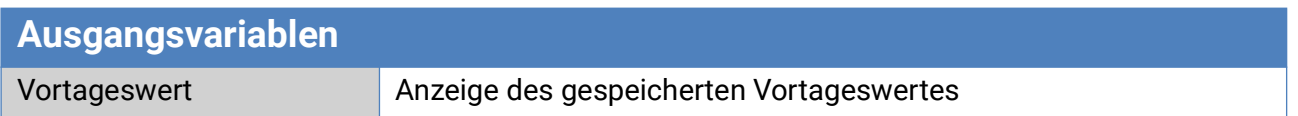

# **Mathematikfunktion**

### **Funktionsbeschreibung**

Die Mathematikfunktion liefert aus 4 Werten der analogen Eingangsvariablen auf Grund verschiedener Rechenoperationen und Funktionen 4 verschiedene Rechenergebnisse. Den Ergebnissen sind wählbare Funktionsgrößen zuordenbar.

Die Mathematikfunktion kann mit Zahlen zwischen -2.147.483.648 und 2.147.483.647 rechnen. Diese Grenzen ergeben sich aus den 4 Byte, mit denen die Funktion intern rechnet.

Bei Verwendung von Funktionsgrößen mit Nachkommastellen wird die effektiv berechenbare Zahl entsprechend kleiner, da die Nachkommastellen mit den gleichen 4 Byte berechnet werden.

**Beispiel** mit Funktionsgröße "dimensionslos (,5)", Grenzen: -21.474,836 48 und 21.474,836 47.

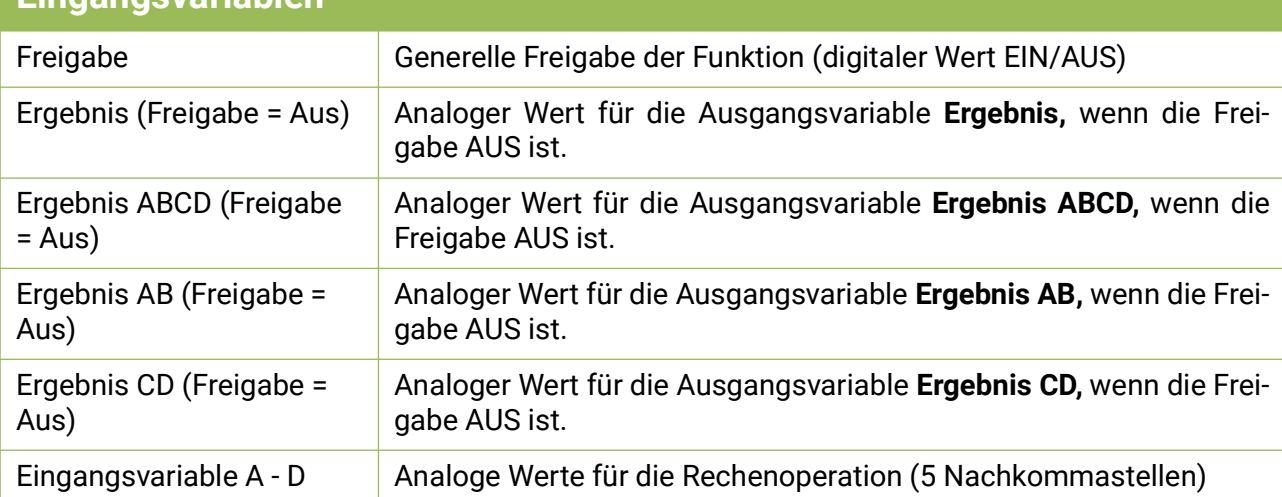

### **Eingangsvariablen**

• Wird die Funktion gesperrt (Freigabe = Aus), gibt sie Werte aus, die entweder vom Benutzer durch "Ergebnis (Freigabe = Aus)" festgelegt werden oder von einer eigenen Quelle stammen. Somit ist über die Freigabe die Umschaltung zwischen Analogwerten möglich. Da die Funktion 4 verschiedene Ergebnisse liefert, gibt es auch 4 Eingangsvariablen für diese Ergebnisse, wenn die Freigabe AUS ist.

- Mit Quelle *"Benutzer"* an einer Eingangsvariable kann ein einstellbarer Zahlenwert festgelegt werden.
- Da die Rechenoperationen entweder mit allen 4 oder mit jeweils 2 Eingangsvariablen erfolgen, ist eine geeignete Auswahl der nicht benutzten Eingangsvariablen für ein richtiges Ergebnis zu beachten.

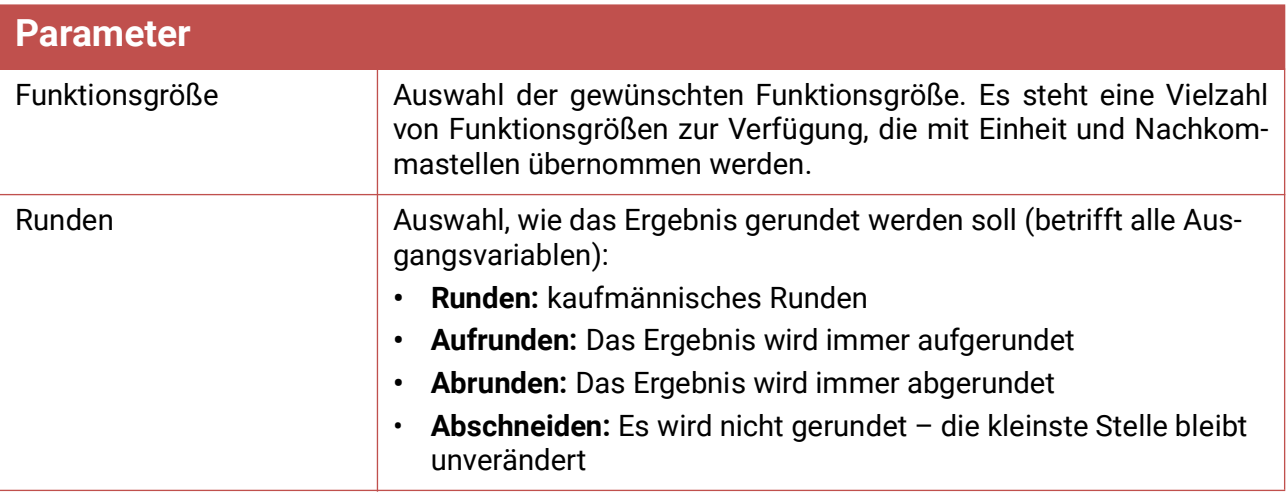

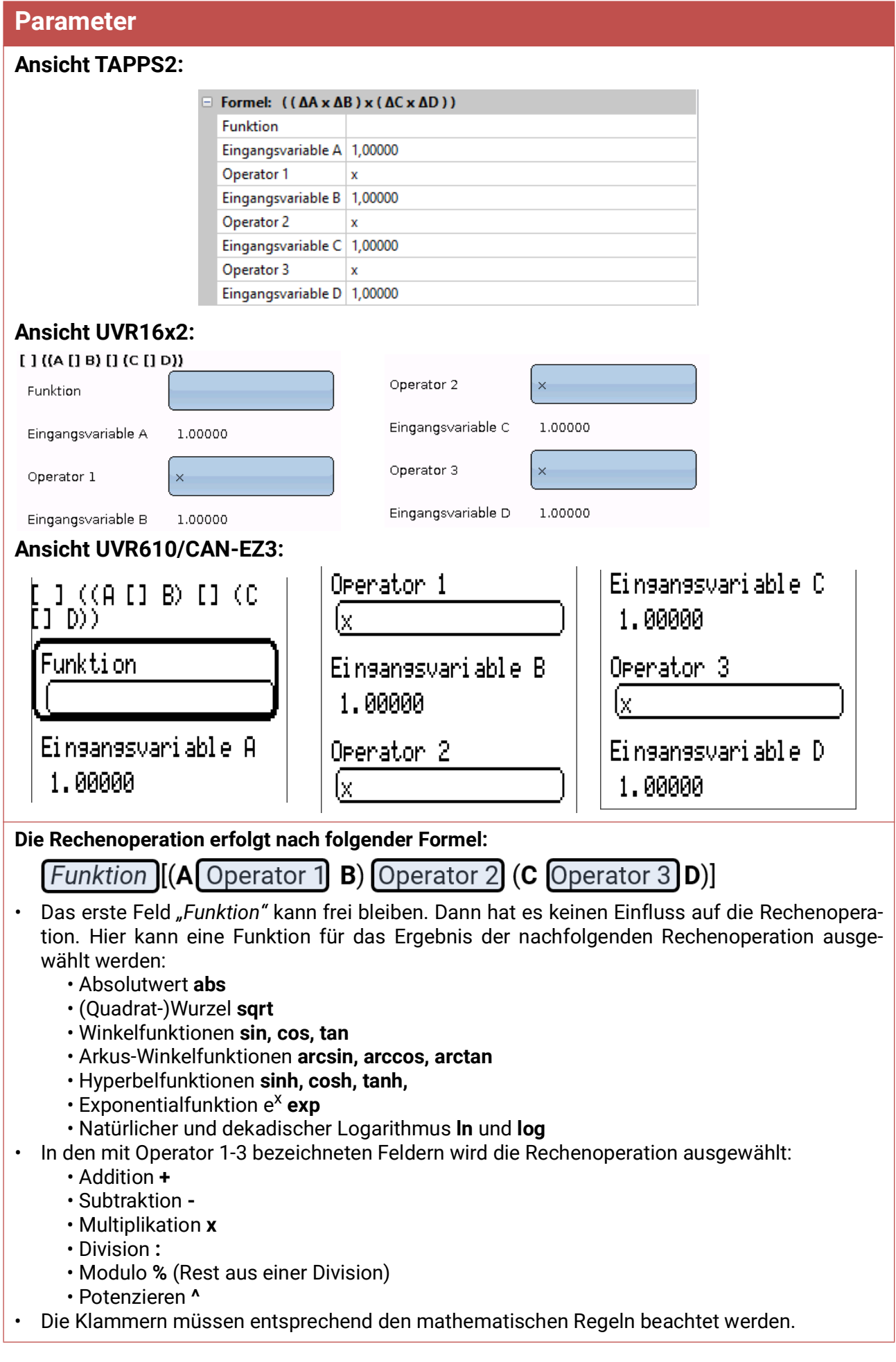

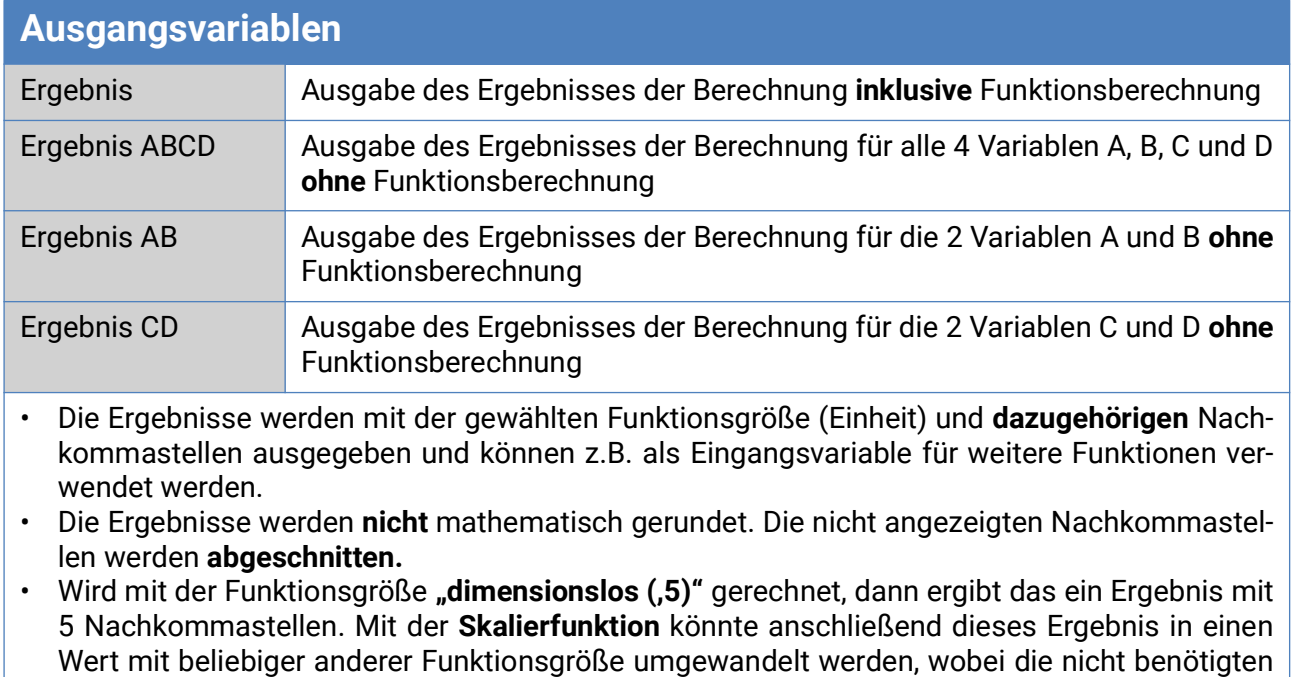

Nachkommastellen abgeschnitten werden.

## Hinweise zur Genauigkeit

Die Präzision aller erfassten Energien und Energieflüsse hängt von vielen Faktoren ab und soll hier einer näheren Betrachtung unterzogen werden.

- PT1000-Temperatursensoren der **Klasse B** haben eine Genauigkeit von +/- 0,55K (bei 50°C).
- Der Fehler der CAN-EZ3 Temperaturerfassung beträgt pro Kanal +/- 0,4K.

Bei einer angenommenen Spreizung von 10K ergeben diese beiden Messfehler zwischen Vor- und Rücklauf einen **maximalen** Messfehler von +/- 1,90K = **+/- 19,0%** bei Klasse B und +/-13,0% bei Klasse A.

- Bei geringerer Spreizung erhöht sich der prozentuelle Messfehler
- Die Genauigkeit des Volumenstromsensors FTS 4-50DL beträgt ca. **+/- 1,5%**
- Der Messfehler der elektrischen Energieerfassung beträgt **+/- 3%** (bei cos phi = 0,6)

Der maximale Gesamtmessfehler für die Arbeitszahl beträgt daher im **ungünstigsten** Fall:

$$
1,19 \times 1,015 \times 1,03 = 1,244
$$

Das bedeutet eine Genauigkeit der Arbeitszahl im **ungünstigsten** Fall von **+/- 24,4%** (bei 10K Spreizung, **ohne Kalibrierung** der Temperatursensoren), wobei dabei alle Messfehler das Messergebnis in die gleiche Richtung verfälschen müssten.

Erfahrungsgemäß tritt ein solcher Fall niemals ein und es darf im ungünstigen Fall mit der Hälfte gerechnet werden. Allerdings sind auch 12,2% noch nicht vertretbar.

Nach Kalibrierung der Temperatursensoren reduziert sich der Messfehler der gesamten Temperaturerfassung zusammen auf maximal 0,3K. Bezogen auf die oben angenommene Spreizung von 10K bedeutet das einen Messfehler von 3%.

Der maximale Gesamtmessfehler für die Arbeitszahl beträgt daher:

$$
1,03 \times 1,015 \times 1,03 = 1,077
$$

Bei 10K Spreizung und **mit Kalibrierung** der Temperatursensoren verbessert sich also die Genauigkeit der Arbeitszahlerfassung im **ungünstigsten** Fall auf **+/- 7,7%.**

# Reset

Durch **kurzen** Tastendruck (mit einem dünnen Stift) auf die Reset-Taste startet der Energiezähler neu  $(=$  Reset).

**Totalreset**: Durch **langen** Tastendruck beginnt ein dauerhafter Pfeifton, dieser geht zu einem einmaligen hohen Pfeifton über, danach erfolgt ein Totalreset.

Ein **Totalreset** löscht alle Funktionsmodule, die Parametrierung aller Ein- und Ausgänge, Bus-Ein- und Ausgänge, Fix- und Systemwerte und die CAN-Bus-Einstellungen.

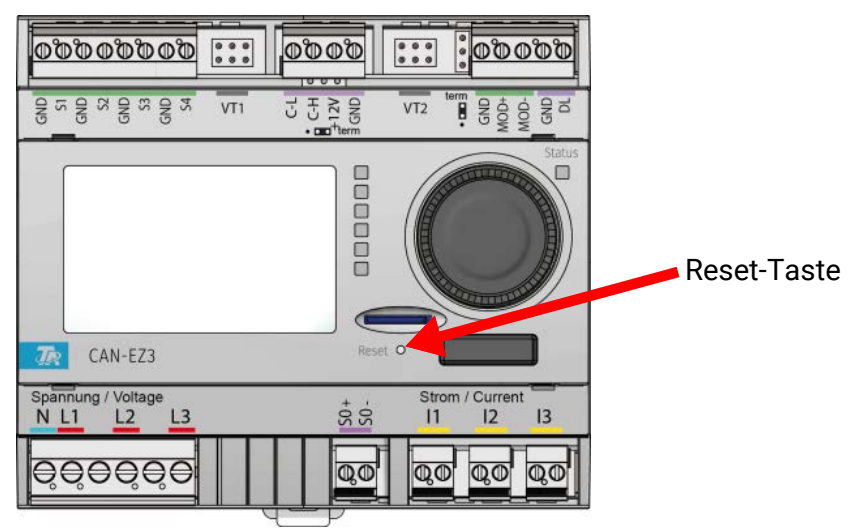

# LED-Statusanzeigen

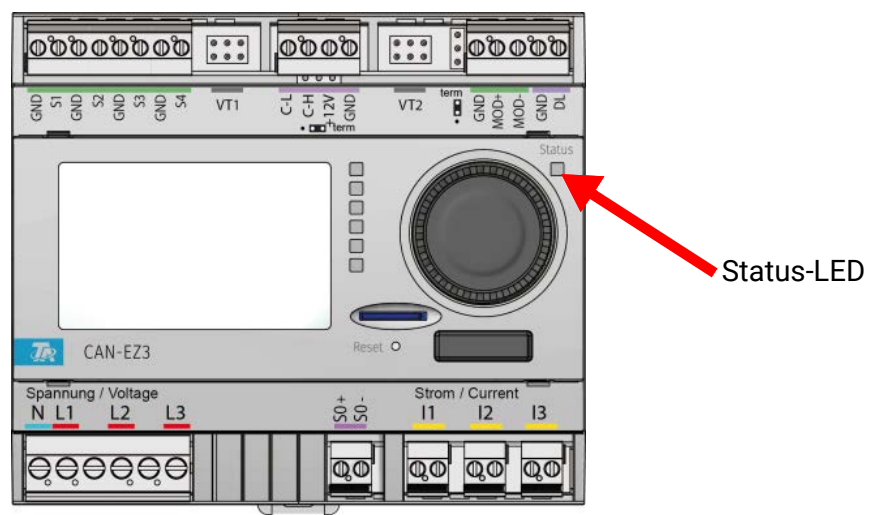

# **LED-Anzeigen beim Gerätestart**

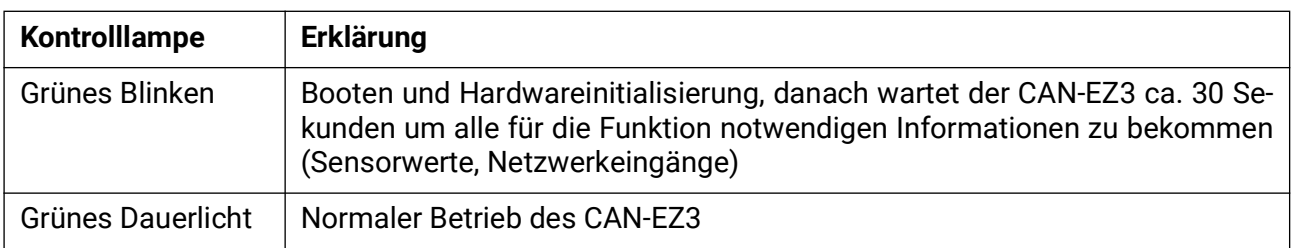

## Bedienungsanleitung

Dieser Abschnitt dient als Programmierhilfe direkt am Gerät, gibt aber auch wichtige Erläuterungen zu den Elementen, die für die Programmierung mit der Programmiersoftware TAPPS2 benötigt werden (Funktionen, Ein- und Ausgänge, etc.).

Grundsätzlich ist die Programmierung mit TAPPS2 zu empfehlen. Dadurch kann der Programmierer die gesamte Funktionalität am PC als grafischen Ablaufplan zeichnen (= programmieren) und parametrieren.

Trotzdem ist es wichtig, auch die "Programmier-Mechanismen" am Gerät selbst zu kennen, um vor Ort Änderungen vornehmen zu können.

# **Geräte-Übersicht**

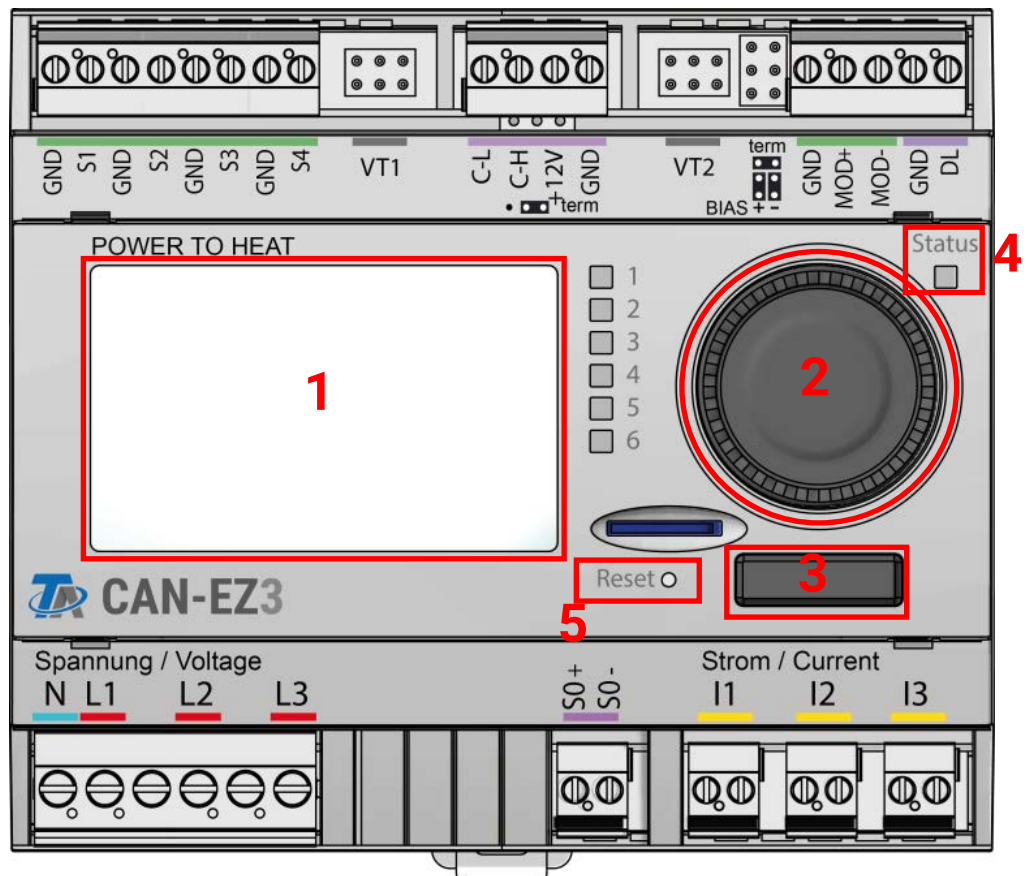

Das Display **(1)** dient zur Navigation im Energiezähler, um Funktionen zu programmieren, Werte einzulesen, auf andere Geräte zuzugreifen usw.

Das Rad **(2)** rechts vom Display dient der Navigation. Eine Drehung im Uhrzeigersinn bewirkt ein Hinab-Navigieren im Menü, eine Drehung entgegen dem Uhrzeigersinn bewirkt ein Hinauf-Navigieren. Ein Drücken auf das Rad **(2)** öffnet das gewählte Menü/ermöglicht das Ändern des gewählten Wertes/Parameters. (= Enter-Taste)

Ein Drücken der Taste **(3)** unter dem Rad bewirkt das Verlassen eines Menüs. (= Zurück-Taste) Das Betätigen der "Enter-Taste" oder der "Zurück-Taste" bezieht sich auf den Wert/Menüpunkt der am Display umrahmt ist.

Die LED "Status" (4) rechts oben vom Drehrad gibt Auskunft über den Status des Gerätes. Grünes Blinken bedeutet, dass der Energiezähler startet. Dauerhaft Grünes Leuchten bedeutet einen gewöhnlichen Betrieb. Orange bedeutet, dass eine "Meldung" besteht, wie z.B. eine Kollektorübertemperatur-abschaltung. Rot bedeutet einen "Fehler" wie z.B. den Ausfall eines DL-Sensors.

Durch kurzes Drücken der Reset-Taste **(5)** wird das Gerät neu gestartet. Für einen Totalreset muss die Taste gedrückt gehalten werden, bis die Status-LED **(4)** aufhört, schnell orange zu blinken und langsam rot zu blinken beginnt.

## **LED-Kontrolllampe**

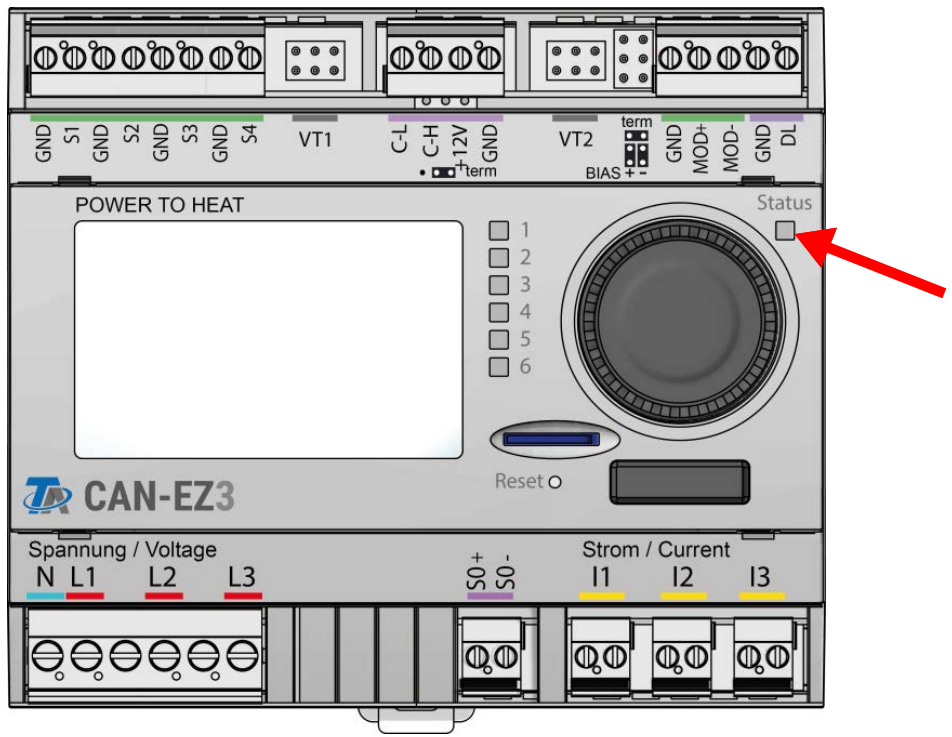

Die LED-Kontrollampe kann durch 3 Farben verschiedene Zustände anzeigen.

### **Anzeige beim Gerätestart**

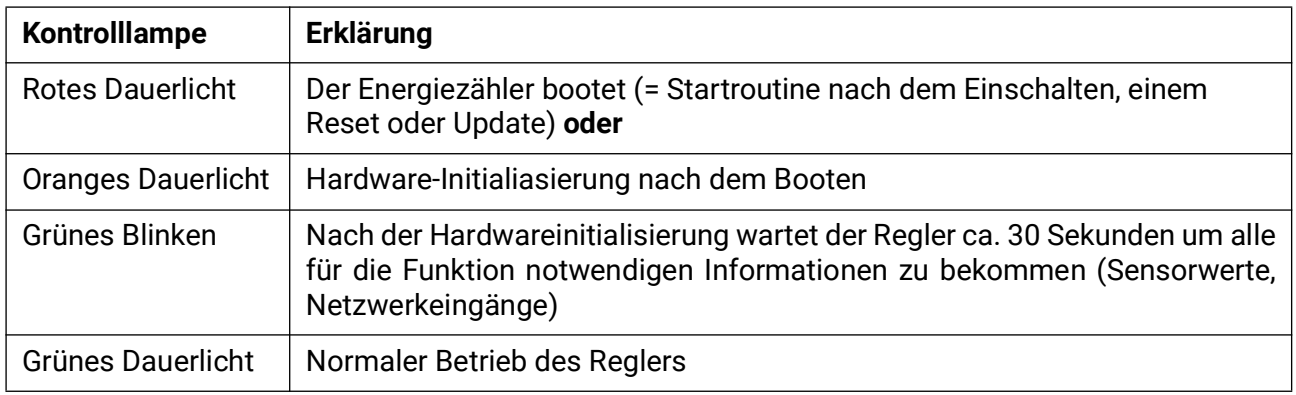

Eine aktive **Meldung** kann durch eine geänderte LED-Anzeige angezeigt werden. Die Einstellung dafür erfolgt im Parametermenü der Funktion "Meldung".

## **Allgemeine Hinweise zur Parametrierung**

von Eingängen, Ausgängen, Fixwerten, Funktionen, Grundeinstellungen und CAN- und DL-Ein- und Ausgängen.

### Sofern angezeigt, müssen Eingaben durch  $\left(\sqrt{1}\right)$  bestätigt werden.

Soll eine Eingabe verworfen werden, wird  $\mathbf{X}$  gewählt. **Beispiel:**

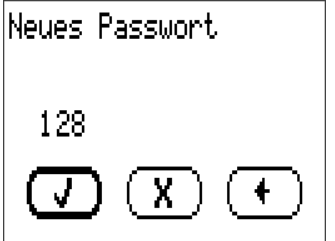

#### **Eingabe von Zahlenwerten**

Zur Eingabe von Zahlenwerten wird folgendes Fenster angezeigt:

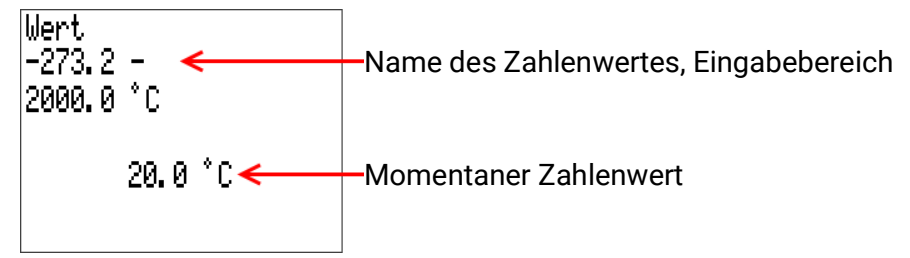

Es wird der aktuelle Wert vorgegeben (Beispiel: 20,0°C).

In der oberen Zeile wird der Name des Wertes, dann der Eingabebereich angezeigt (Beispiel: -273,2  $-2000,0^{\circ}$ C).

Die Eingabe erfolgt durch Drehen des Rads. Da keine Symbole zum Bestätigen/Verwerfen der Eingabe vorhanden sind, wird durch Drücken des Rads bestätigt oder mit der Zurück-Taste verworfen.

## **Bezeichnungen**

Zur Bezeichnung aller Elemente können vorgegebene Bezeichnungen aus verschiedenen Bezeichnungsgruppen oder benutzerdefinierte Bezeichnungen ausgewählt werden.

Zusätzlich kann jeder Bezeichnung eine Zahl 1 – 16 zugeordnet werden.

Im Menü "**Grundeinstellungen**" können alle benutzerdefinierten Bezeichnungen aus der **Fachmann**oder **Experten**ebene global angelegt, geändert oder gelöscht werden.

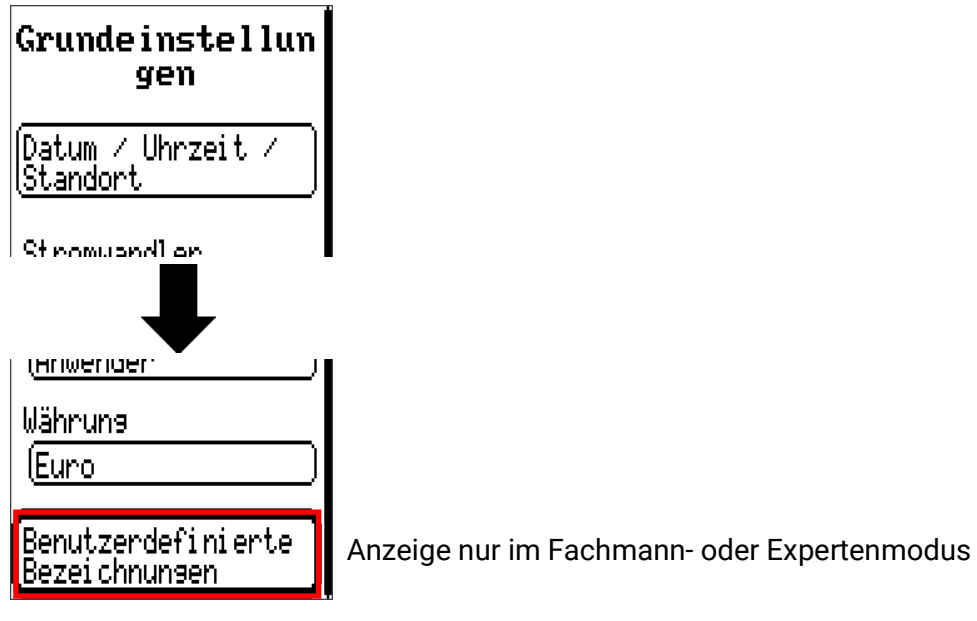

Ansicht mit bereits definierten Bezeichnungen

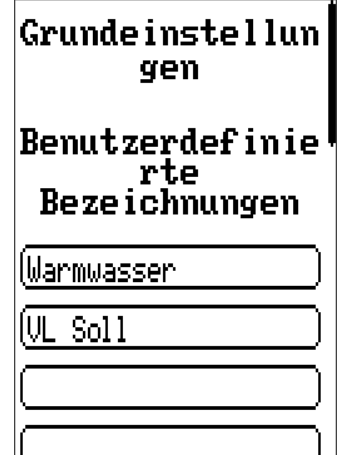

Zur Eingabe werden Buchstaben/Zahlen/Symbole nacheinander eingegeben.

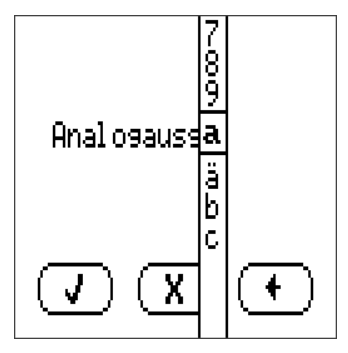

Es können **bis zu 100 verschiedene** Bezeichnungen vom Benutzer definiert werden. Die maximale Zeichenanzahl pro Bezeichnung ist **23.**

Die bereits definierten Bezeichnungen stehen allen Elementen (Eingänge, Ausgänge, Funktionen, Fixwerte, Bus-Ein- und Ausgänge) zur Verfügung.

# Datum / Uhrzeit / Standort

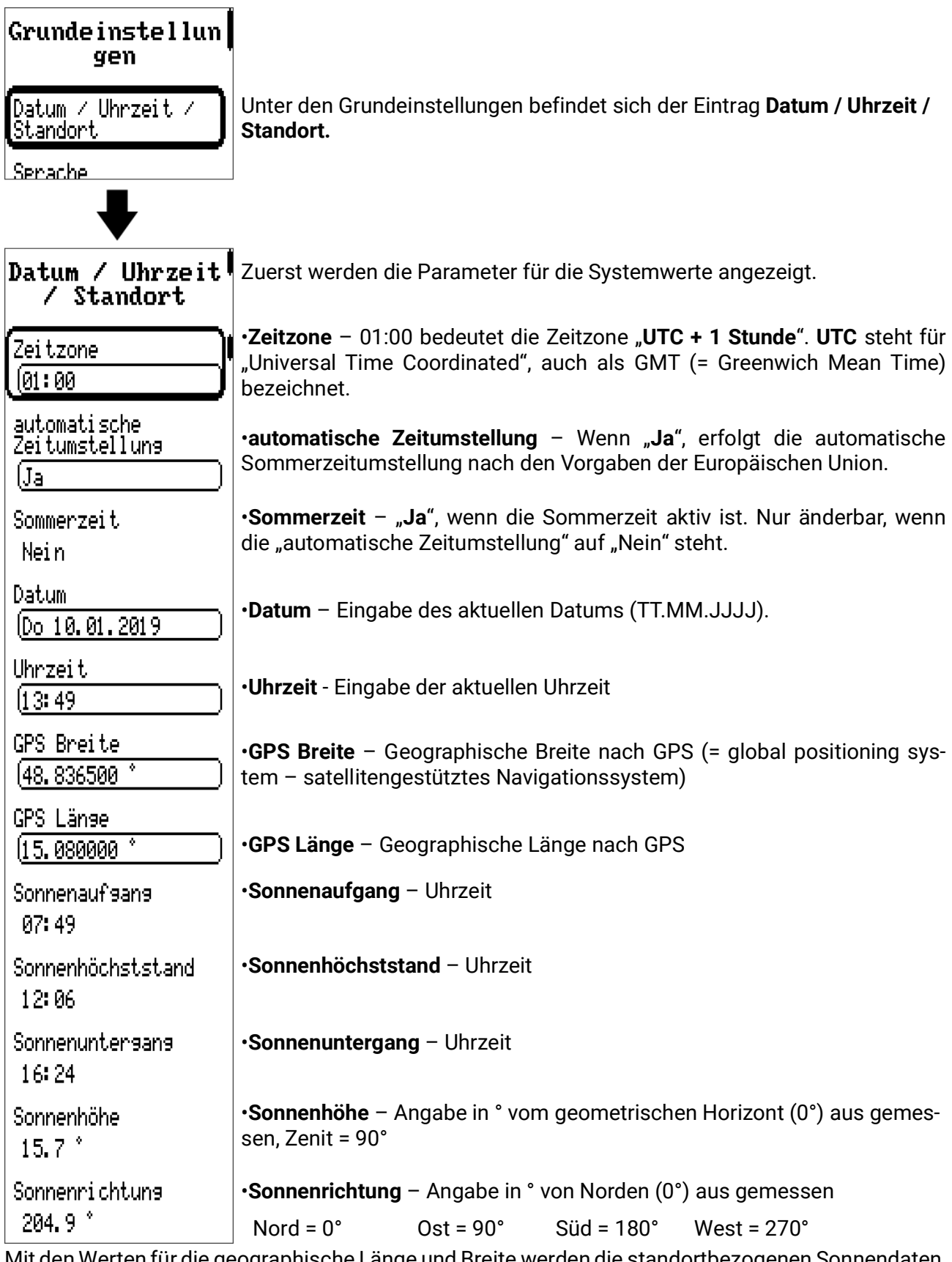

Mit den Werten für die geographische Länge und Breite werden die standortbezogenen Sonnendaten ermittelt. Diese können in Funktionen (z.B. Beschattungsfunktion) verwendet werden.

Die werksseitige Voreinstellung für die GPS-Daten bezieht sich auf den Standort der Technischen Alternative in Amaliendorf / Österreich.

Nachfolgend werden die standortbezogenen Sonnendaten angezeigt.

## Werteübersicht

In diesem Menü können die Sensoreingänge, DL-Bus Eingänge und analoge sowie digitale CAN-Bus-Eingänge übersichtlich angezeigt werden.

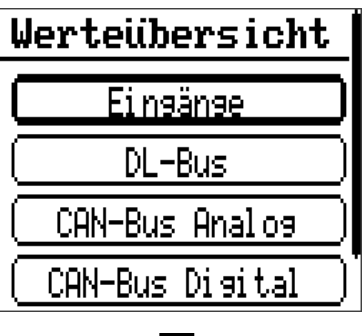

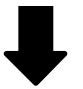

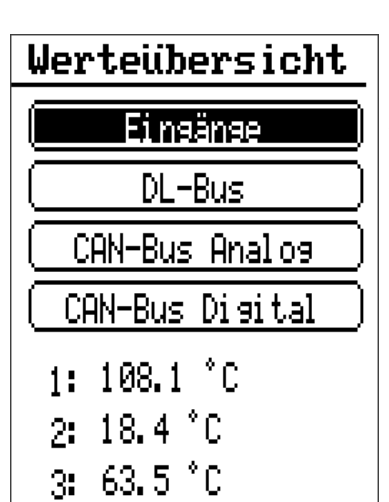

Wird ein Eintrag gewählt, werden weiter unter die entsprechenden Werte aufgelistet.

## Eingänge

Der Energiezähler besitzt **8 Eingänge** für analoge (Messwerte), digitale (EIN/AUS) Signale oder Impulse.

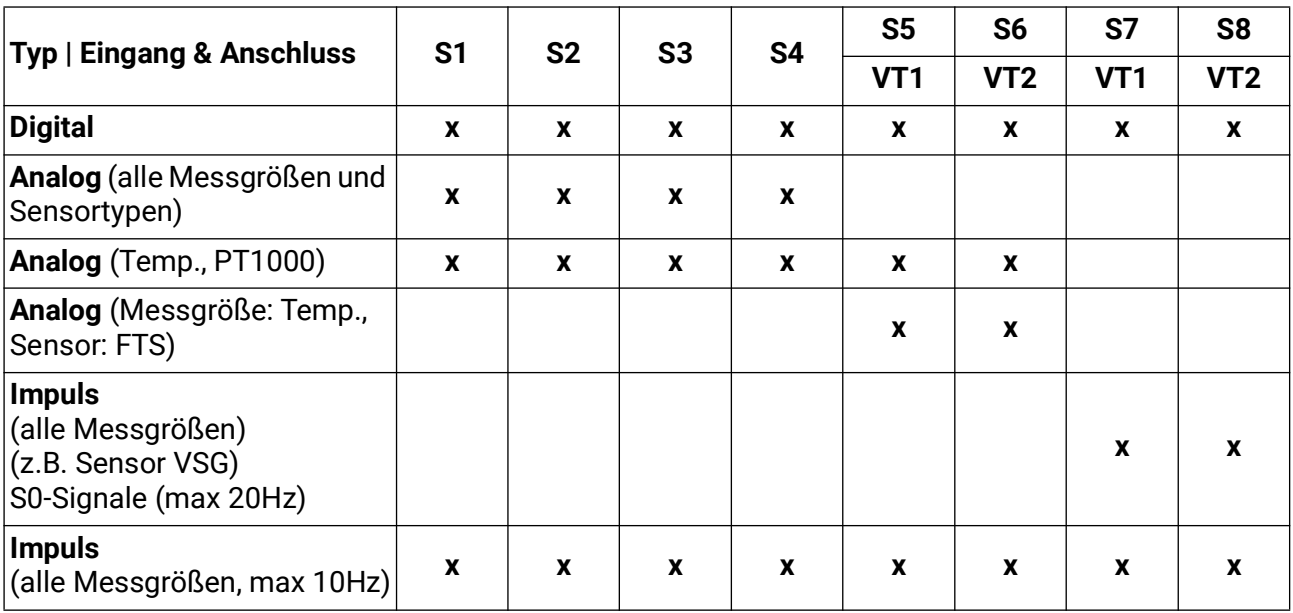

In diesem Menü werden die Eingänge mit ihrer Bezeichnung und dem aktuellen Messwert bzw. Zustand angezeigt.

**Beispiel** einer bereits programmierten Anlage, Eingang 4 ist noch unbenutzt:

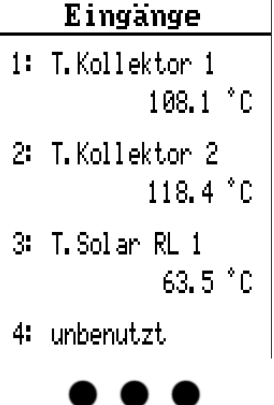

## **Parametrierung Sensortyp und Messgröße**

Nach Auswahl des gewünschten Eingangs erfolgt die Festlegung des Sensortyps.

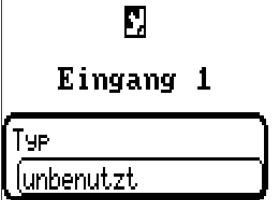

Zuerst erfolgt die grundsätzliche Abfrage für den Typ des Eingangssignals

- **Digital**
- **Analog**
- **Impuls**

#### **Digital**

Auswahl der **Messgröße:**

- **Aus / Ein Aus / Ein (invers)**
- **Nein / Ja Nein / Ja (invers)**

#### **Analog**

Auswahl der **Messgröße:**

- **Temperatur**
- Auswahl des Sensortyps: **KTY** (**2 kΩ/25°C** = ehemalige Standardtype der Technischen Alternative), **PT 1000** (= aktuelle Standardtype), Raumsensoren: **RAS**, **RASPT**, Thermoelement **THEL**, **KTY** (**1 kΩ/25°C**)**, PT 100, PT 500, Ni1000**, **Ni1000 TK5000**
- **Solarstrahlung** (Sensortyp: **GBS01**)
- **Spannung**
- **Widerstand**
- **Feuchte** (Sensortyp: **RFS**)
- **Regen** (Sensortyp: **RES**)

Zusätzliche Auswahl der **Prozessgröße** für die Messgrößen **Spannung** und **Widerstand:**

- 
- 
- 
- **dimensionslos (,5) Kubikmeter Frequenz**
- 
- 
- 
- 
- **dimensionslos Absolute Feuchte Stromstärke mA**
- **dimensionslos (,1) Druck bar, mbar, Pascal Stromstärke A**
	-
	-
- **Temperatur °C Durchfluss (l/min, l/h, l/ d, m3/min, m3/h, m3/d) • Globalstrahlung • Grad (Winkel)**
	-
	-
- 
- 
- **Arbeitszahl Liter Widerstand**
	-
	- **Geschwindigkeit (km/h, m/s)**
	-
- **CO2-Gehalt ppm Leistung Gewicht (kg, t)**
	- **Länge (mm, cm, m)**

Anschließend muss der Wertebereich mit der Skalierung festgelegt werden. **Beispiel** Spannung/Globalstrahlung

#### Skalierung

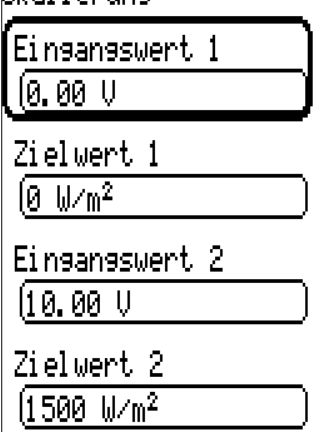

0,00V entsprechen 0 W/m2, 10,00V ergeben 1500 W/m2.

52

#### **Impulseingang**

Die Eingänge **7 - 8** können Impulse mit **max. 20 Hz** erfassen. Die Eingänge **1 - 6** können Impulse mit **max. 10 Hz** und mindestens **50 ms** Impulsdauer erfassen.

### **Auswahl der Messgröße**

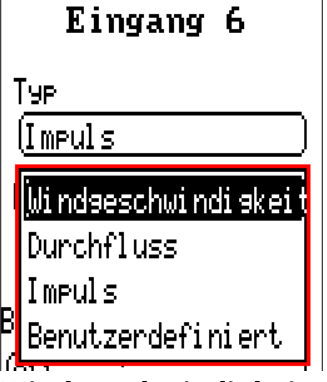

### **Windgeschwindigkeit**

Für die Messgröße "Windgeschwindigkeit" muss ein Quotient eingegeben werden. Das ist die Signalfrequenz bei **1 km/h**.

**Beispiel:** Der Windsensor **WIS01** gibt bei einer Windgeschwindigkeit von 20 km/h jede Sekunde einen Impuls aus (= 1Hz). Daher ist die Frequenz bei 1 km/h gleich 0,05Hz.

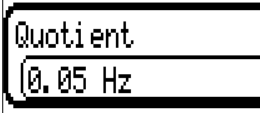

Einstellbereich:  $0.01 - 1.00$  Hz

### **Durchfluss**

Für die Messgröße "**Durchfluss**" muss ein Quotient eingegeben werden. Das ist die Durchflussmenge in Liter pro Impuls.

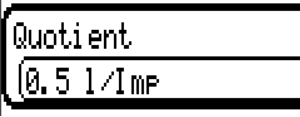

Einstellbereich: 0,1 – 100,0 l/Impuls

#### **Impuls**

Diese Messgröße dient als Eingangsvariable für die Funktion "Zähler", Impulszähler mit Einheit "Impulse".

### **Benutzerdefiniert**

Für die Messgröße "Benutzerdefiniert" müssen ein Quotient und die Einheit eingegeben werden.

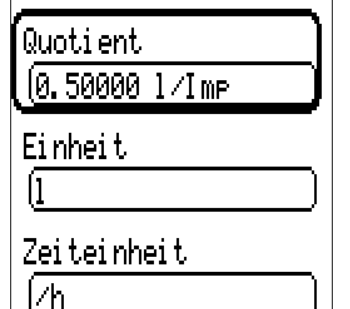

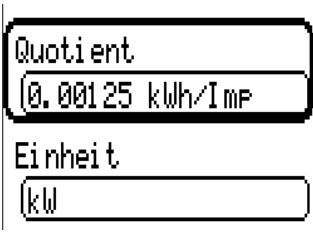

Einstellbereich Quotient: 0,00001 – 1000,00000 Einheiten/Impuls (5 Nachkommastellen) Einheiten: I, kW, km, m, mm, m<sup>3</sup>.

Für I, mm und m<sup>3</sup> muss zusätzlich die Zeiteinheit ausgewählt werden. Für km und m sind die Zeiteinheiten fix vorgegeben.

Beispiel: Für die Funktion "Energiezähler" kann die Einheit "kW" verwendet werden. Im obigen Beispiel wurde 0,00125 kWh/Impuls gewählt, das entspricht 800 Impulse /kWh.

### **Bezeichnung**

Eingabe der Eingangsbezeichnung durch Auswahl vorgegebener Bezeichnungen aus verschiedenen Bezeichnungsgruppen oder benutzerdefinierter Bezeichnungen.

Sensortyp Analog / Temperatur:

- **Allgemein**
- **Erzeuger**
- **Verbraucher**
- **Leitung**
- **Klima**
- **Benutzer** (benutzerdefinierter Bezeichnungen)

Zusätzlich kann jeder Bezeichnung eine Zahl 1 – 16 zugeordnet werden.

## **Sensorkorrektur**

Für die Messgrößen Temperatur, Solarstrahlung, Feuchte und Regen des Sensortyps Analog besteht die Möglichkeit einer Sensorkorrektur. Der korrigierte Wert wird für alle Berechnungen und Anzeigen verwendet.

#### **Beispiel:** Temperatursensor PT1000

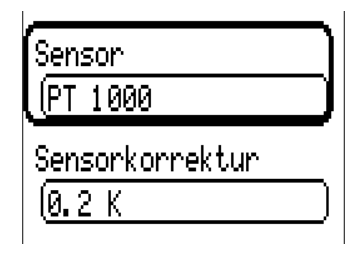

### **Mittelwert**

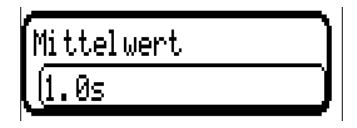

Diese Einstellung betrifft die **zeitliche** Mittelung der Messwerte.

Eine Mittelwertbildung von 0,3 Sekunden führt zu einer sehr raschen Reaktion der Anzeige und des Gerätes, allerdings muss mit Schwankungen des Wertes gerechnet werden.

Ein hoher Mittelwert führt zu Trägheit und ist nur für Sensoren des Wärmemengenzählers empfehlenswert.

Bei einfachen Messaufgaben sollte etwa 1 - 3 Sekunden gewählt werden, bei der hygienischen Warmwasserbereitung mit dem ultraschnellen Sensor 0,3 – 0,5 Sekunden.

## **Sensorcheck für analoge Sensoren**

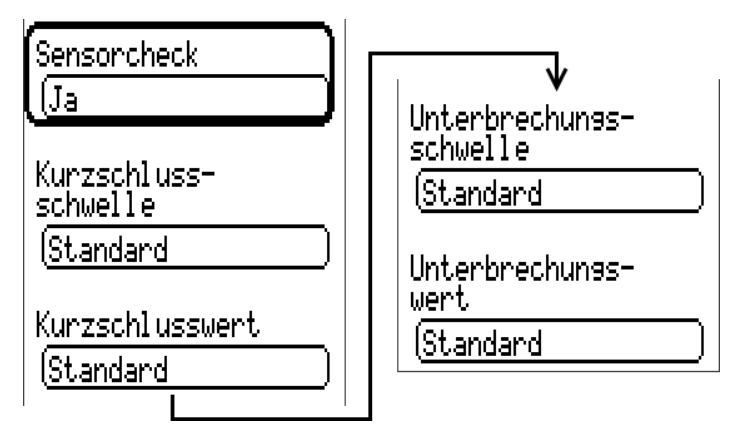

Ein aktiver "**Sensorcheck**" (Eingabe: "**Ja**") erzeugt bei einem Kurzschluss bzw. einer Unterbrechung **automatisch** eine Fehlermeldung.

### **Beispiel:**

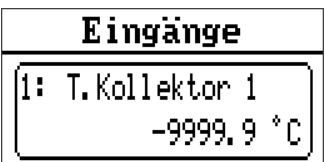

### **Sensorfehler**

Bei aktivem "Sensorcheck" steht der Sensorfehler als Eingangsvariable von Funktionen zur Verfügung: Status "**Nein**" für einen korrekt arbeitenden Sensor und "**Ja**" für einen Defekt (Kurzschluss oder Unterbrechung). Damit kann z.B. auf den Ausfall eines Sensors reagiert werden.

In den Systemwerten / Allgemein steht der Sensorfehler **aller** Eingänge zur Verfügung.

Werden die **Standard**-Schwellen gewählt, dann wird ein Kurzschluss bei Unterschreiten der unteren **Messgrenze** und eine Unterbrechung bei Überschreiten der oberen **Messgrenze** angezeigt.

Die **Standard**-Werte für Temperatursensoren sind bei Kurzschluss -9999,9°C und bei Unterbrechung 9999,9°C. Diese Werte werden im Fehlerfall für die internen Berechnungen herangezogen.

Durch passende Auswahl der Schwellen und Werte kann bei Ausfall eines Sensors dem Energiezähler ein fester Wert vorgegeben werden, damit eine Funktion im Notbetrieb weiterarbeiten kann.

Beispiel: Wird die Schwelle von -40°C (= "Schwellwert") unterschritten, wird ein Wert von 0,0°C (= "Ausgabewert") für diesen Sensor angezeigt und ausgegeben (fixe Hysterese: 1,0°C). Gleichzeitig wird der Status "Sensorfehler" auf "Ja" gesetzt.

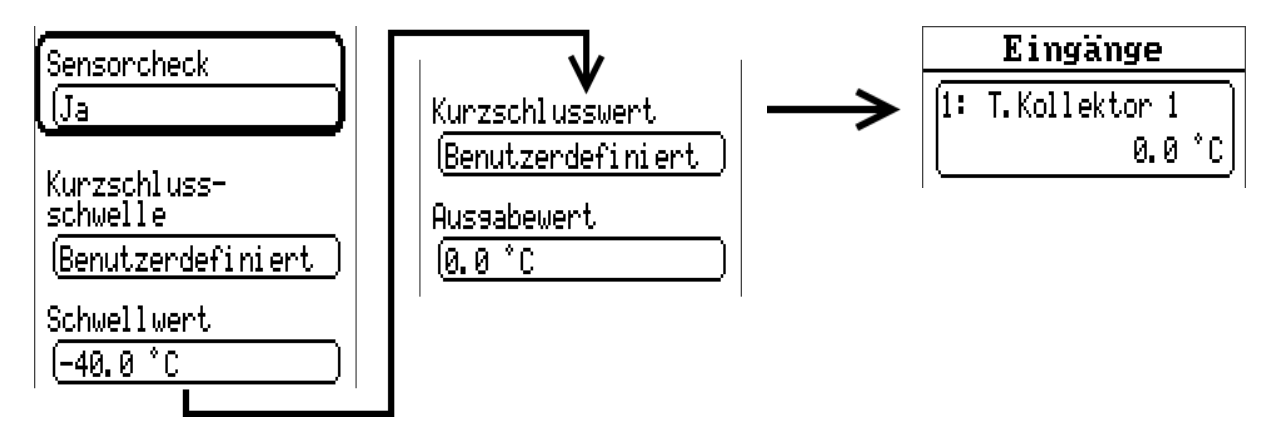

**Beispiel**: Der Sensor 1 hat -40°C unterschritten, als Messwert wird daher 0°C ausgegeben, gleichzeitig wird ein Sensorfehler angezeigt.

## **Zuordnung der möglichen Sensortypen zu den Eingängen**

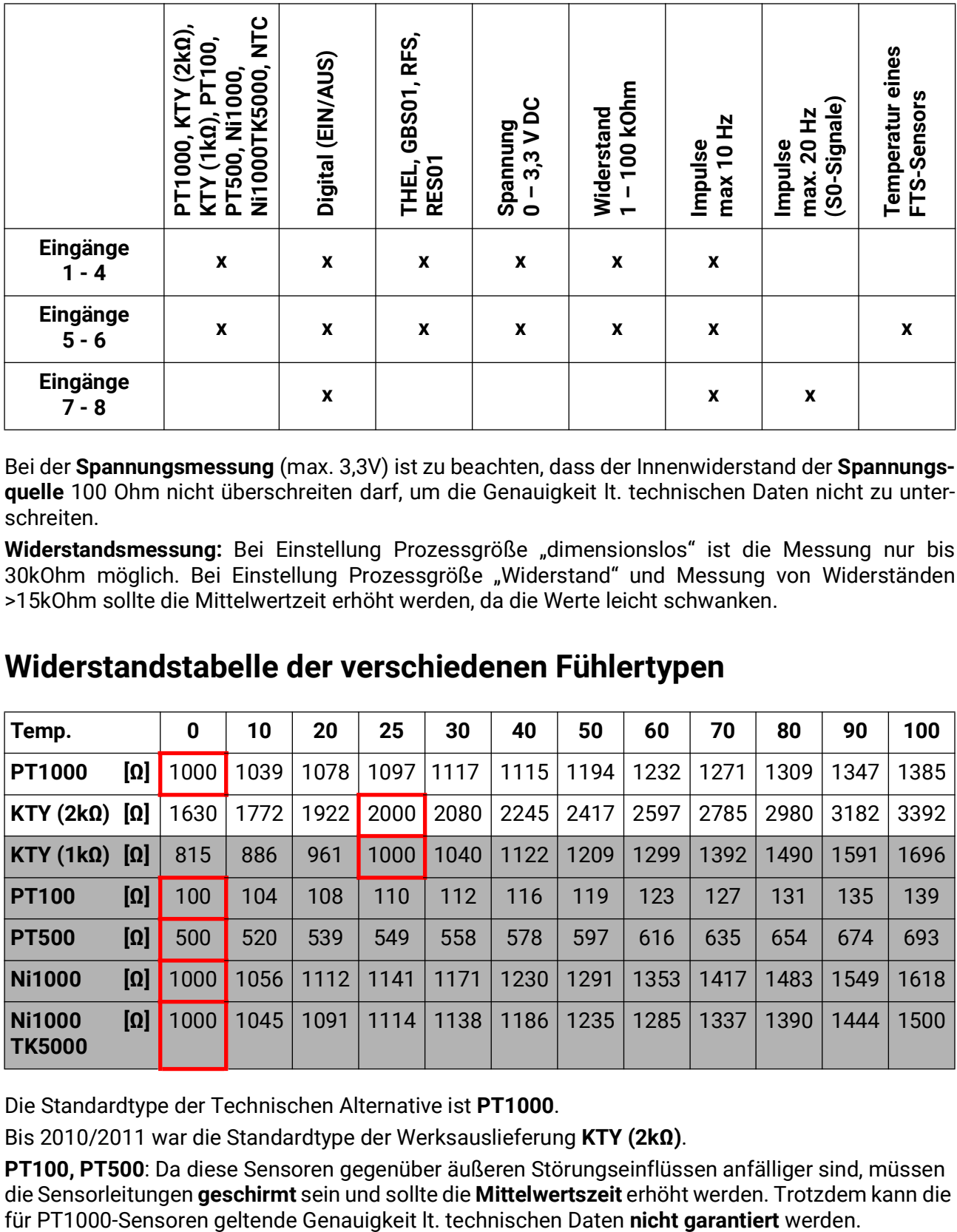

Bei der **Spannungsmessung** (max. 3,3V) ist zu beachten, dass der Innenwiderstand der **Spannungsquelle** 100 Ohm nicht überschreiten darf, um die Genauigkeit lt. technischen Daten nicht zu unterschreiten.

Widerstandsmessung: Bei Einstellung Prozessgröße "dimensionslos" ist die Messung nur bis 30kOhm möglich. Bei Einstellung Prozessgröße "Widerstand" und Messung von Widerständen >15kOhm sollte die Mittelwertzeit erhöht werden, da die Werte leicht schwanken.

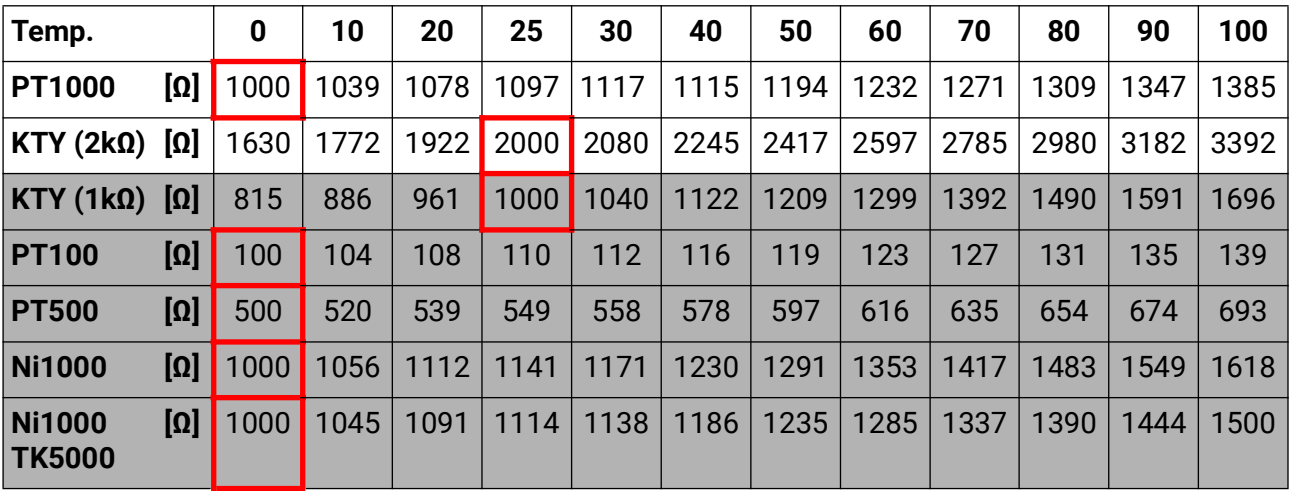

### **Widerstandstabelle der verschiedenen Fühlertypen**

Die Standardtype der Technischen Alternative ist **PT1000**.

Bis 2010/2011 war die Standardtype der Werksauslieferung **KTY (2kΩ)**.

**PT100, PT500**: Da diese Sensoren gegenüber äußeren Störungseinflüssen anfälliger sind, müssen die Sensorleitungen **geschirmt** sein und sollte die **Mittelwertszeit** erhöht werden. Trotzdem kann die

### **NTC-Fühler**

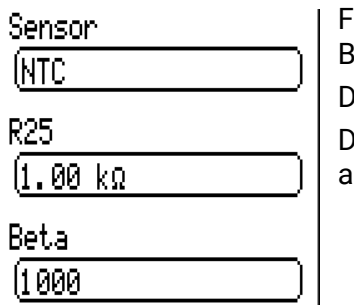

ür die Auswertung von NTC-Fühlern ist die Angabe des R25- und des Beta-Wertes erforderlich.

Der Nennwiderstand R25 bezieht sich immer auf 25°C.

Der Beta-Wert bezeichnet die Charakteristik eines NTC-Fühlers in Bezug uf 2 Widerstandswerte.

Beta ist eine Materialkonstante und kann aus der Widerstandstabelle des Herstellers mit folgender Formel berechnet werden:

$$
B = \frac{\ln \frac{R1_{(NT)}}{R2_{(HT)}}}{\frac{1}{T1_{(NT)}} - \frac{1}{T2_{(HT)}}}
$$

Da der Beta-Wert keine Konstante über den gesamten Temperaturverlauf ist, müssen die zu erwartenden Grenzen des Messbereichs festgelegt werden (z.B. für einen Speicherfühler von +10°C bis +100°C, oder für einen Außenfühler von -20°C bis +40°C).

Alle Temperaturen in der Formel müssen als **absolute Temperaturen in K** (Kelvin) angegeben werden  $(Z.B. +20°C = 273,15 K + 20 K = 293,15 K)$ 

ln natürlicher Logarithmus

R1<sub>(NT)</sub> Widerstand bei der unteren Temperatur des Temperaturbereichs

- R2<sub>(HT)</sub> Widerstand bei der oberen Temperatur des Temperaturbereichs
- T1<sub>(NT)</sub> untere Temperatur des Temperaturbereichs

T2(HAT) obere Temperatur des Temperaturbereichs

### **PTC-Fühler**

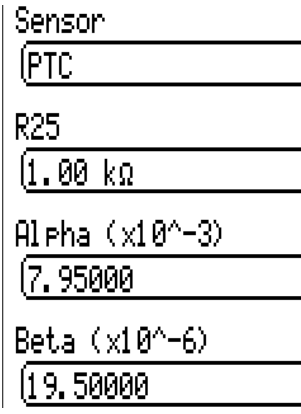

Für die Auswertung von PTC-Fühlern ist ebenfalls die Angabe des R25- Wertes erforderlich. Der Nennwiderstand R25 bezieht sich auf 25°C.

Zusätzlich werden die Angaben **Alpha (x10^-3)** und **Beta (x10^-6)** benötigt. Die Werte **Alpha** und **Beta** sind normalerweise dem Datenblatt des PTC-Fühlers zu entnehmen und nach Anwendung der jeweils nebenstehenden Formel einzugeben.

Zur Berechnung der Werte **Alpha** und **Beta** werden zwei beliebige Widerstandswerte und deren zugehörige Temperaturen laut der Widerstandstabelle des jeweiligen PTC-Sensors gewählt.

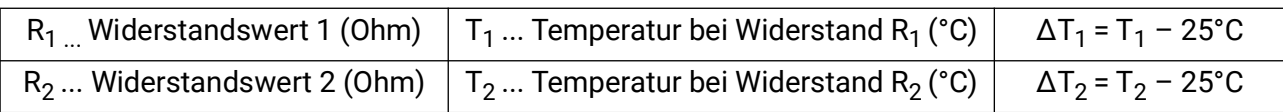

**Beta** sollte zuerst berechnet werden, da jener Wert für die Berechnung von **Alpha** notwendig ist.

$$
B = \frac{R_2 - R25}{\Delta T_2 \times R25 \times (\Delta T_2 - \Delta T_1)} + \frac{R_1 - R25}{\Delta T_1 \times R25 \times (\Delta T_1 - \Delta T_2)}
$$

$$
A = \frac{R_1 - R25}{R25 \times \Delta T_1} - \Delta T_1 \times B
$$

## Fixwerte

Werteübersicht

Eingänge

Fixwerte

Ausgänge

Funktionen

**MA14uwww**w

In diesem Menü können bis zu **64 Fixwerte** definiert werden, die z.B. als Eingangsvariablen von Funktionen verwendet werden können.

Nach Anwahl im Hauptmenü werden die bereits definierten Fixwerte mit ihrer Bezeichnung und dem aktuellen Wert bzw. Zustand angezeigt.

**Beispiel:**

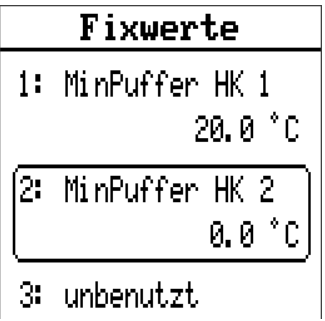

# **Parametrierung**

**Beispiel:** Fixwert 1

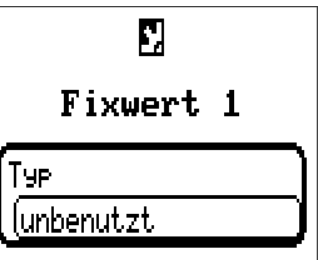

## **Fixwerttyp**

Nach Auswahl des gewünschten Fixwert erfolgt die Festlegung des Fixwerttyps.

- **Digital**
- **Analog**
- **Impuls**

## **Digital**

Auswahl der **Messgröße**

- **Aus / Ein**
- **Nein / Ja**

Auswahl, ob der Status über eine Auswahlbox oder durch einfachen Klick umgeschaltet werden kann.

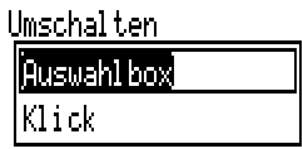

### **Ändern eines digitalen Fixwertes**

Durch Anwahl des Schaltfelds kann der Fixwert über eine **Auswahlbox** oder durch **Einmaliges An**wählen ("Klick") geändert werden. Öffnet sich die Auswahlbox nicht/ändert sich der Status nicht, kann der Status aus der angemeldeten Benutzerebene nicht geändert werden.

**Beispiel**: Umschaltung von **EIN** auf **AUS** durch Auswahlbox

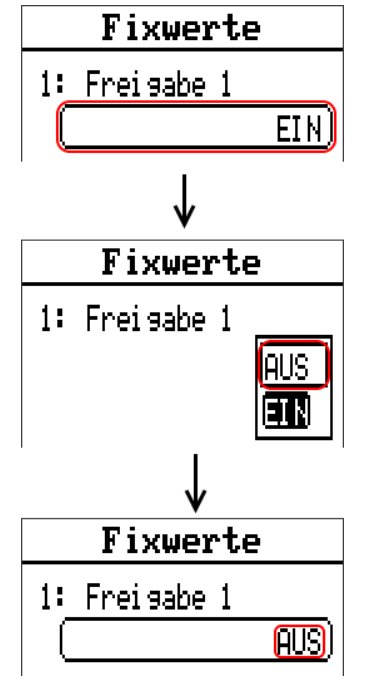

## **Analog**

Auswahl aus einer Vielzahl von Funktionsgrößen

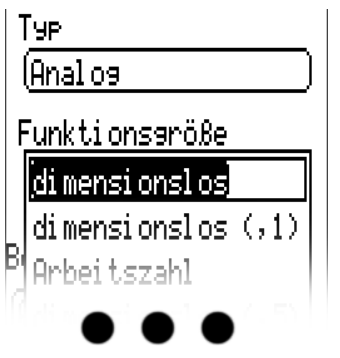

Für Fixwerte steht auch die Funktionsgröße Uhrzeit (Darstellung: 00:00) zur Verfügung.

Nach Vergabe der **Bezeichnung** erfolgt die Festlegung der erlaubten Grenzen und des aktuellen Fixwertes. Innerhalb dieser Grenzen kann der Wert im Menü verstellt werden.

#### **Beispiel:**

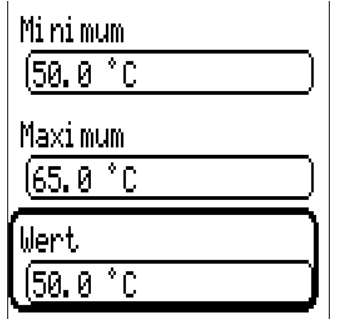

### **Ändern eines analogen Fixwertes**

Durch Antippen des Schaltfeldes kann der Fixwert mit dem Rad geändert werden. Ist der Wert nicht hell unterlegt, kann der Status aus der angemeldeten Benutzerebene nicht geändert werden.

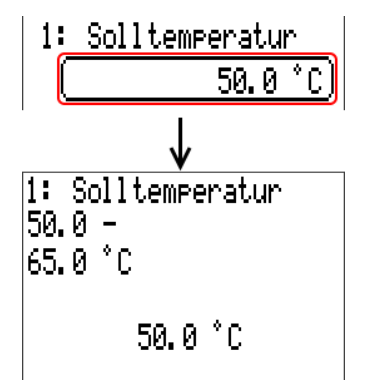

## **Impuls**

Mit dieser Art von Fixwert können kurze Impulse durch Auswählen im Menü "Fixwerte" erzeugt werden.

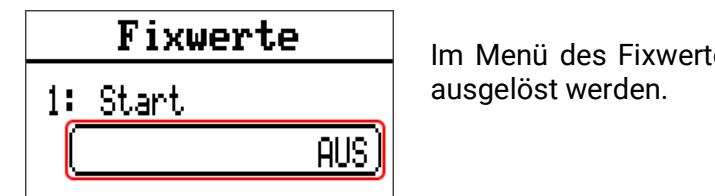

**Funktionsgröße**

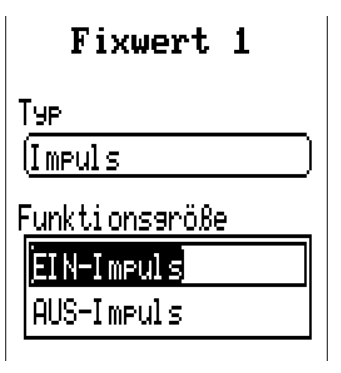

Im Menü des Fixwertes kann ebenfalls ein Impuls durch Antippen

Auswahl der **Funktionsgröße**: Bei Betätigung wird wahlweise ein EIN-Impuls (von AUS auf EIN) oder ein AUS-Impuls (von EIN auf AUS) erzeugt.

## **Bezeichnung**

Eingabe der Fixwertbezeichnung durch Auswahl vorgegebener Bezeichnungen oder benutzerdefinierter Bezeichnungen.

Zusätzlich kann jeder Bezeichnung eine Zahl 1 – 16 zugeordnet werden.

## **Einschränkung der Veränderbarkeit**

Für **alle** Fixwerte kann eingestellt werden, aus welcher Benutzerebene der Fixwert verändert werden darf:

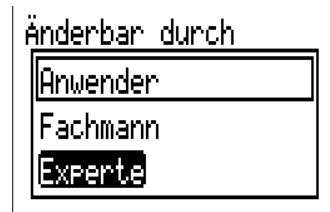

## Funktionen

In diesem Menü werden Funktionen angelegt, parametriert und verknüpft. Es wird hier nur auf das Anlegen von Funktionen und Verknüpfungen eingegangen. Für genauere Informationen zu den verschiedenen Funktionsmodulen siehe Anleitung **Programmierung: Funktionen** der frei programmierbaren Regler**.**

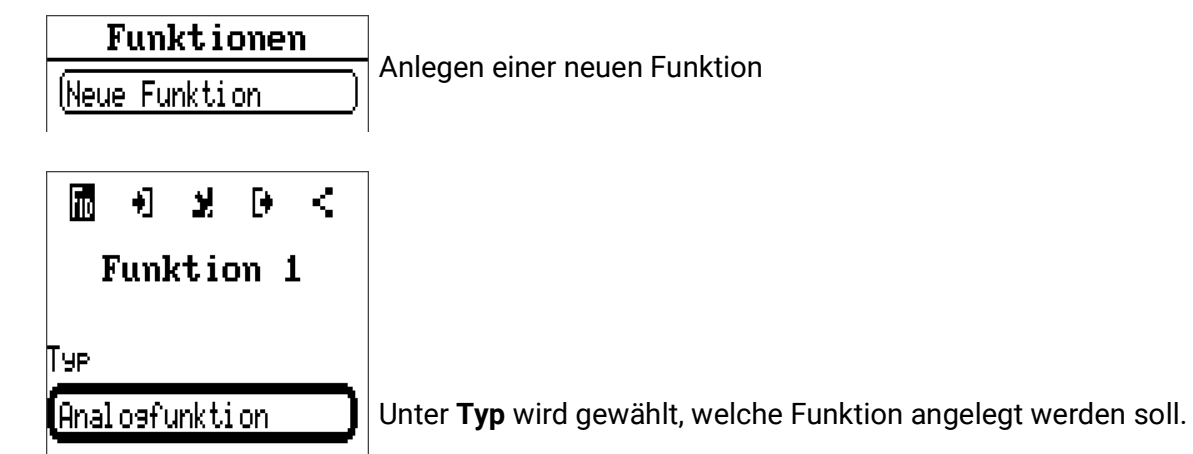

Die Zeile oben im Menü Funktion bietet Zugang zu **fiD** (Typ und Bezeichnung), **Eingangsvariablen, Parameter, Ausgangsvariablen** und **Verknüpfungen.**

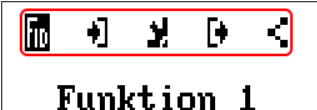

Es wird jenes Menü angezeigt, dessen Symbol schwarz hinterlegt ist.

#### Beispiel: Verknüpfen der Eingangsvariable "Kollektortemperatur" mit einem Eingang

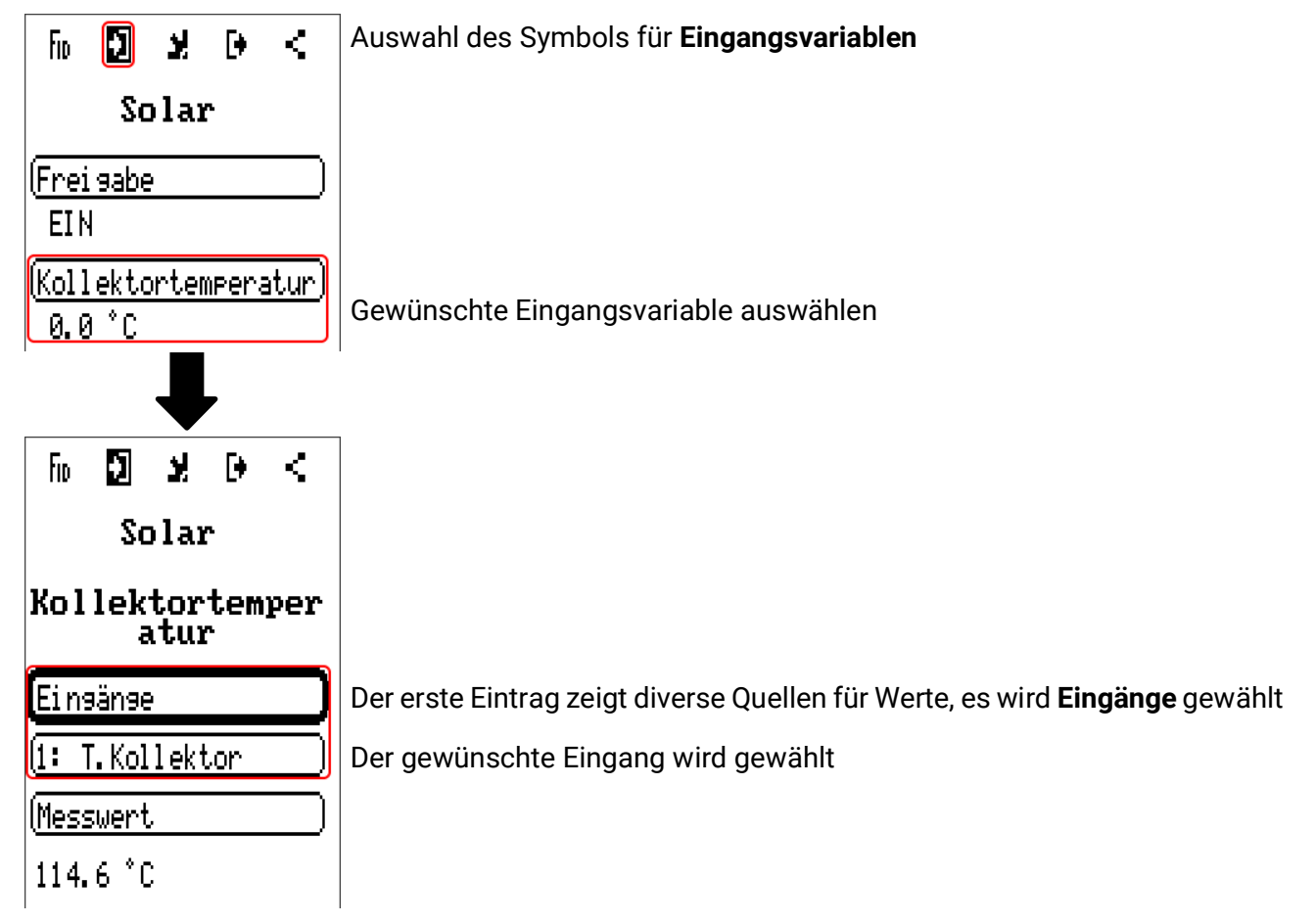

# Meldungen

Dieses Menü zeigt aktivierte Meldungen an.

Werteübersicht

Eingänge

Fixwerte

Ausgänge Funktionen

Meldungen

CAN-Bus

 $\overline{\text{DL}-\text{Rn}}$ 

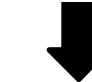

**Beispiel**: Meldung 1 ist aktiv.

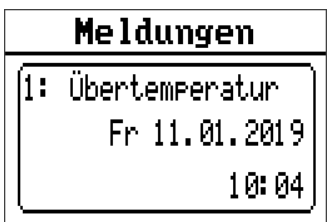

## CAN-Bus

Das CAN-Netzwerk ermöglicht die Kommunikation zwischen CAN-Busgeräten. Durch das Versenden von analogen oder digitalen Werten über CAN-**Ausgänge** können andere CAN-Busgeräte diese Werte als CAN-**Eingänge** übernehmen.

Dieses Menü enthält alle Angaben und Einstellungen, die für den Aufbau eines CANopen-Netzwerkes notwendig sind. Es können bis zu 62 CAN-Busgeräte in einem Netz betrieben werden.

Jedes CAN-Busgerät muss eine eigene Knotennummer im Netz erhalten.

Der **Leitungsaufbau** eines CAN-Busnetzes wird in der Montageanleitung beschrieben.

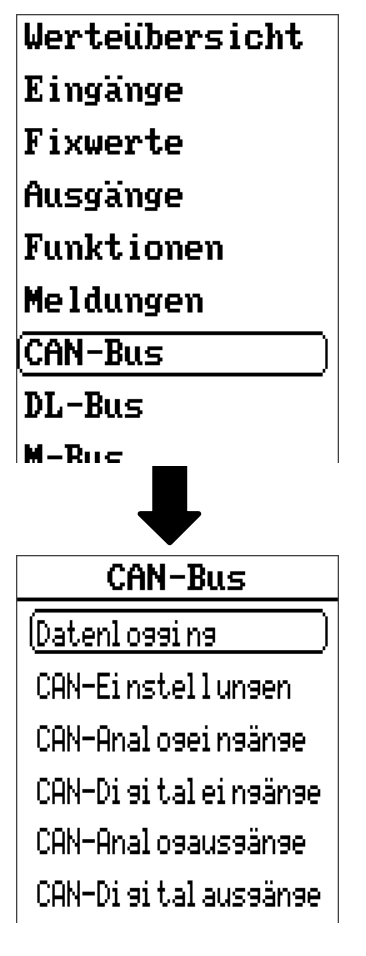

# **Datenlogging**

**Im Anwendermodus ist dieses Menü nicht sichtbar.**

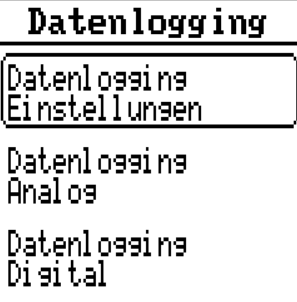

In diesem Menü werden die Einstellungen für das Datenlogging über CAN-Bus oder auf der SD-Karte des Energiezählers für analoge und digitale Werte definiert.

### **Datenlogging Einstellungen**

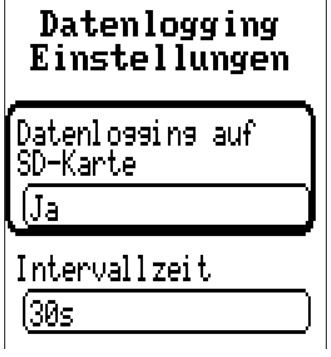

Hier wird festgelegt, ob die Loggingwerte auch auf der SD-Karte des Energiezählers gespeichert werden sollen und wenn ja, in welchen Intervallen.

Die geloggten Tagesdateien werden im Ordner LOG/*Jahreszahl* gespeichert. Das Logging erfolgt nur bei eingelegter SD-Karte.

Falls der freie Speicherplatz der SD-Karte unter 50 MB fällt, werden die ältesten Tagesdateien automatisch gelöscht. Die geloggten Werte können mit der Software *Winsol* aus der SD-Karte ausgelesen werden (Siehe Anleitung für *Winsol*).

## **Datenlogging Analog / Digital**

Die Einstellungen gelten sowohl für das Datenlogging auf der SD-Karte des Energiezählers als auch für das CAN-Datenlogging mit dem CMI.

Jeder Regler kann max. 64 digitale und 64 analoge Werte ausgeben, die in diesen Untermenüs definiert werden. Im Gegensatz zur Datenaufzeichnung über DL-Bus sind die Daten für das Logging über CAN-Bus frei wählbar.

Die Quellen für die zu loggenden Werte können Eingänge, Ausgänge, Funktions-Ausgangsvariable, Fixwerte, Systemwerte, DL- und CAN-Buseingänge sein.

**Hinweis: Digitale Eingänge** müssen im Bereich der **digitalen** Werte definiert werden.

Es können beliebige Werte aus den Zählerfunktionen geloggt werden (Energiezähler, Wärmemengenzähler, Zähler). Die zu loggenden Werte der Zähler werden wie alle anderen analogen Werte in die Liste "Datenlogging Analog" eingetragen.

#### **Für das CAN-Datenlogging ist am CMI eine Mindestversion 1.25 und eine Winsol-Mindestversion 2.06 erforderlich.**

Das CAN-Datenlogging ist ausschließlich mit dem CMI möglich. Es erfolgt keine ständige Datenausgabe. Auf Anfrage eines CMI speichert der Energiezähler die aktuellen Werte in einem Logging-Puffer und sperrt diesen gegen erneutes Überschreiben (bei Anforderungen eines zweiten CMI), bis die Daten ausgelesen und der Logging-Puffer wieder freigegeben wurde.

Die notwendigen Einstellungen des CMI für das Datenlogging über CAN-Bus sind in der Online-Hilfe des CMI beschrieben.

## **CAN-Einstellungen**

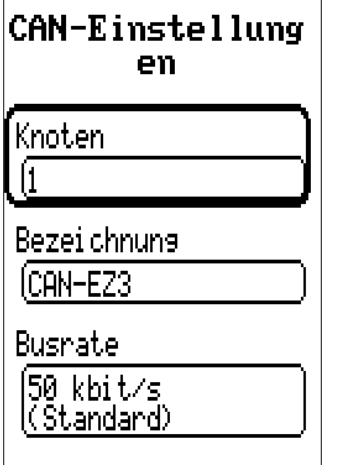

#### **Knoten**

Festlegung der **eigenen** CAN-Knotennummer (Einstellbereich: 1 – 62). Das Gerät mit der Knotennummer 1 gibt den Zeitstempel für alle anderen CAN-Busgeräte vor.

#### **Bezeichnung**

Jedem Energiezähler kann eine eigene Bezeichnung zugeordnet werden.

#### **Busrate**

Die Standard-Busrate des CAN-Netzwerkes ist **50 kbit/s** (50 kBaud), die für die meisten CAN-Busgeräte vorgegeben ist.

**Wichtig:** Es müssen **alle** Geräte im CAN-Busnetz die **gleiche** Übertragungsrate haben um miteinander kommunizieren zu können.

Die Busrate kann zwischen 5 und 500 kbit/s eingestellt werden, wobei bei niedrigeren Busraten längere Kabelnetze möglich sind.

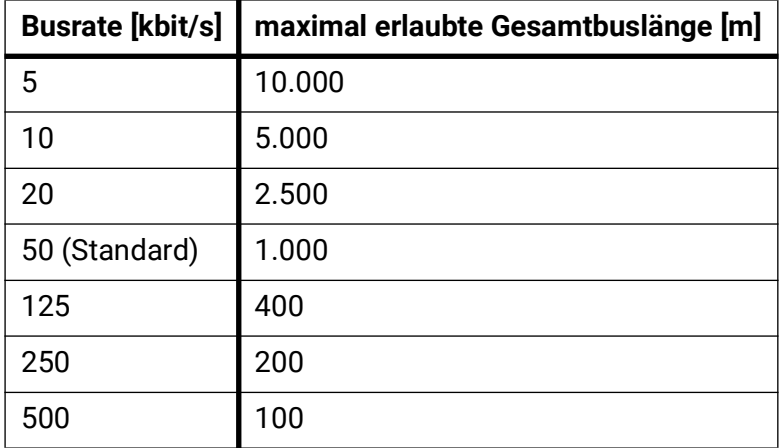

Bei einem Totalreset aus dem Menü "Datenverwaltung" bleiben die Einstellungen für die Knotennummer und die Busrate erhalten.

# **CAN-Analogeingänge**

Es können bis zu 64 CAN-Analogeingänge programmiert werden. Diese werden durch die Angabe der **Sender**-Knotennummer sowie der Nummer des CAN-Ausganges des **Sende**knotens festgelegt.

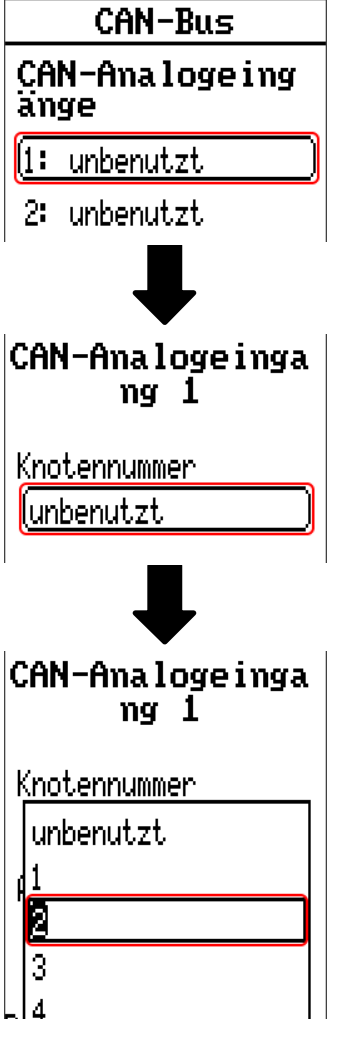

## **Knotennummer**

Nach Eingabe der Knotennummer des **Sendeknotens** werden die weiteren Einstellungen vorgenommen. Vom Gerät mit dieser Knotennummer wird der Wert eines CAN-Analogausgangs übernommen.

**Beispiel:** Am CAN-Analog**eingang** 1 wird **vom** Gerät mit der Knotennummer 2 der Wert des CAN-Analog**ausgangs** 1 übernommen.

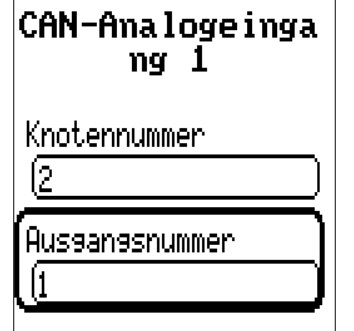

## **Bezeichnung**

Jedem CAN-Eingang kann eine eigene Bezeichnung gegeben werden. Die Auswahl der Bezeichnung erfolgt wie bei den Eingängen aus verschiedenen Bezeichnungsgruppen oder benutzerdefiniert.

#### Bedienung – CAN-Bus

#### **Beispiel:**

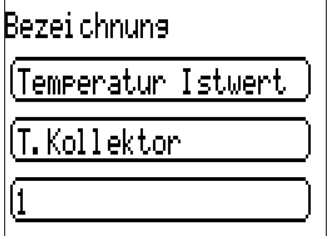

### **CAN-Bus Timeout**

Festlegung der Timeoutzeit des CAN-Eingangs (Mindestwert: 5 Minuten).

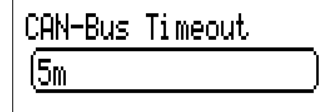

Solange die Information laufend vom CAN-Bus eingelesen wird, ist der **Netzwerkfehler** des CAN-Eingangs *"***Nein**".

Liegt die letzte Aktualisierung des Wertes schon länger als die eingestellte Timeoutzeit zurück, geht der **Netzwerkfehler** von "**Nein**" auf "**Ja**". Dann kann festgelegt werden, ob der zuletzt übermittelte Wert oder ein auswählbarer Ersatzwert ausgegeben wird (nur bei Einstellung Messgröße: **Benutzer**).

Da der **Netzwerkfehler** als Quelle einer Funktions-Eingangsvariablen ausgewählt werden kann, kann auf den Ausfall des CAN-Busses oder des Sendeknotens entsprechend reagiert werden.

In den **Systemwerten** / Allgemein steht der Netzwerkfehler **aller** CAN-Eingänge zur Verfügung.

### **Sensorcheck**

Mit Sensorcheck "**Ja**" steht der **Sensorfehler** des Sensors, von dem der CAN-Eingang übernommen wird, als Eingangsvariable einer Funktion zur Verfügung.

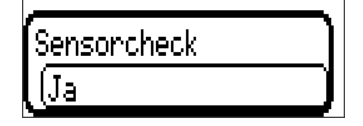

### **Messgröße**

Wird als Messgröße "**Automatisch**" übernommen, so wird die Einheit, die der Senderknoten vorgibt, im Energiezähler angewendet.

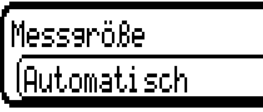

Bei Auswahl "Benutzer" können eine eigene Einheit, eine Sensorkorrektur und bei aktivem Sensorcheck eine Überwachungsfunktion ausgewählt werden.

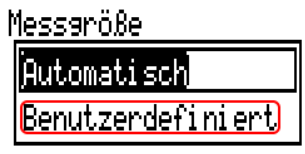

Jedem CAN-Eingang wird eine eigene Einheit zugeordnet, die abweichend zur Einheit des Sendeknotens sein kann. Es stehen verschiedene Einheiten zur Verfügung.

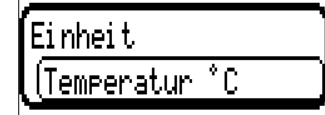

Diese Auswahl wird nur bei Messgröße "**Benutzer**" angezeigt.

## **Wert bei Timeout**

Diese Auswahl wird nur bei Messgröße "**Benutzer**" angezeigt.

Wird die Timeout-Zeit überschritten, kann festgelegt werden. ob der zuletzt übermittelte Wert ("Unverändert") oder ein einstellbarer Ersatzwert ausgegeben wird.

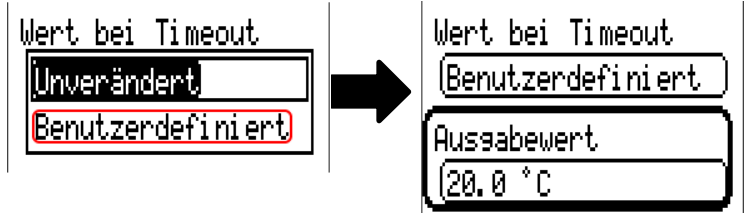

## **Sensorkorrektur**

Diese Auswahl wird nur bei Messgröße "**Benutzer**" angezeigt. Der Wert des CAN-Eingangs kann um einen festen Wert korrigiert werden.

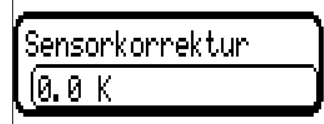

## **Sensorfehler**

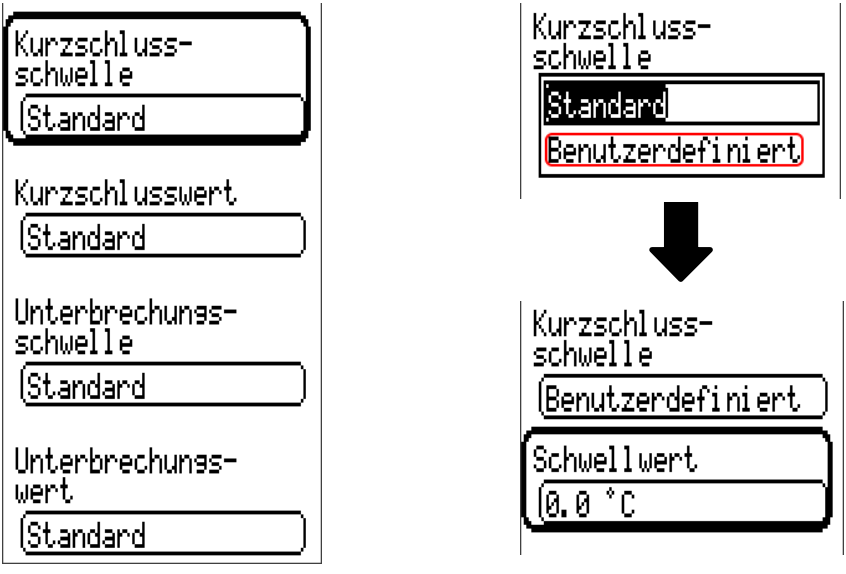

Diese Auswahl wird nur bei **aktivem Sensorcheck und** bei Messgröße "**Benutzer**" angezeigt.

Bei aktivem "**Sensorcheck**" steht der **Sensorfehler** eines CAN-Eingangs als Eingangsvariable von Funktionen zur Verfügung: Status "Nein" für einen korrekt arbeitenden Sensor und "Ja" für einen Defekt (Kurzschluss oder Unterbrechung). Damit kann z.B. auf den Ausfall eines Sensors reagiert werden.

Werden die **Standard**-Schwellen gewählt, dann wird ein Kurzschluss bei Unterschreiten der **Messgrenze** und eine Unterbrechung bei Überschreiten der **Messgrenze** angezeigt.

Die **Standard**-Werte für Temperatursensoren sind bei Kurzschluss -9999,9°C und bei Unterbrechung 9999,9°C. Diese Werte werden im Fehlerfall für die internen Berechnungen herangezogen.

Durch geeignete Auswahl der Schwellen und Werte für Kurzschluss oder Unterbrechung kann bei Ausfall eines Sensors am Sendeknoten dem Energiezähler ein fixer Wert vorgegeben werden, damit eine Funktion im Notbetrieb weiterarbeiten kann (fixe Hysterese: 1,0°C).

Die Kurzschlussschwelle kann nur unterhalb der Unterbrechungsschwelle definiert werden.

In den **Systemwerten** / Allgemein steht der Sensorfehler **aller** Eingänge, CAN- und DL-Eingänge zur Verfügung.

# **CAN-Digitaleingänge**

Es können bis zu 64 CAN-Digitaleingänge programmiert werden. Diese werden durch die Angabe der **Sender**-Knotennummer sowie der Nummer des CAN-Ausganges des **Sende**knotens festgelegt.

Die Parametrierung ist fast identisch mit jener der CAN-Analogeingänge.

Unter **Messgröße /Benutzer** kann die **Anzeige** für den CAN-Digitaleingang von **AUS / EIN** auf **Nein / Ja** geändert werden und es kann festgelegt werden, ob bei Überschreiten der Timeout-Zeit der zuletzt übermittelte Status ("Unverändert") oder ein auswählbarer Ersatzstatus ausgegeben wird.

## **CAN-Analogausgänge**

Es können bis zu 32 CAN-Analogausgänge programmiert werden. Diese werden durch die Angabe der **Quelle** im Energiezähler festgelegt.

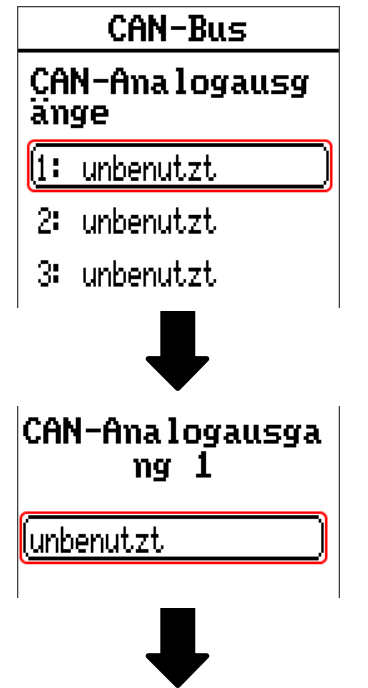

Angabe der Quelle im Energiezähler, von jener der Wert für den CAN-Ausgang stammt.

- **Eingänge DL-Bus**
- **Funktionen Systemwerte**
- **Fixwerte**

**Beispiel**: Quelle Eingang 1

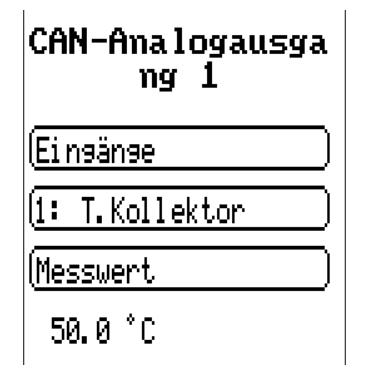

## **Bezeichnung**

Jedem CAN-Analogausgang kann eine eigene Bezeichnung gegeben werden. Die Auswahl der Bezeichnung erfolgt wie bei den Eingängen aus verschiedenen Bezeichnungsgruppen oder benutzerdefiniert.

#### **Beispiel:**

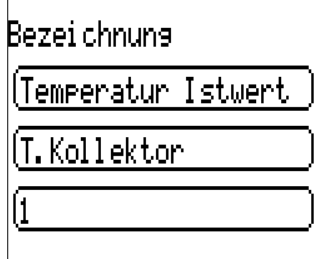

## **Sendebedingung**

### **Beispiel:**

Sendebedi nauna

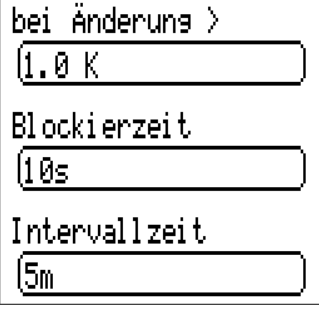

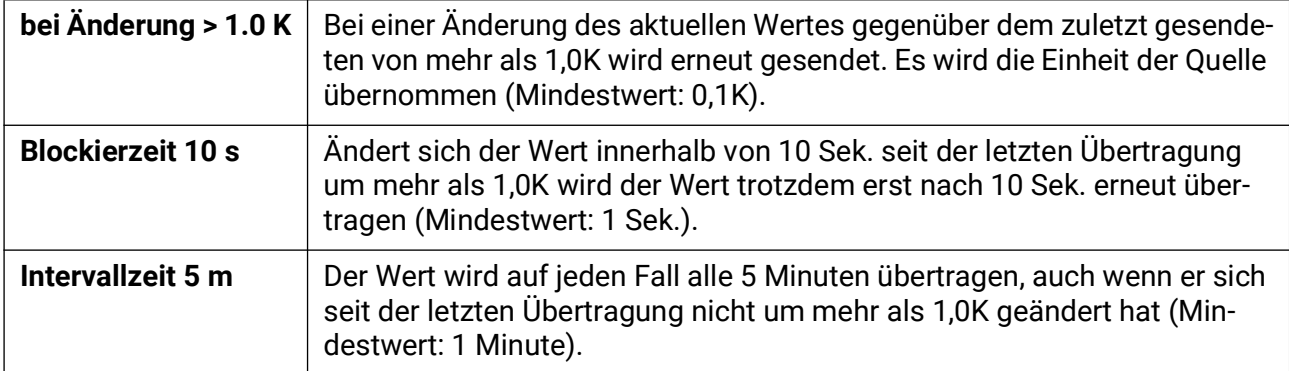

## **CAN-Digitalausgänge**

Es können bis zu 32 CAN-Digitalausgänge programmiert werden. Diese werden durch die Angabe der **Quelle** im Energiezähler festgelegt.

Die Parametrierung ist bis auf die Sendebedingungen identisch mit jener der CAN-Analogausgänge.

### **Bezeichnung**

Jedem CAN-Digitalausgang kann eine eigene Bezeichnung gegeben werden. Die Auswahl der Bezeichnung erfolgt wie bei den Eingängen aus verschiedenen Bezeichnungsgruppen oder benutzerdefiniert.

#### **Beispiel:**

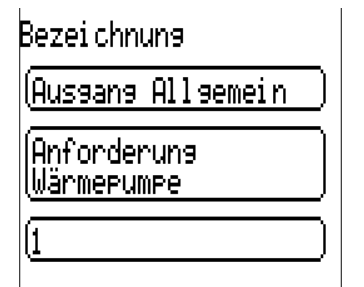

#### **Sendebedingung Beispiel:**

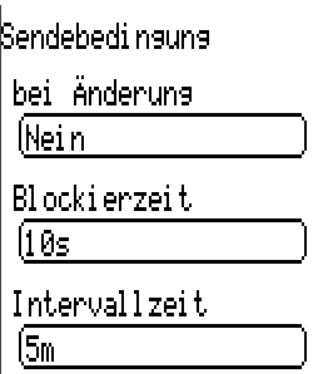

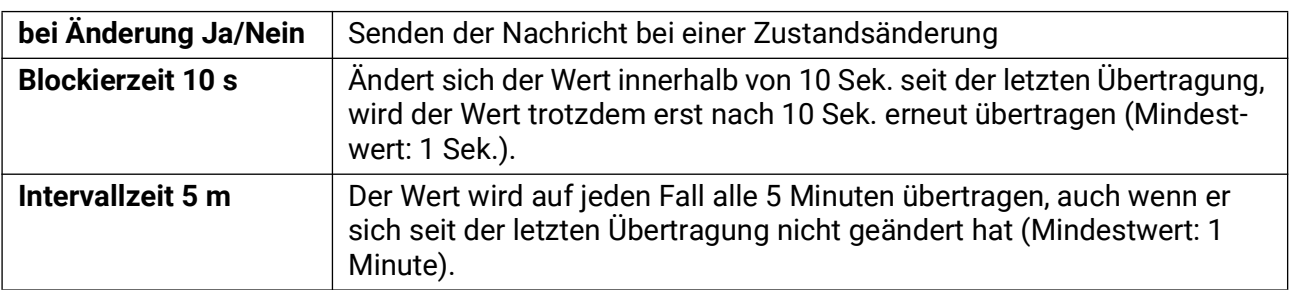

## **Aktive CAN-Knoten**

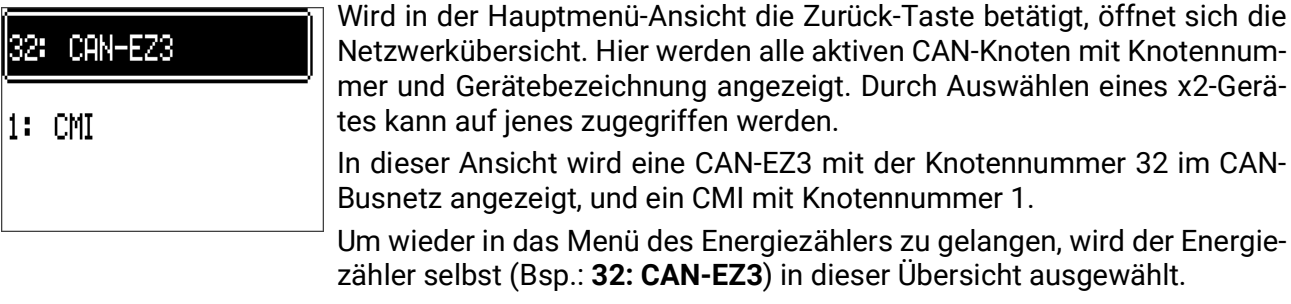
### DL-Bus

Der DL-Bus dient als Busleitung für diverse Sensoren und/oder zur Messwertaufzeichnung ("Datenlogging") mittels CMI.

Der DL-Bus ist eine bidirektionale Datenleitung und nur mit Produkten der Fa. Technische Alternative kompatibel. Das DL-Busnetz arbeitet unabhängig vom CAN-Busnetz.

Dieses Menü enthält alle Angaben und Einstellungen, die für den Aufbau eines DL-Bus-Netzwerkes notwendig sind.

Der **Leitungsaufbau** eines DL-Busnetzes wird in der Montageanleitung des Energiezählers beschrieben.

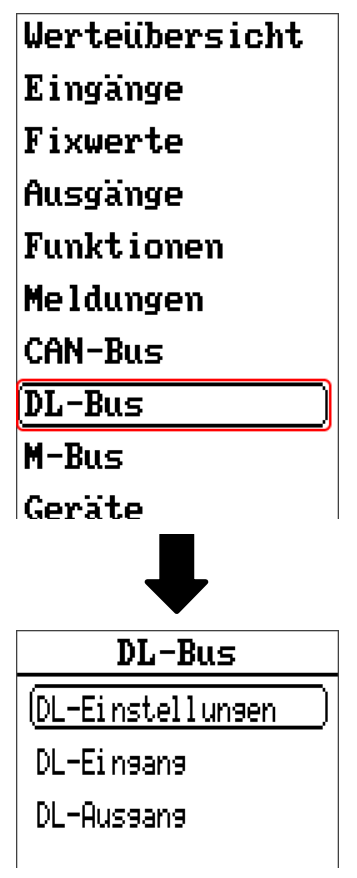

### **DL-Einstellungen**

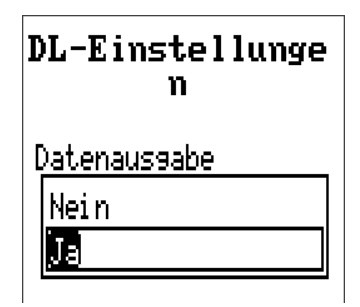

Über diese Schaltfläche kann die Daten**ausgabe** für das **Datenlogging** über DL-Bus und für die Anzeigen im Raumsensor **RAS-PLUS** ein- oder ausgeschaltet werden. Für das **DL-Datenlogging** wird das CMI verwendet. Es werden nur die Ein- und Ausgangswerte und 2 Wärmemengenzähler, aber keine Werte der Netzwerkeingänge ausgegeben.

### **DL-Eingang**

Über einen DL-Eingang werden Sensorwerte von DL-Bussensoren übernommen. Es können bis zu 32 DL-Eingänge programmiert werden.

**Beispiel**: Parametrierung des DL-Eingangs 1

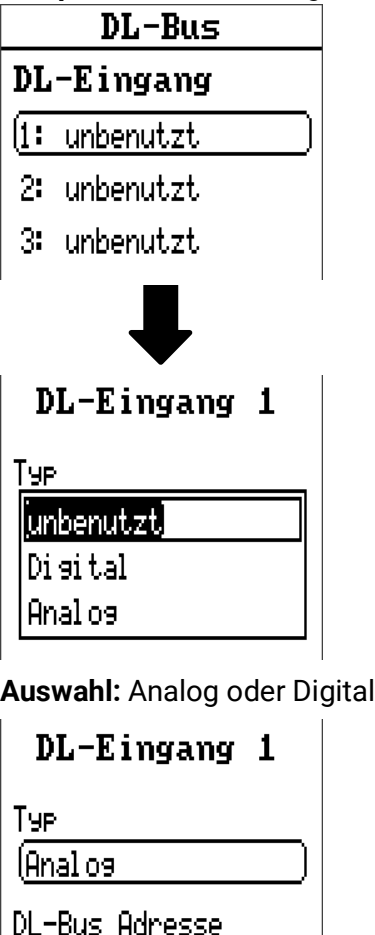

f1

DL-Bus Index  $\mathfrak{h}% _{1}=\mathfrak{h}_{1}$ 

### **DL-Bus Adresse und DL-Bus Index**

Jeder DL-Sensor muss eine eigene **DL-Busadresse** haben. Die Einstellung der Adresse des DL-Sensors wird im Sensor-Datenblatt beschrieben.

Die meisten DL-Sensoren können verschiedene Messwerte erfassen (z.B. Volumenstrom und Temperaturen). Es muss für jeden Messwert ein eigener **Index** angegeben werden. Der zutreffende Index kann den dem Datenblatt des DL-Sensors entnommen werden.

### **Bezeichnung**

Jedem DL-Eingang kann eine eigene Bezeichnung gegeben werden. Die Auswahl der Bezeichnung erfolgt wie bei den Eingängen aus verschiedenen Bezeichnungsgruppen oder benutzerdefiniert.

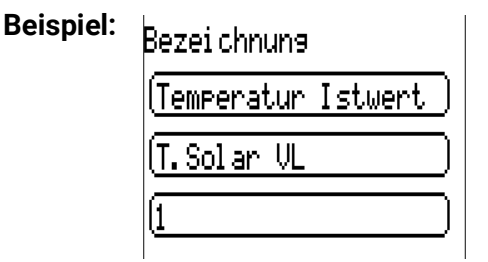

### **DL-Bus Timeout**

Solange die Information laufend vom DL-Bus eingelesen wird, ist der **Netzwerkfehler** des DL-Eingangs "**Nein**".

Wird nach dreimaliger Abfrage des DL-Sensorwertes durch den Energiezähler kein Wert übermittelt, so geht der **Netzwerkfehler** von "**Nein**" auf "**Ja**". Dann kann festgelegt werden, ob der zuletzt übermittelte Wert oder ein auswählbarer Ersatzwert ausgegeben wird (nur bei Einstellung Messgröße: **Benutzer**).

Da der **Netzwerkfehler** auch als Quelle einer Funktions-Eingangsvariablen ausgewählt werden kann, kann auf einen Ausfall des DL-Busses oder des DL-Sensors entsprechend reagiert werden.

In den Systemwerten / Allgemein steht der Netzwerkfehler **aller** DL-Eingänge zur Verfügung.

### **Sensorcheck**

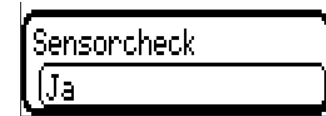

Mit Sensorcheck "Ja" steht der Sensorfehler des Sensors, von dem der DL-Eingang übernommen wird, als Eingangsvariable einer Funktion zur Verfügung.

### **Messgröße**

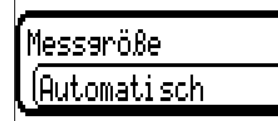

Wird als Messgröße "Automatisch" übernommen, so wird die Einheit, die der DL-Sensor vorgibt, im Energiezähler angewendet.

Bei Auswahl "Benutzer" können eine eigene Einheit, eine Sensorkorrektur und bei aktivem Sensorcheck eine Überwachungsfunktion ausgewählt werden.

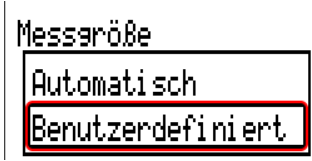

Jedem DL-Eingang wird eine **Einheit** zugeordnet, die abweichend zur Einheit des DL-Sensors sein kann. Es steht eine Vielzahl an Einheiten zur Verfügung.

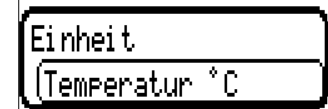

Diese Auswahl wird nur bei Messgröße "**Benutzer**" angezeigt.

### **Wert bei Timeout**

Diese Auswahl wird nur bei Messgröße "**Benutzer**" angezeigt.

Wird ein Timeout festgestellt, kann festgelegt werden. ob der zuletzt übermittelte Wert ("Unverändert") oder ein auswählbarer Ersatzwert ausgegeben wird.

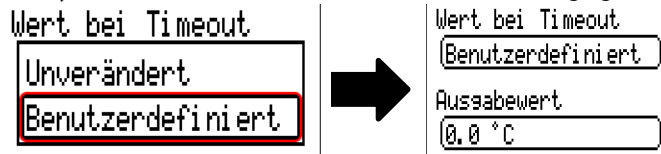

### **Sensorkorrektur**

Diese Auswahl wird nur bei Messgröße "Benutzer" angezeigt. Der Wert des DL-Eingangs kann um einen festen Differenzwert korrigiert werden.

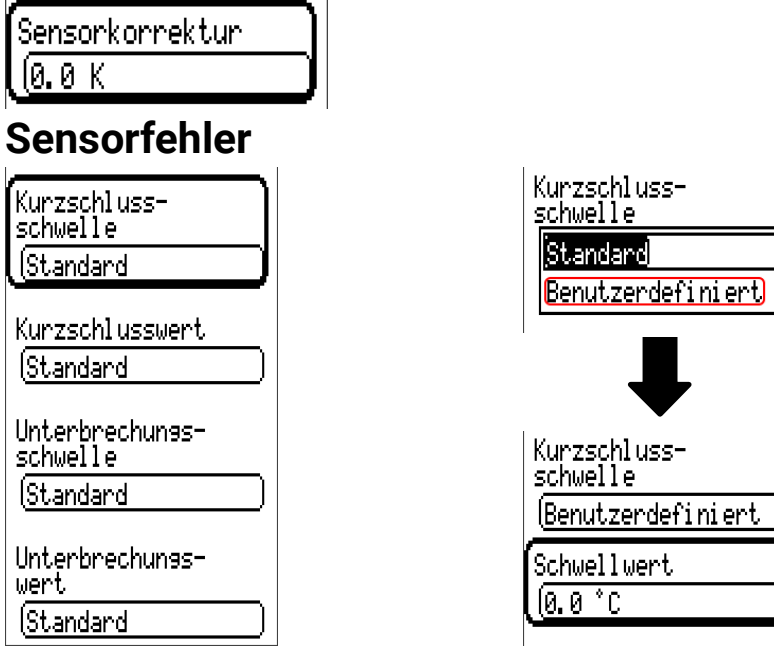

Diese Auswahl wird nur bei **aktivem Sensorcheck** und bei Messgröße "**Benutzer**" angezeigt.

Bei aktivem "**Sensorcheck**" steht der **Sensorfehler** eines DL-Eingangs als Eingangsvariable von Funktionen zur Verfügung: Status "**Nein**" für einen korrekt arbeitenden Sensor und "**Ja**" für einen Defekt (Kurzschluss oder Unterbrechung). Damit kann z.B. auf den Ausfall eines Sensors reagiert werden.

Werden die **Standard**-Schwellen gewählt, dann wird ein Kurzschluss bei Unterschreiten der **Messgrenze** und eine Unterbrechung bei Überschreiten der **Messgrenze** angezeigt.

Die **Standard**-Werte für Temperatursensoren sind bei Kurzschluss -9999,9°C und bei Unterbrechung 9999,9°C. Diese Werte werden im Fehlerfall für die internen Berechnungen herangezogen.

Durch geeignete Auswahl der Schwellen und Werte für Kurzschluss oder Unterbrechung kann bei Ausfall eines Sensors am Sendeknoten dem Energiezähler ein fixer Wert vorgegeben werden, damit eine Funktion im Notbetrieb weiterarbeiten kann (fixe Hysterese: 1,0°C).

Die Kurzschlussschwelle kann nur unterhalb der Unterbrechungsschwelle definiert werden.

In den **Systemwerten** / Allgemein steht der Sensorfehler **aller** Eingänge, CAN- und DL-Eingänge zur Verfügung.

### **DL-Digitaleingänge**

Der DL-Bus ist so konzipiert, dass auch Digitalwerte übernommen werden können. Derzeit gibt es aber noch keinen Anwendungsfall dafür.

Die Parametrierung ist fast identisch mit jener der DL-Analogeingänge.

Unter **Messgröße /Benutzer** kann die **Anzeige** für den DL-Digitaleingang auf **Nein/Ja** geändert werden.

### **Buslast von DL-Sensoren**

Die Versorgung und die Signalübergabe von DL-Sensoren erfolgt **gemeinsam** über eine 2-polige Leitung. Eine zusätzliche Unterstützung der Stromversorgung durch ein externes Netzgerät (wie beim CAN-Bus) ist nicht möglich.

Durch den relativ hohen Strombedarf der DL-Sensoren muss die "**Buslast**" beachtet werden:

Der Energiezähler CAN-EZ3 liefert eine maximale Buslast von **100%**. Die Buslasten der DL-Sensoren werden in den technischen Daten der jeweiligen DL-Sensoren angeführt.

**Beispiel**: Der DL-Sensor FTS4-50DL hat eine Buslast von **25%**. Es können daher maximal vier FTS4- 50DL an den DL-Bus angeschlossen werden.

### **DL-Ausgang**

Über einen DL-Ausgang können Analog- und Digitalwerte in das DL-Busnetz gesendet werden. Z.B. kann ein Digitalbefehl zum Aktivieren eines O<sub>2</sub>-Sensors O2-DL ausgegeben werden.

**Beispiel**: Parametrierung des DL-Ausgangs 1

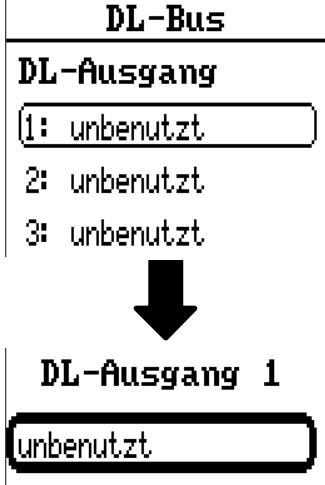

Angabe der Quelle im Energiezähler, von jener der Wert für den DL-Ausgang stammt.

- **Eingänge**
- **Funktionen**
- **Fixwerte**
- **Systemwerte**
- **CAN-Bus Analog**
- **CAN-Bus Digital**

**Beispiel:** Digitalwert, Quelle Ergebnis Logik-Funktion

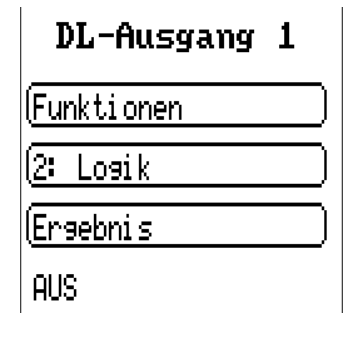

### **Bezeichnung und Zieladresse**

Bezeichnung und Angabe der Zieladresse des DL-Sensors, der aktiviert werden soll.

Für die Aktivierung des O<sub>2</sub>-Sensors hat der Index keinen Einfluss und kann vernachlässigt werden. **Beispiele:**

### Bezei chnuna

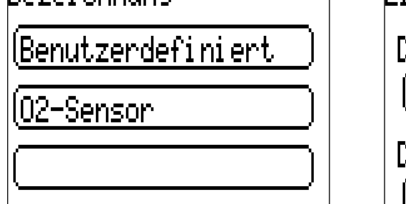

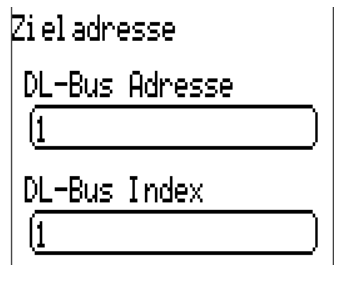

CORA-Geräte

### **Modbus**

(ab Version **1.09** und Seriennummer **003600**)

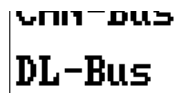

Modbus

Der CAN-EZ3 kann für Modbus RTU485 als Master oder Slave verwendet werden. Alle Einstellungen zur Modbus-Funktionalität sowie das Parametrieren von Ein-/Ausgängen erfolgt in diesem Menü.

Es wird nur das Protokoll **Modbus RTU485** unterstützt.

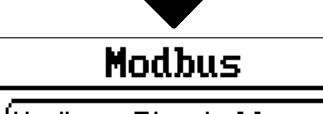

 $P_{\text{reco}}$  and an  $\mathcal{L}$  is a different of  $\mathcal{L}$  . The form

Modbus-Einstellung len.

Modbus-Eingang

Modbus-Aussans

## **Modbus-Einstellungen**

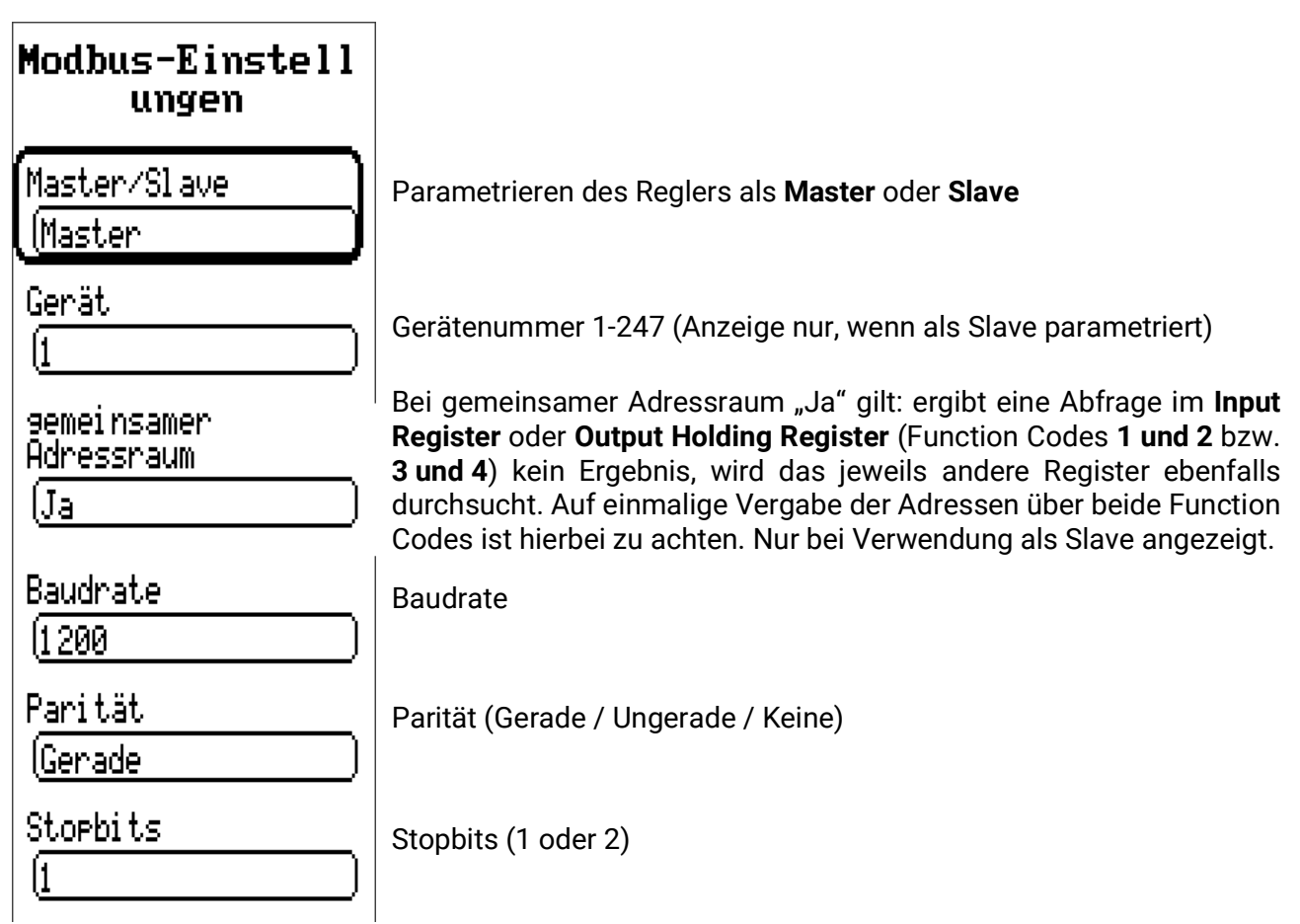

### **Modbus-Eingang**

Eingänge können als **Analog** (Zahlenwert) oder **Digital** (Ein/Aus bzw. Ja/Nein) parametriert werden.

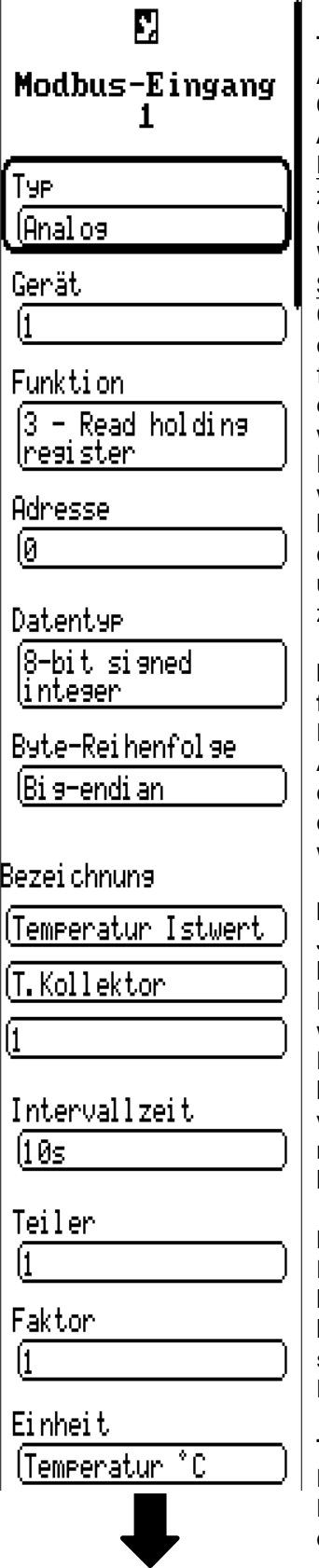

#### **Typ** Auswahl Analog/Digital **Gerät / Funktion / Adresse** Mastermodus: Angaben

zum Modbus-Gerät (Slave), von dem der Wert übernommen wird. Slavemodus: Die eigene Gerätenummer wird in den Geräteeinstellungen festgelegt. Die Funktion ergibt sich aus der Auswahl des Eingangtyps. Die Adresse des Moduls wird automatisch vergeben und abhängig von der Eingangsnummer und des Typs hinaufgezählt.

#### **Datentyp / Byte-Reihenfolge**

Nur bei analogen Werten: Angaben zum Datentyp des Gerätes, von dem der Wert übernommen wird.

#### **Bezeichnung**

Jedem Modbus-Eingang kann eine eigene Bezeichnung gegeben werden. Die Auswahl der Bezeichnung erfolgt wie bei den Eingängen aus verschiedenen Bezeichnungsgruppen oder benutzerdefiniert.

#### **Intervallzeit**

Die Ausleseintervalle können von 10 Sekunden bis 30 Minuten eingestellt werden (nur im Master-Modus möglich).

#### **Teiler/Faktor**

Nur bei analogen Werten: Eingabe eines Teilers oder Faktors zur Anpassung des über-

nommenen Wertes an die tatsächliche Größe (z.B. richtige Stellung des Kommas).

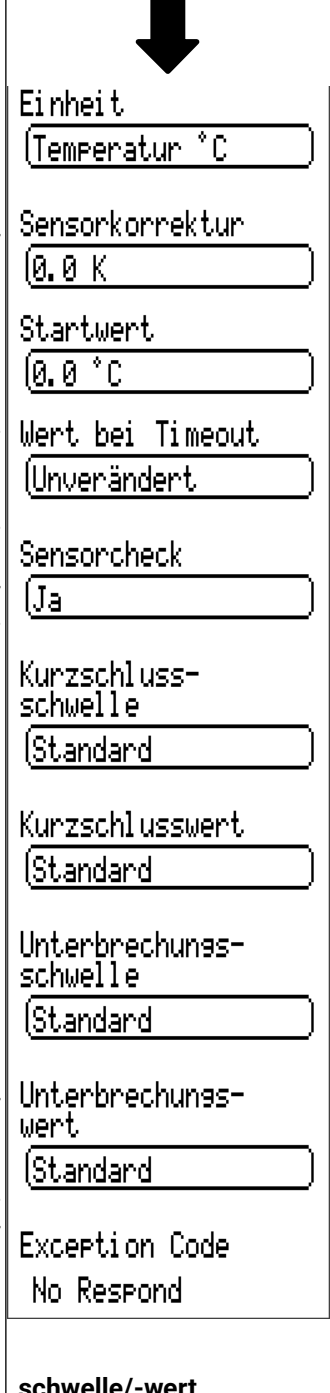

#### **Einheit**

Jedem Modbus-Bus-Eingang muss eine Einheit zugeordnet werden, da die Übergabe dimensionslos erfolgt. Es steht eine Vielzahl an Einheiten zur Verfügung.

#### **Sensorkorrektur**

Der Wert des Modbus-Bus-Eingangs kann um einen festen Differenzwert korrigiert werden.

#### **Startwert**

Festlegung eines Startwerts, der nach dem Neustart des Geräts so lange angezeigt wird, bis ein neuer Wert vom Modbus übernommen wird.

#### **Sensorcheck**

Die Aktivierung des Sensorchecks ist nur für analoge Modbus-Eingänge möglich.

Mit Sensorcheck "Ja" steht der Sensorfehler des Modbuswerts als digitale Eingangsvariable einer Funktion zur Verfügung.

Diese Anwendung ist nur sinnvoll, wenn für den Sensorfehler benutzerdefinierte Schwell- und Ausgabewerte definiert werden.

**Kurzschlussschwelle/ wert, Unterbrechungs-**

#### **schwelle/-wert**

Diese 4 Werte können von Standard auf Benutzerdefiniert geändert werden, was einen zusätzlich Eintrag zur Eingabe eines Wertes öffnet.

Fällt der Wert unter die Kurzschlussschwelle, wird der Kurzschlusswert ausgegeben.

Übersteigt der Wert die Unterbrechungsschwelle, wird der Unterbrechungswert ausgegeben.

#### **Exception Code**

Fehlercode bei Problemen mit der Abfrage des Slave-Geräts. Der Code wird erst nach Ablauf der Intervallzeit erneuert.

### **Modbus-Ausgang**

Ausgänge können als **Analog** (Zahlenwert) oder **Digital** (Ein/Aus bzw. Ja/Nein) parametriert werden.

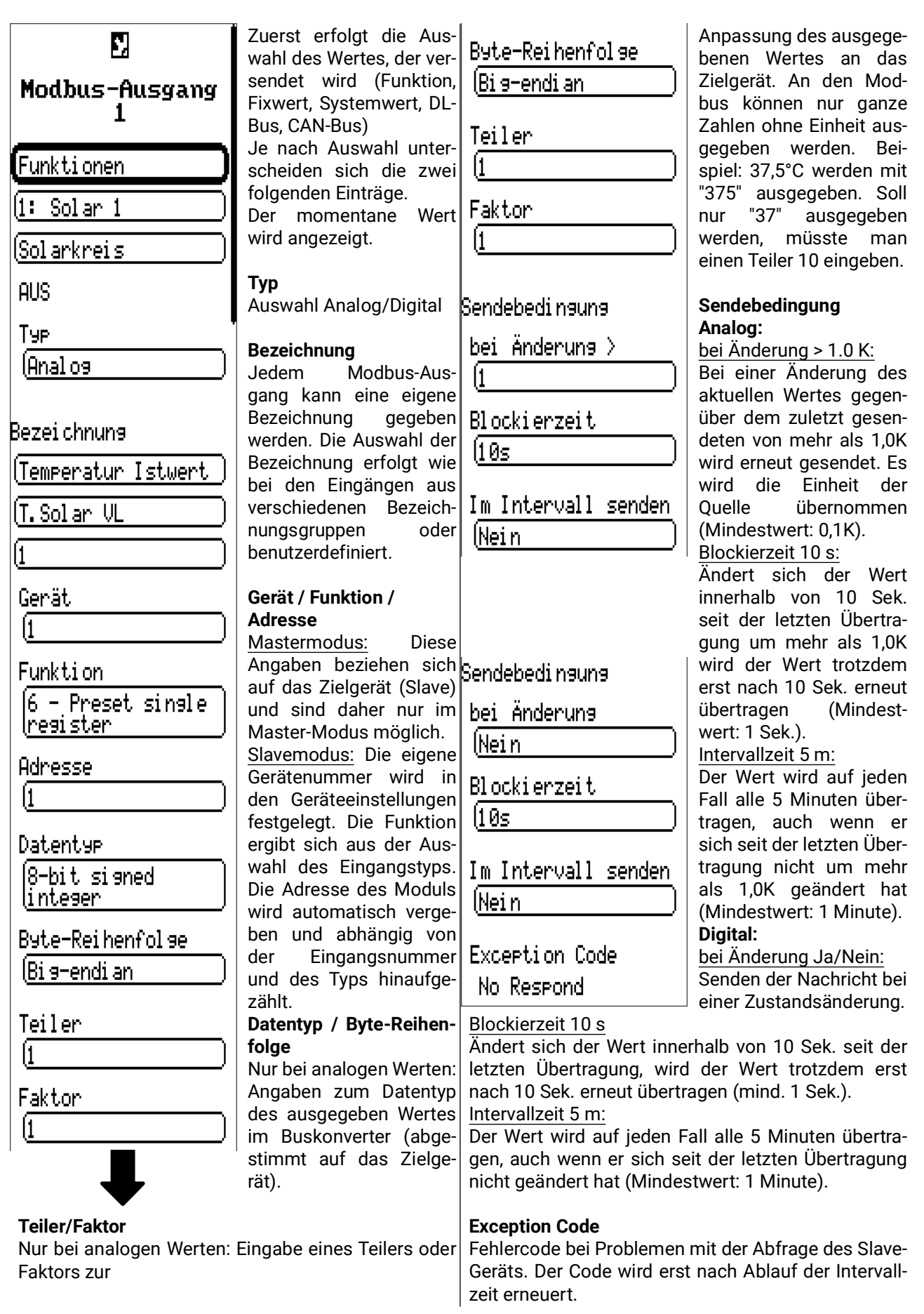

### CORA-Geräte

*Für nähere Informationen zum Funksystem, siehe Kapitel Funksystem in der Montageanleitung.* nciwwnych

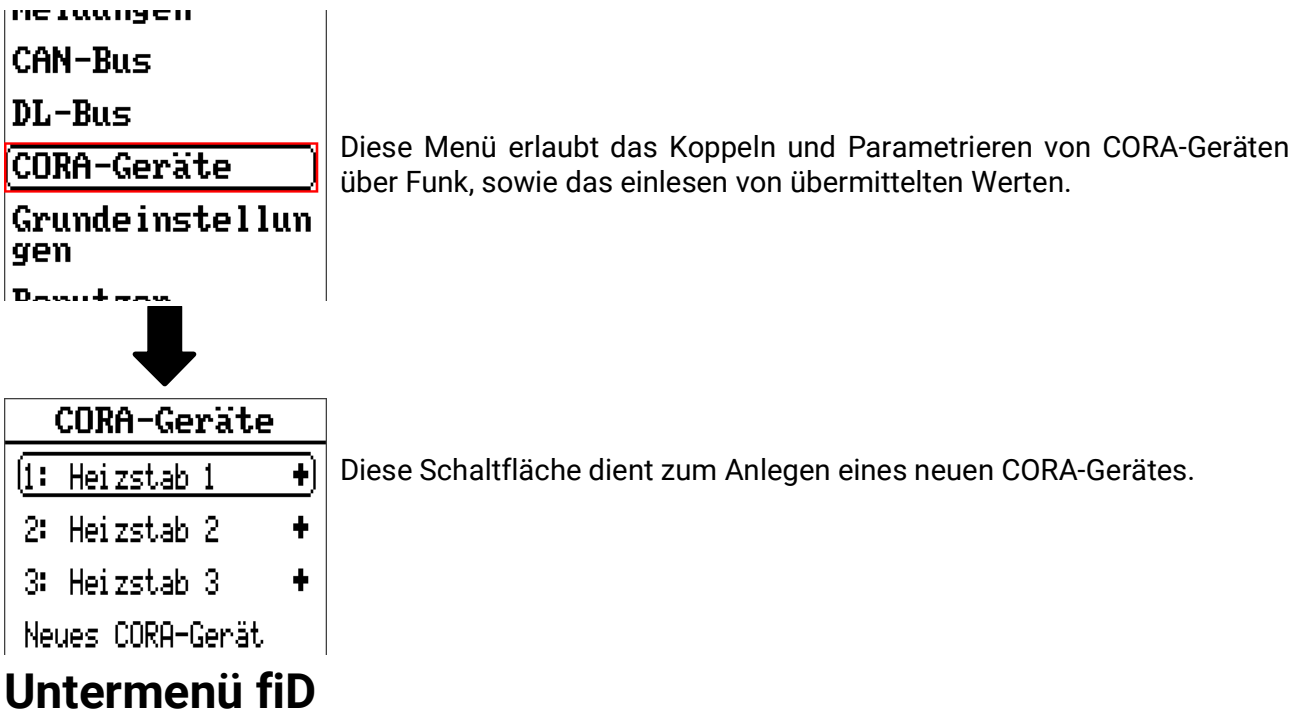

Nach dem Anlegen eines CORA-Gerätes den Typ auswählen:

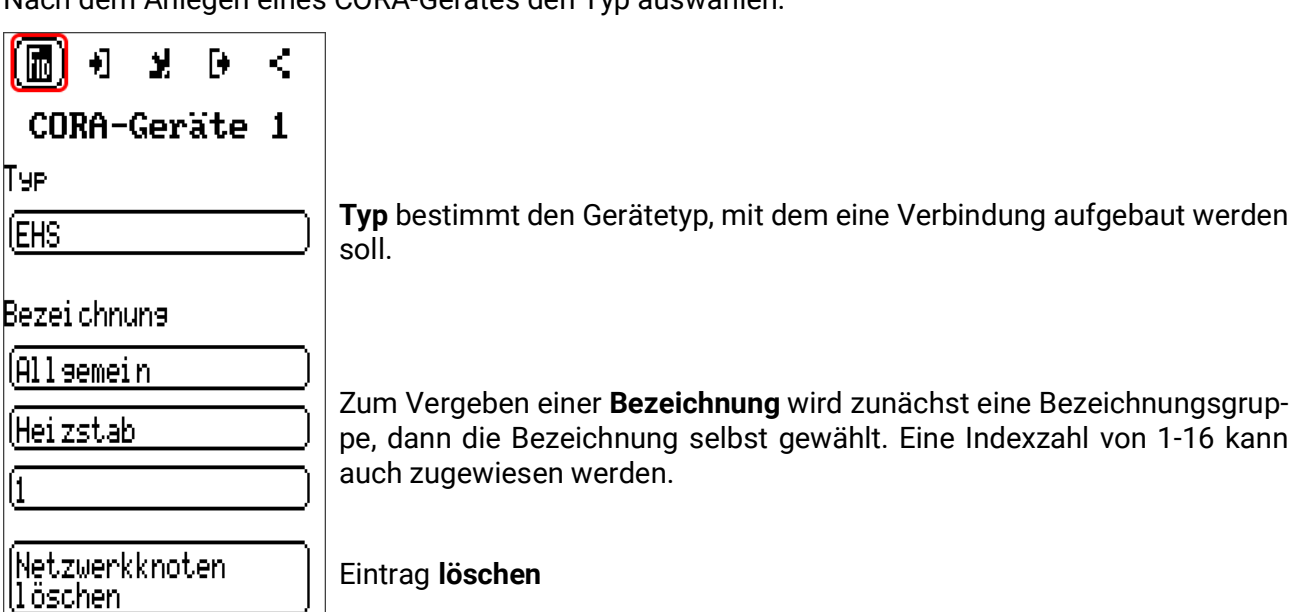

### **Eingangsvariablen**

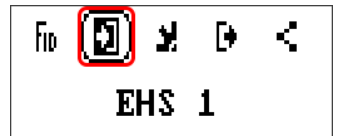

Variablen, die dem CORA-Gerät zugesendet werden (bei EHS derzeit leer).

81

### **Parameter**

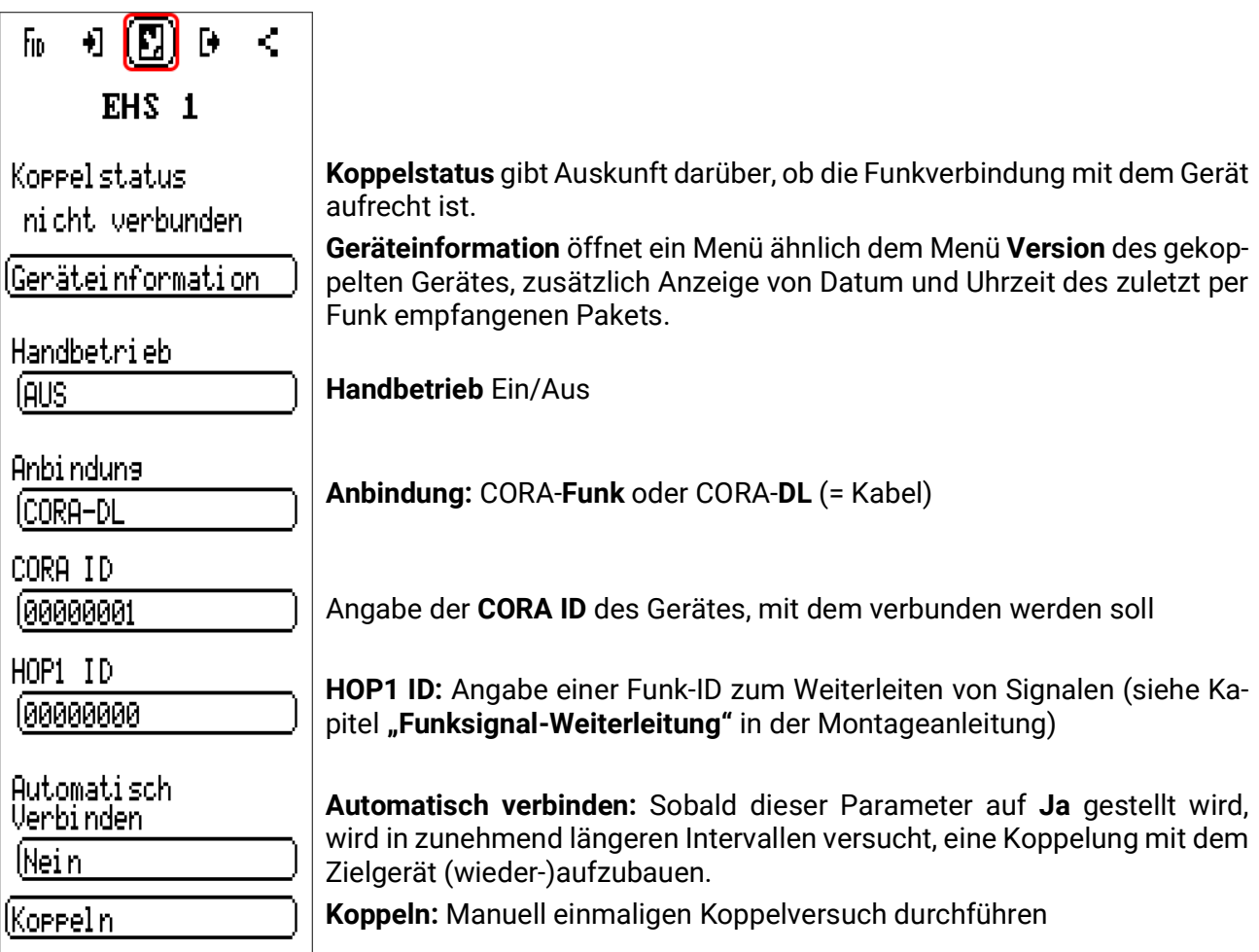

Beim **Automatischen Verbinden** (wenn auf **Ja** gestellt) kann es sein, dass der Befehl zum Verbinden zeitverzögert ausgegeben wird, wenn ungewöhnlich viele Daten per Funk versendet werden. Manuelles Betätigen des Buttons **Koppeln** versendet jedenfalls **sofort** den Befehl.

### **Ausgangsvariablen**

Fio  $\blacksquare$  $\mathbf{E}$ K ľЬ EHS<sub>1</sub>

Variablen, die vom Funk-Gerät empfangen werden.

**Beispiel:** Der Heizstab EHS gibt folgende Variablen aus:

- x2-Funk Timeout (Ja bei Timeout)
- Momentanleistung
- höhere Leistungsstufe
- niedrigere Leistungsstufe
- Temperatur 1 (Sensoreingang 1)
- Temperatur 2 (Sensoreingang 2)
- Temperatur STB
- T. Elektronik
- Fehlercode

### Grundeinstellungen

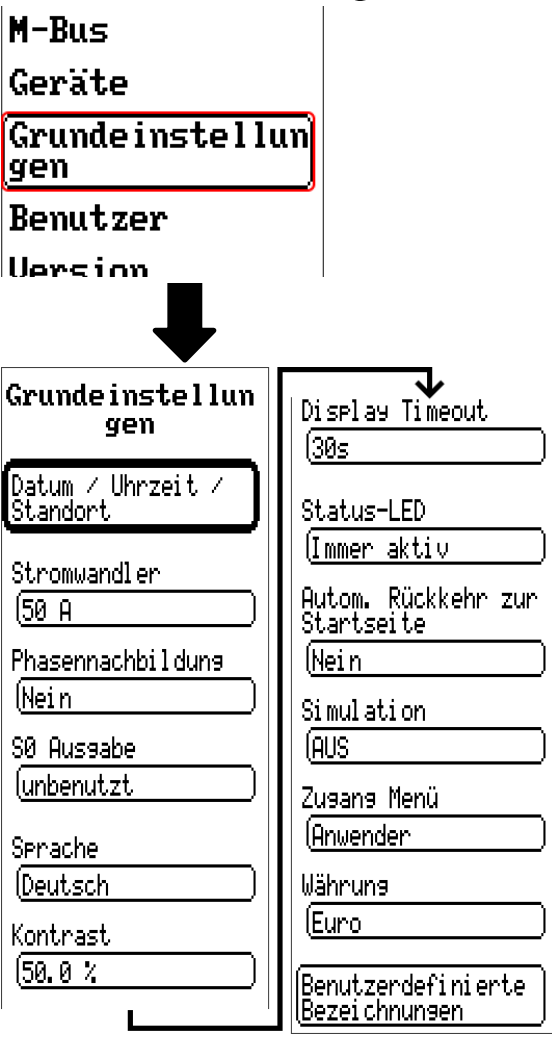

Manche Menüpunkte werden nur im Experten- und/oder Fachmannmodus angezeigt.

In diesem Menü werden Einstellungen durchgeführt, die in der Folge für alle weiteren Menüs gelten. **Stromwandler**

Auswahl zwischen Stromwandler für **50**, **100** oder **400A**.

#### **Phasennachbildung**

Siehe Kapitel **["Elektrische Messung](#page-10-0)"** auf [Seite 11.](#page-10-0)

#### **S0 Ausgabe**

Auswahl, ob Netzbezug, Netzeinspeisung oder nichts am S0 Ausgang ausgegeben werden soll. Bei aktivem S0-Ausgang erscheint darunter ein Feld zum Justieren der Wertigkeit des Ausgangs.

#### **Sprache**

Auswahl der Displaysprache.

#### **Kontrast**

Bildschirmkontrast in Prozent.

#### **Display Timeout**

Das Display wird nach einer einstellbaren Zeit, während der vom Benutzer keine Aktivitäten gesetzt werden, abgeschaltet. Durch Antippen der Bedienoberfläche wird das Display wieder aktiviert (Einstellbereich: 5 Sekunden bis 30 Minuten)

#### **Status-LED**

Wird diese Option auf "Autom. ausschalten" gestellt, wird die LED gemeinsam mit dem Display (siehe Display Timeout) automatisch ausgeschaltet. Die LED wird jedoch nur ausgeschaltet, wenn keine Meldung, Warnung, Störung oder dergleichen die LED ansteuert (durch Meldungsfunktion oder anderweitig).

#### **Autom. Rückkehr zur Startseite**

Wird diese Option auf "Ja" gestellt, erscheint darunter ein Feld zur Eingabe der Rückkehrzeit.

Wird der Regler für die Dauer der Rückkehrzeit nicht bedient, kehrt die Ansicht zur Startseite zurück.

#### **Simulation**

Möglichkeit, den Simulationsmodus zu aktivieren (nur im Expertenmodus möglich):

- Keine Mittelwertbildung der Außentemperatur in der Heizkreisregelung.
- Alle Eingänge werden als PT1000 Fühler vermessen, auch wenn eine andere Sensortype definiert ist.
- Keine Auswertung eines Raumsensors als RAS.

#### **Auswahl: AUS**

**Analog** – Simulation mit dem Entwicklungsset EWS16x2

**CAN-Simboard** – Simulation mit dem SIM-BOARD-USB-UVR16x2 zur Simulation in einer Anlage

Der Simulationsmodus wird automatisch beim Verlassen der Expertenebene beendet.

#### **Währung**

Auswahl der Währung für die Ertragszählung.

#### **Zugang Menü**

Festlegung, aus welcher Benutzerebene der Zugang zum **Hauptmenü** erlaubt wird.

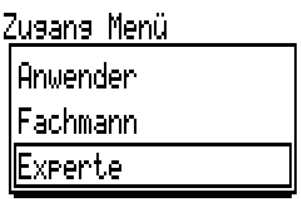

Ist der Zugang zum Menü nur dem **Fachmann** oder dem **Experten** erlaubt, muss für den Zugang ins Hauptmenü das entsprechende **Passwort** eingegeben werden.

### **Benutzerdefinierte Bezeichnungen**

In diesem Menü kann man **für alle Elemente des Energiezählers** benutzerdefinierten Bezeichnungen eingeben, ändern oder löschen. Dieses Menü kann nur aus der Fachmann- oder Expertenebene angewählt werden.

Ansicht mit bereits definierten Bezeichnungen

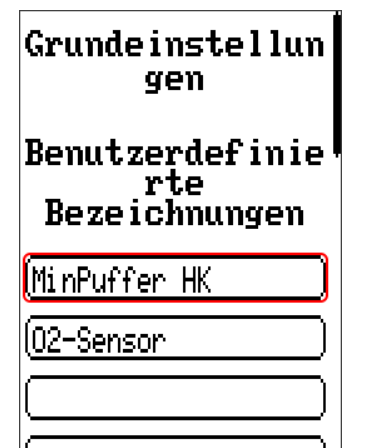

Zur Eingabe werden Buchstaben/Zahlen/Symbole nacheinander eingegeben.

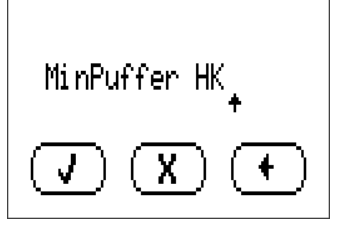

Es können **bis zu 100 verschiedene** Bezeichnungen vom Benutzer definiert werden. Die maximale Zeichenanzahl pro Bezeichnung ist **23.**

Die bereits definierten Bezeichnungen stehen allen Elementen (Eingänge, Ausgänge, Funktionen, Fixwerte, Bus-Ein- und Ausgänge) zur Verfügung.

### Benutzer

Geräte Grundeinstellun qen **Benutzer** Version

Datenverwaltung

## **Aktueller Benutzer**

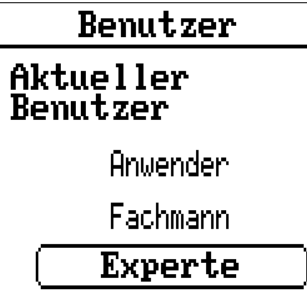

Auswahl, ob der Benutzer **Experte**, **Fachmann** oder **Anwender** ist.

Zum Einstieg in die Fachmann- oder Expertenebene ist die Eingabe eines **Passwortes** notwendig, das vom Programmierer vorgegeben werden kann.

**Nach dem Laden von Funktionsdaten aus der Experten- oder Fachmannebene springt der Energiezähler in die Anwenderebene zurück und übernimmt die programmierten Passwörter.**

**Nach einem (Neu-)Start befindet sich der Energiezähler immer in der Anwenderebene.**

### **Passwort ändern**

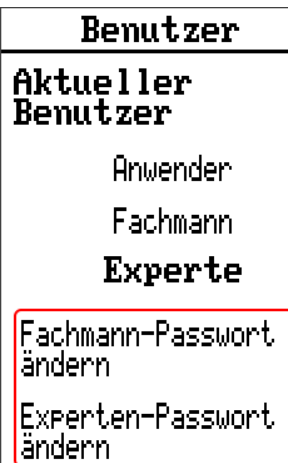

Der **Experte** kann die Passwörter für Fachmann **und** Experte ändern. Der **Fachmann** kann nur das Fachmann-Passwort ändern. Die Länge des Passworts und die Art der Zeichen sind beliebig.

Zur Änderung eines Passworts ist zuerst die Eingabe des alten Passwortes erforderlich.

#### **Liste der erlaubten Aktionen**

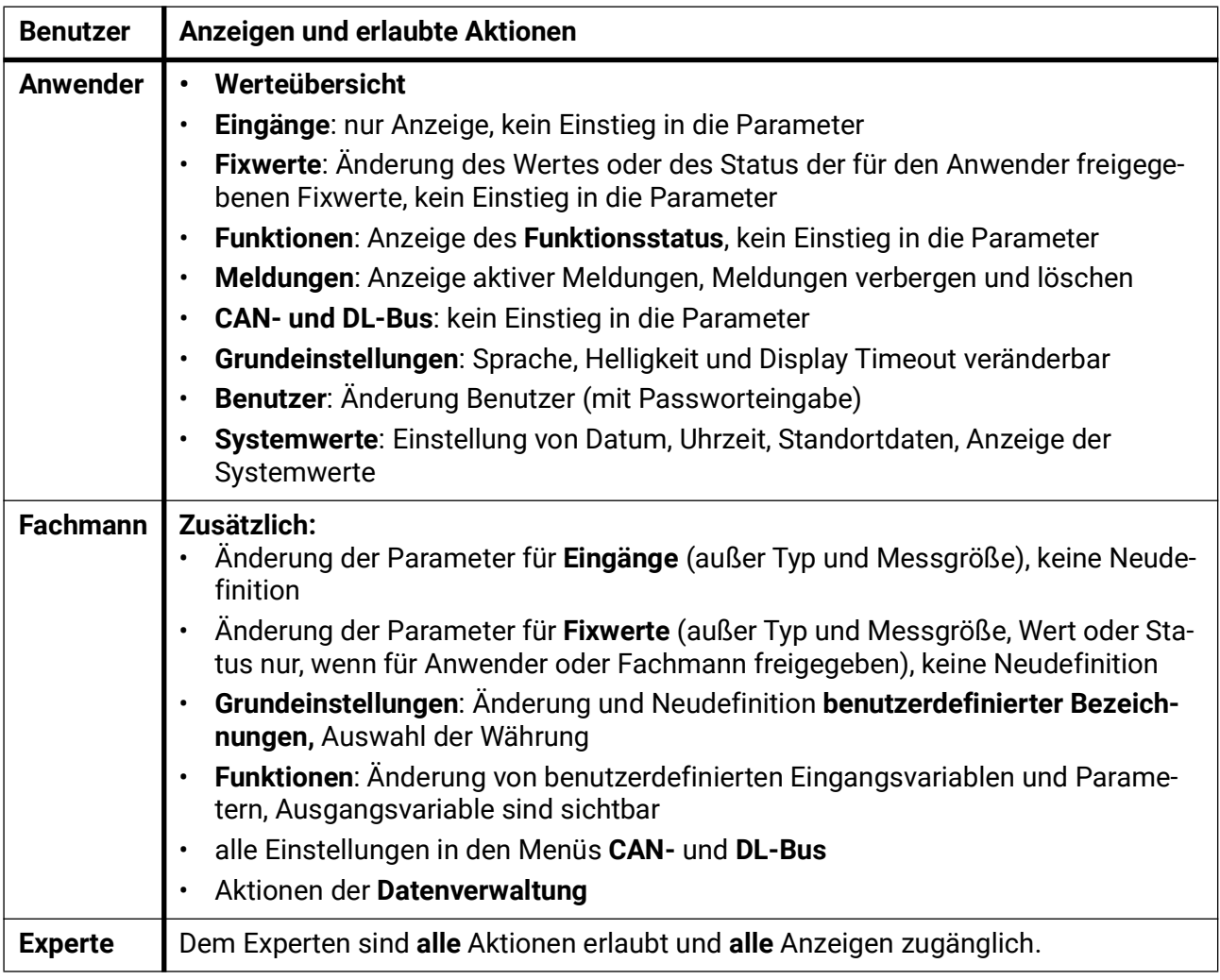

#### **Automatische Umschaltung**

Im Normalfall schaltet der Energiezähler automatisch 30 Minuten **nach dem Einloggen** als Experte oder Fachmann in den **Anwendermodus** zurück.

Für Programmier- oder Testzwecke kann diese automatische Umschaltung ausgeschaltet werden, indem der Experte das Menü "Experten-Passwort ändern" wählt, zuerst das alte Passwort und dann nichts eingibt (also auch nicht "0") und mit dem Häkchen bestätigt.

Das gleiche ist sinngemäß auch für das Fachmann-Kennwort möglich.

Wird eine neue Programmierung geladen, springt der Energiezähler wieder in die Anwenderebene zurück, es gilt das vom Programmierer vergebene Expertenkennwort.

### Version und Seriennummer

In diesem Menü werden die Seriennummer, interne Produktionsdaten und der Name der aktuellen Funktionsdaten angezeigt.

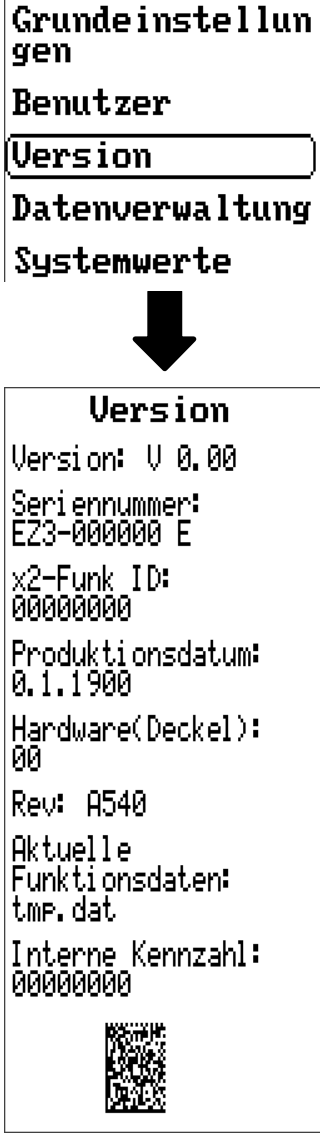

Die Seriennummer ist auch am Leistungsschild des Energiezählers ersichtlich.

### Datenverwaltung

#### **Nur im Fachmann – oder Expertenmodus bedienbar**

Folgende Aktionen können in diesem Menü durchgeführt werden:

- Funktionsdaten speichern, laden oder löschen
- Firmware laden
- Statusanzeige des Datentransfers
- Neustart des Energiezählers

#### Benutzer

**Version** 

**Datenverwaltung** 

Systemwerte

### **Funktionsdaten**

Datenverwaltung

**Funktionsdaten** 

Laden...

Speichern...

Totalreset durchführen

Aktuelle<br>Funktionsdaten: tmp.dat

Firmware

Name der aktuellen Funktionsdaten

Laden...

Status

#### Erfolgreich!

Neustart

### **Laden... Funktionsdaten** lLaden...

Von der SD-Karte können Funktionsdaten in den Energiezähler oder in andere x2-Geräte geladen werden. Es können mehrere Funktionsdaten auf der SD-Karte gespeichert sein.

Der Datentransfer ist erst nach Eingabe des **Fachmann**- oder **Expertenpassworts** des Zielgeräts möglich.

Nach der Auswahl der gewünschten Funktionsdaten (\*.dat-Datei) erfolgt die Abfrage, wie die Zählerstände, die Kalibrierwerte des Wärmemengenzählers und die Herkunft des Funk-Schlüssels behandelt werden sollen.

Folgende Aktionen können ausgewählt werden: Zählerstände von Funktionen Beibehalten  $\sim$   $\sim$   $\sim$ Zurücksetzen. Beibehalten lden von Funktionsdate **Kalibrierwerte(**  $WZ$ ) ... Beibehalten X.

**Beibehalten** Die Zählerstände bzw. Kalibrierwerte werden vom Energiezähler übernommen. **Anwendungsbeispiel**: Nach einer Programmänderung mit TAPPS2 **Zurücksetzen** Die Zählerstände bzw. Kalibrierwerte werden **auf null** zurückgesetzt. Laden von Funktionsdaten | Die Zählerstände bzw. Kalibrierwerte werden von den Funktionsdaten, die in den Energiezähler geladen werden sollen, übernommen. **Anwendungsbeispiel**: Austausch des Energiezählers. Die Funktionsdaten werden vom alten Energiezähler übernommen und dessen Zählerstände sollen in den neuen Energiezähler eingespielt werden.

Mit Antippen von  $\begin{bmatrix} \mathbf{J} \end{bmatrix}$  werden die neuen Funktionsdaten geladen, mit  $\begin{bmatrix} \mathbf{X} \end{bmatrix}$  wird der Vorgang abgebrochen.

Werden Funktionsdaten in den Energiezähler geladen, wird eine Datei **\_Backup.dat** mit den alten Funktionsdaten auf der SD-Karte angelegt.

**Nach dem Laden von Funktionsdaten springt der Energiezähler in die Anwenderebene zurück.**

### **Löschen, Umbenennen und Versenden von gespeicherten Dateien**

Um gespeicherte Dateien umzubenennen oder zu löschen, tippt man auf das Plus-Symbol, dann wird eine Auswahl sichtbar:

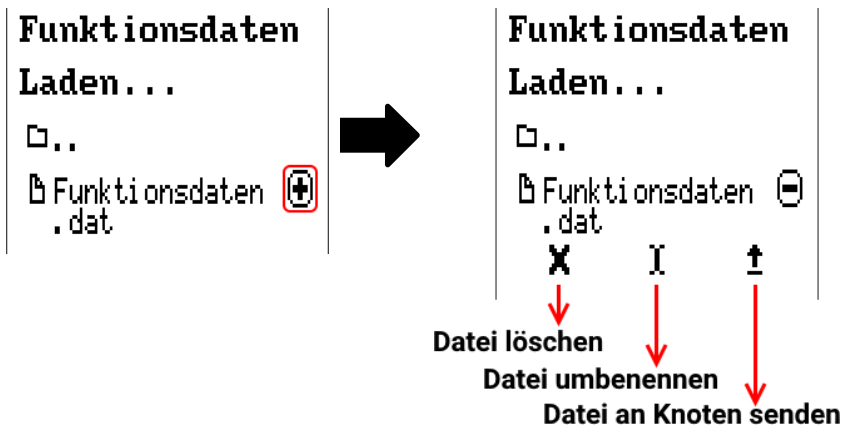

**Rückkehr** aus dieser Auswahl durch nochmaliges Antippen des Symbols.

#### **Datei löschen**

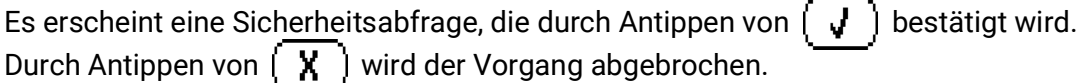

#### **Datei umbenennen**

Mit Hilfe einer Tastatur kann der Dateiname geändert werden (keine Umlaute möglich). Der Dateiname darf aus maximal 63 Zeichen bestehen und keine Punkte oder Umlaute enthalten.

#### **Datei an ausgewählten Knoten senden**

Damit ist es möglich, Funktionsdaten an andere CAN-Busteilnehmer mit x2-Technik (z.B. RSM610, UVR16x2, CAN-I/O45) zu senden.

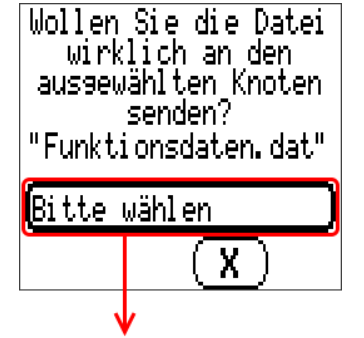

Auswahl der **Knotennummer** und abschließend Antippen von **.**

### **Speichern...**

(Speichern...

Die aktuellen Funktionsdaten können auf die **SD-Karte** gespeichert werden.

Den Funktionsdaten können eigene Bezeichnungen vergeben werden. Es können mehrere Funktionsdaten gespeichert werden.

#### **Beispiel:**

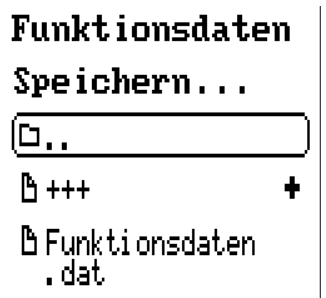

In diesem Beispiel sind bereits mehrere Funktionsdaten auf der SD-Karte gespeichert.

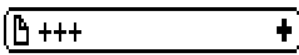

Π

Sollen die Funktionsdaten unter **neuem** Namen gespeichert werden, wird in das Schaltfeld getippt. Dann ist die Vergabe eines neuen Namens möglich und die Datei wird gespeichert (keine Umlaute möglich). Der Datein-

ame darf aus maximal 63 Zeichen bestehen und keine Punkte oder Umlaute enthalten.

∆ +++

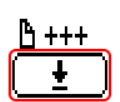

Um Funktionsdaten von einem anderen x2-Gerät auf die SD-Karte des Energiezählers zu laden, tippt man auf das Plus-Symbol.

Die Schaltfläche klappt auf und der Pfeil wird ausgewählt.

Es erfolgt nun eine Abfrage des Knotens und die Eingabemöglichkeit eines eigenen Dateinamens.

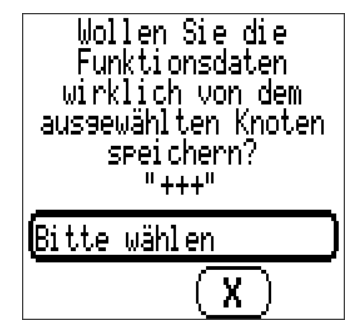

### **Firmware Laden...**

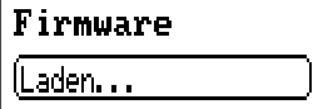

Von der SD-Karte kann die Firmware (= Betriebssystem, Datei **\*.bin**) in den Energiezähler oder auch in andere x2-Geräte am CAN-Bus geladen werden. Es können mehrere Betriebssystemversionen auf der SD-Karte gespeichert sein.

Der Datentransfer ist erst nach Eingabe des **Fachmann**- oder **Expertenpassworts** des Zielgeräts möglich.

Wie beim Laden von Funktionsdaten können die gespeicherten Firmware-Dateien gelöscht, umbenannt oder in andere x2-Geräten geladen werden.

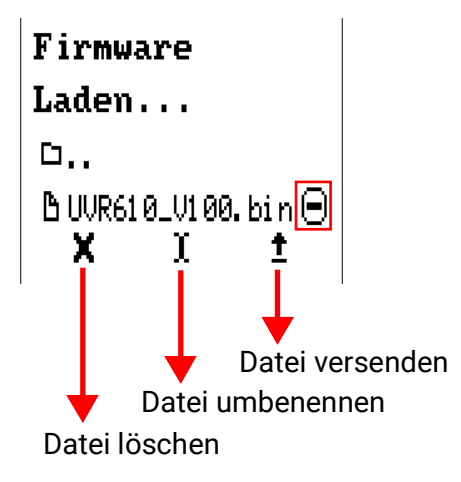

**Rückkehr** aus dieser Auswahl durch nochmaliges Antippen des Symbols.

### **Funktionsübersicht**

TA-Designer Version mind. **1.25**, CAN-EZ3 Firmware-Version mind. **1.25**

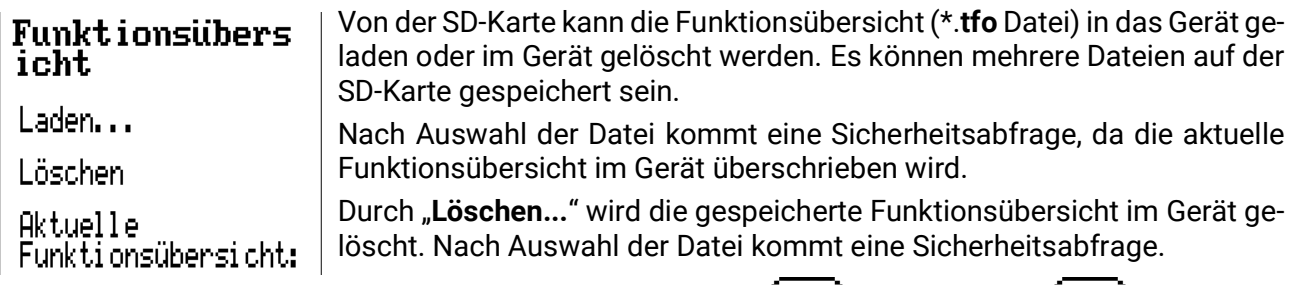

Die Sicherheitsabfragen werden entweder mit Antippen von  $\left(\bigcup_{i=1}^{n}$   $\right)$  (= Ja) oder von  $\left(\bigcup_{i=1}^{n}$   $\right)$  (= Nein) beantwortet.

### **Status**

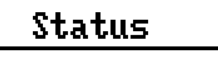

### Erfolgreich!

Hier wird angezeigt, ob ein Datentransfer mittels Datenverwaltung von der SD-Karte in den Energiezähler oder umgekehrt erfolgreich war.

Diese Statusanzeige gilt nicht für Datentransfers **von** einem anderen Regler, einem CMI oder einem CAN-Monitor.

## **Totalreset**

Datenverwaltung

**Funktionsdaten** 

Laden...

Speichern...

(Totalreset durchführen

Ein Totalreset ist nur aus der Fachmann- oder Expertenebene nach einer Sicherheitsabfrage möglich. Ein **Totalreset** löscht die Funktionsmodule, die Parametrierung aller Ein- und Ausgänge, Bus-Ein- und Ausgänge, Fix- und Systemwerte.

Die Einstellungen für die CAN-Knotennummer und die CAN-Busrate bleiben erhalten. Nach dem Antippen kommt eine Sicherheitsabfrage, ob ein Totalreset durchgeführt werden soll.

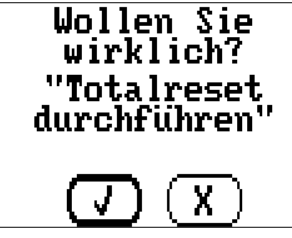

Diese Frage wird entweder mit Anwählen von  $\int \int |(=Ja)$  oder von X. (= Nein) beantwortet.

Bei einem Totalreset auf diese Weise wird eine Datei **\_Backup.dat** mit den alten Funktionsdaten auf der SD-Karte angelegt.

### **Neustart**

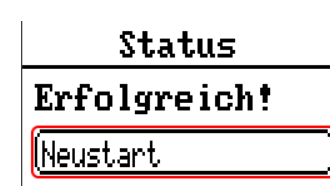

Am Ende des Menüs "Datenverwaltung" besteht die Möglichkeit, einen Neustart des Energiezählers nach einer Sicherheitsabfrage durchzuführen ohne den Energiezähler vom Netz zu trennen.

### **Reset**

Durch **kurzen** Tastendruck (mit einem dünnen Stift) auf die Reset-Taste auf der Vorderseite des Energiezähler und Loslassen **bevor** der Pfeifton endet startet der Energiezähler neu (= Reset).

## **Change-Log**

Jede Änderung im Energiezähler wird in der Datei **CHANGE.LOG** auf der SD-Karte des Energiezählers mit dem genauen Zeitpunkt protokolliert und kann daher nachverfolgt werden.

### Systemwerte

In diesem Menü wird der Status von Systemwerten angezeigt, die für Funktions-Eingangsvariablen und CAN- und DL-Ausgänge als **Quelle** zur Auswahl stehen.

### **Benutzer**

**Version** 

**Datenverwaltung** 

**Systemwerte** 

Die Systemwerte sind in **5 Gruppen** eingeteilt:

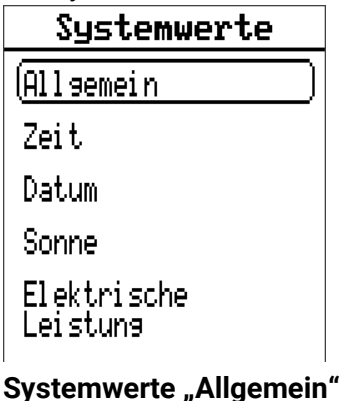

#### Diese Systemwerte erlauben bei entsprechender Programmierung eine Überwachung des Energiezählers.

- 
- 
- **Meldung (Meldung) Reglerstart Netzwerkfehler CAN**
- **Meldung (Warnung) Sensorfehler Eingänge Netzwerkfehler DL**
- 
- 
- **Meldung (Störung) Sensorfehler Netzfrequenz**
- - **Meldung (Fehler) CAN-Knoten CAN-Verbindung**
- 

Ein Systemwert **Meldung** zeigt an, ob am Regler momentan eine Meldung des angegebenen Typs aktiv ist.

**Reglerstart** erzeugt 40 Sekunden nach Einschalten des Gerätes bzw. einem Reset einen 20 Sekunden langen Impuls und dient zur Überwachung von Gerätestarts (z.B. nach Stromausfällen) im Datenlogging. Dazu sollte die Intervallzeit im Datenlogging auf 10 Sekunden gestellt sein.

**Sensorfehler** und **Netzwerkfehler** sind globale Digitalwerte (Nein/Ja) ohne Bezug auf den Fehlerstatus eines bestimmten Sensors bzw. Netzwerkeingangs.

Hat einer der Sensoren oder Netzwerkeingänge einen Fehler, so ändert sich der zuständige Gruppen-Status von ..**Nein**" auf ..Ja".

**CAN-Knoten** ist der CAN-Knoten dieses Geräts. **CAN-Verbindung** gibt Ja oder Nein aus, je nachdem, ob ein oder mehrere andere Knoten im CAN-Bus gefunden werden können.

- **Sekunde** (der laufenden Uhrzeit)  **Tag**
- **Minute** (der laufenden Uhrzeit)  **Monat**
- **Stunde** (der laufenden Uhrzeit)  **Jahr** (ohne Jahrhundertwert)
- 
- **Minutenimpuls Kalenderwoche**
- 
- **Sommerzeit** (Digitalwert AUS/EIN)  **Tagesimpuls**
- **Uhrzeit** (hh:mm)  **Monatsimpuls**
- **Systemwerte "Zeit" Systemwerte "Datum"** 
	-
	-
	-
- **Sekundenimpuls Wochentag** (beginnend mit Montag)
	-
- **Stundenimpuls Tag des Jahres**
	-
	- - **Jahresimpuls**
		- **Wochenimpuls**

Die "Impuls"-Werte erzeugen einen Impuls pro Zeiteinheit.

#### Bedienung – Systemwerte

**Systemwerte "Sonne"** 

- **Sonnenaufgang** (Uhrzeit)
- **Sonnenuntergang** (Uhrzeit)
- **Minuten bis Sonnenaufgang** (am gleichen Tag, läuft nicht über Mitternacht)
- **Minuten seit Sonnenaufgang**
- **Minuten bis Sonnenuntergang**
- **Minuten seit Sonnenuntergang** (am gleichen Tag, läuft nicht über Mitternacht)
- **Sonnenhöhe** (siehe Beschattungsfunktion)
- **Sonnenrichtung** (siehe Beschattungsfunktion)
- **Sonnenhöhe > 0°** (Digitalwert Ja/Nein)
- **Sonnenhöchststand** (Uhrzeit)

#### **Systemwerte "Elektrische Leistung"**

- **Scheinleistung gesamt** (W)
- **Scheinleistung L1, L2, L3** (W)
- **Wirkleistung gesamt** (W)
- **Wirkleistung L1, L2, L3** (W)
- **Blindleistung gesamt** (W)
- **Blindleistung L1, L2, L3** (W)
- **Spannung L1, L2, L3** (Volt)
- **Stromstärke gesamt** (Ampere)
- **Stromstärke L1, L2, L3** (Ampere)
- **Leistungsfaktor cos phi gesamt**
- **Leistungsfaktor cos phi L1, L2, L3**
- **Phasenverschiebung gesamt**
- **Phasenverschiebung L1, L2, L3**
- **Rechtsdrehfeld** (Ja/Nein)
- **Spannung L N (Mittelwert)** (Volt)
- **Spannung L1 L2** (Volt)
- **Spannung L3 L3** (Volt)
- **Spannung L3 L1** (Volt)
- **Spannung L L (Mittelwert)** (Volt)

### Technische Daten

Wichtige Hinweise auf die Messgrenzen des elektrischen Energiezählers:

- 1. Ist nur die Wirkleistung in kW des Verbrauchers bekannt, ist zur Berechnung des Stromes der cos φ zu beachten.
- 2. Die Verbraucherleistung muss innerhalb der angegebenen Leistungsgrenzen liegen.
- 3. Da die Stromaufnahme von Wärmepumpen mit Frequenzumformern (Invertern) nicht sinusförmig ist, besteht die Gefahr einer Übersteuerung des Messwerks und Verursachung eines Messfehlers. Der tatsächliche Scheitelpunkt des Stromes darf bei 50A-Stromwandlern **70A**, bei 100A-Stromwandlern **140A** und bei 400A-Stromwandlern **430A** nie überschreiten.

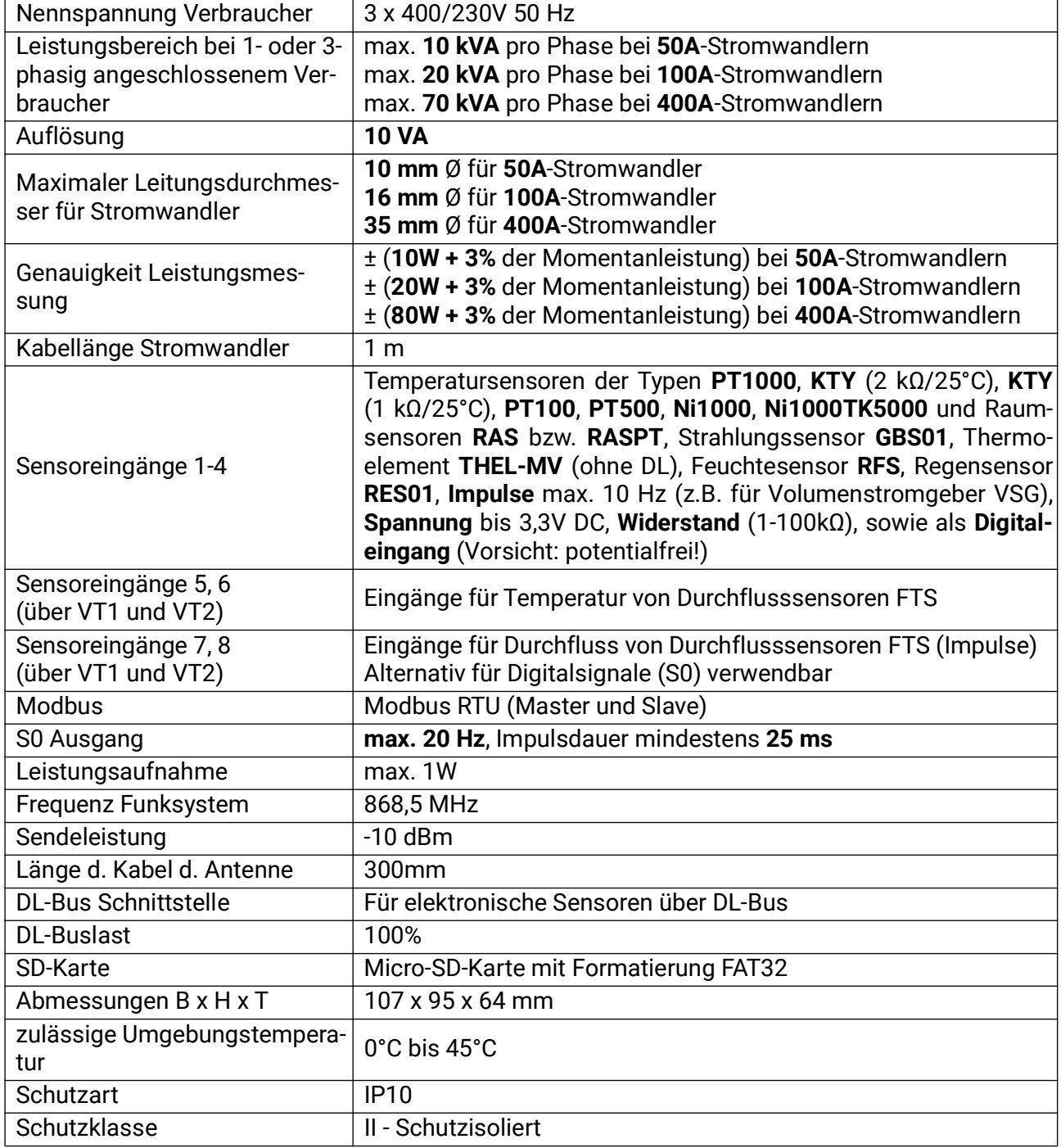

Technische Änderungen sowie Satz- und Druckfehler vorbehalten. Diese Anleitung ist nur für Geräte mit entsprechender Firmware-Version gültig. Unsere Produkte unterliegen ständigem technischen Fortschritt und Weiterentwicklung, wir behalten uns deshalb vor, Änderungen ohne gesonderte Benachrichtigung vorzunehmen. © 2024

### **EU - Konformitätserklärung**

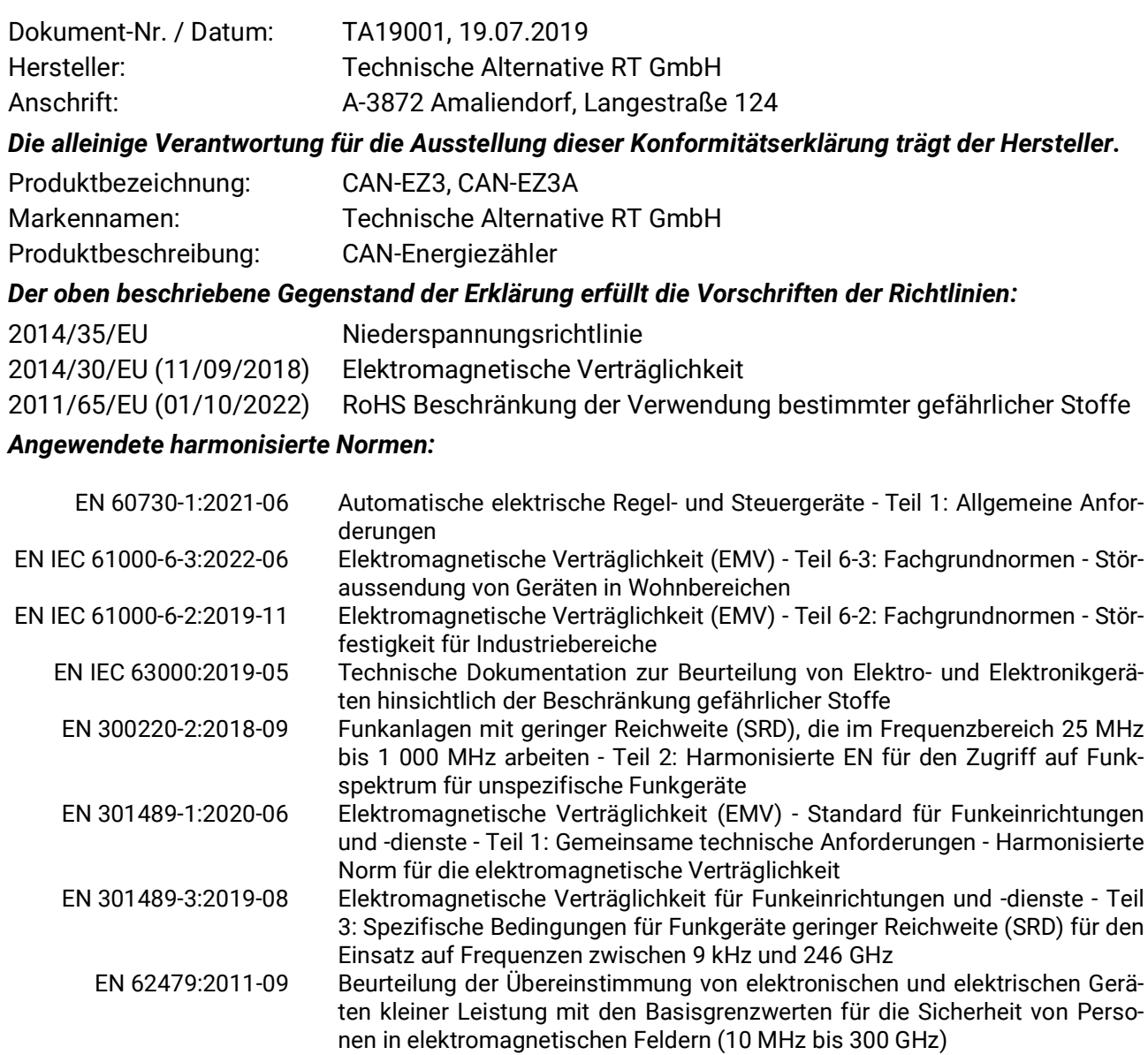

*Anbringung der CE - Kennzeichnung:* Auf Verpackung, Gebrauchsanleitung und Typenschild

# C F

Aussteller: Technische Alternative RT GmbH A-3872 Amaliendorf, Langestraße 124

*Rechtsverbindliche Unterschrift*

Schreibe chidras

Dipl.-Ing. Andreas Schneider, Geschäftsführer, 19.07.2019

Dieser Erklärung bescheinigt die Übereinstimmung mit den genannten Richtlinien, beinhaltet jedoch keine Zusicherung von Eigenschaften.

Die Sicherheitshinweise der mitgelieferten Produktdokumente sind zu beachten.

### *[Garantiebedingungen](http://www.ta.co.at)*

*Hinweis:* Die nachfolgenden Garantiebedingungen schränken das gesetzliche Recht auf Gewährleistung nicht ein, sondern erweitern Ihre Rechte als Konsument.

- 1. Die Firma Technische Alternative RT GmbH gewährt ein Jahr Garantie ab Verkaufsdatum an den Endverbraucher für alle von ihr verkauften Geräte und Teile. Mängel müssen unverzüglich nach Feststellung und innerhalb der Garantiefrist gemeldet werden. Der technische Support kennt für beinahe alle Probleme die richtige Lösung. Eine sofortige Kontaktaufnahme hilft daher unnötigen Aufwand bei der Fehlersuche zu vermeiden.
- 2. Die Garantie umfasst die unentgeltliche Reparatur (nicht aber den Aufwand für Fehlerfeststellung vor Ort, Aus-, Einbau und Versand) aufgrund von Arbeits- und Materialfehlern, welche die Funktion beeinträchtigen. Falls eine Reparatur nach Beurteilung durch die Technische Alternative aus Kostengründen nicht sinnvoll ist, erfolgt ein Austausch der Ware.
- 3. Ausgenommen sind Schäden, die durch Einwirken von Überspannung oder anormalen Umweltbedingungen entstanden. Ebenso kann keine Garantie übernommen werden, wenn die Mängel am Gerät auf Transportschäden, die nicht von uns zu vertreten sind, nicht fachgerechte Installation und Montage, Fehlgebrauch, Nichtbeachtung von Bedienungs- oder Montagehinweisen oder auf mangelnde Pflege zurückzuführen sind.
- 4. Der Garantieanspruch erlischt, wenn Reparaturen oder Eingriffe von Personen vorgenommen werden, die hierzu nicht befugt oder von uns nicht ermächtigt sind oder wenn unsere Geräte mit Ersatzteilen, Ergänzungs- oder Zubehörteilen versehen werden, die keine Originalteile sind.
- 5. Die mangelhaften Teile sind an unser Werk einzusenden, wobei eine Kopie des Kaufbelegs beizulegen und eine genaue Fehlerbeschreibung anzugeben ist. Die Abwicklung wird beschleunigt, wenn eine RMA-Nummer auf unserer Homepage www.ta.co.at beantragt wird. Eine vorherige Abklärung des Mangels mit unserem technischen Support ist erforderlich.
- 6. Garantieleistungen bewirken weder eine Verlängerung der Garantiefrist noch setzen sie eine neue Garantiefrist in Lauf. Die Garantiefrist für eingebaute Teile endet mit der Garantiefrist des ganzen Gerätes.
- 7. Weitergehende oder andere Ansprüche, insbesondere solche auf Ersatz eines außerhalb des Gerätes entstandenen Schadens sind – soweit eine Haftung nicht zwingend gesetzlich vorgeschrieben ist – ausgeschlossen.

#### **Impressum**

Diese Montage- und Bedienungsanleitung ist urheberrechtlich geschützt. Eine Verwendung außerhalb des Urheberrechts bedarf der Zustimmung der Firma Technische Alternative RT GmbH. Dies gilt insbesondere für Vervielfältigungen, Übersetzungen und elektronische Medien.

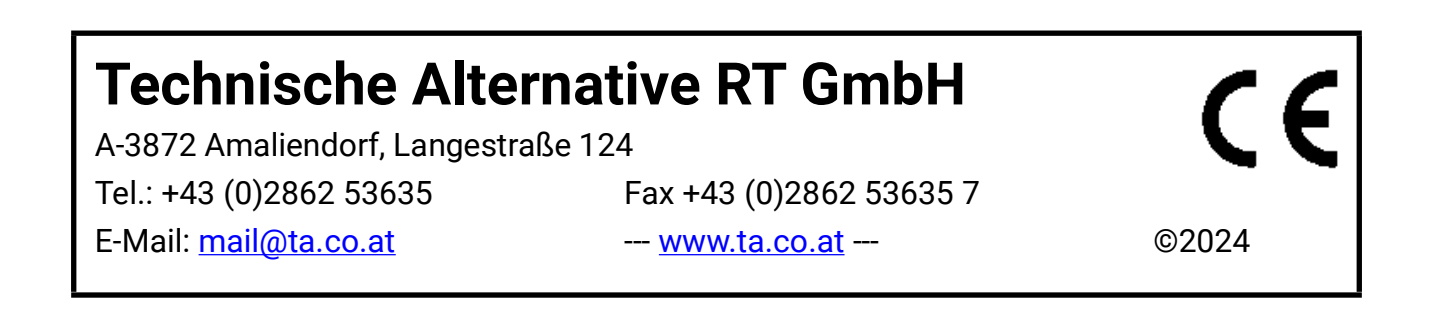